ESCUELA SUPERIOR POLITÉCNICA DEL LITORAL

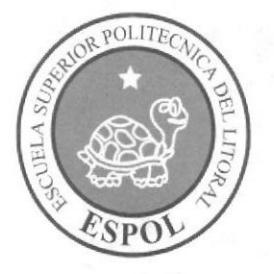

## PROGRAMA DE TECNOLOGÍA EN COMPUTACIÓN Y DISEÑO GRÁFICO

### TÓPICO DE GRADUACIÓN

PREVIO A LA OBTENCIÓN DEL TÍTULO DE:

# ANALISTA DE SISTEMAS

#### TEMA

SITIO WEB METABUSCADOR DE CLASIFICADOS

MANUAL DE DISEÑO

AUTORES

FREDDY AGUTRRE XAVIER LUCES ALEJANDRO VASQUEZ.

DIRECTORES

ANL. GABRIEL BUENDIA LSI. ALEX ESPTNOZA

> AÑO 2005

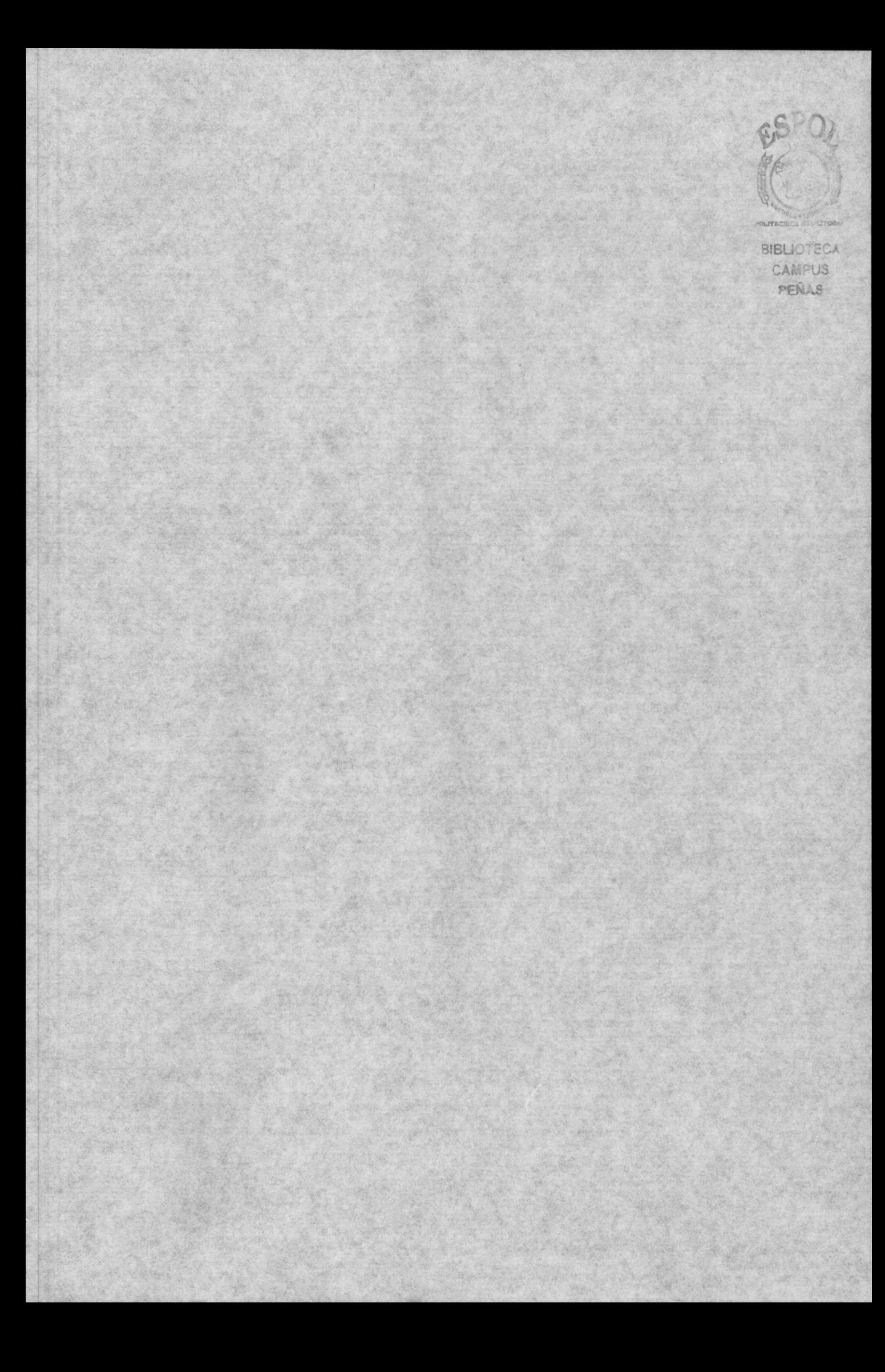

# AGRADECIMIENTO

A nuestros padres, nuestros hermanos y nuestros profesores y amigos; ya que sin la ayuda de ellos no hubiéramos podido lograrlo. Gracias a todos ustedes, que han contribuido en forma voluntaria.

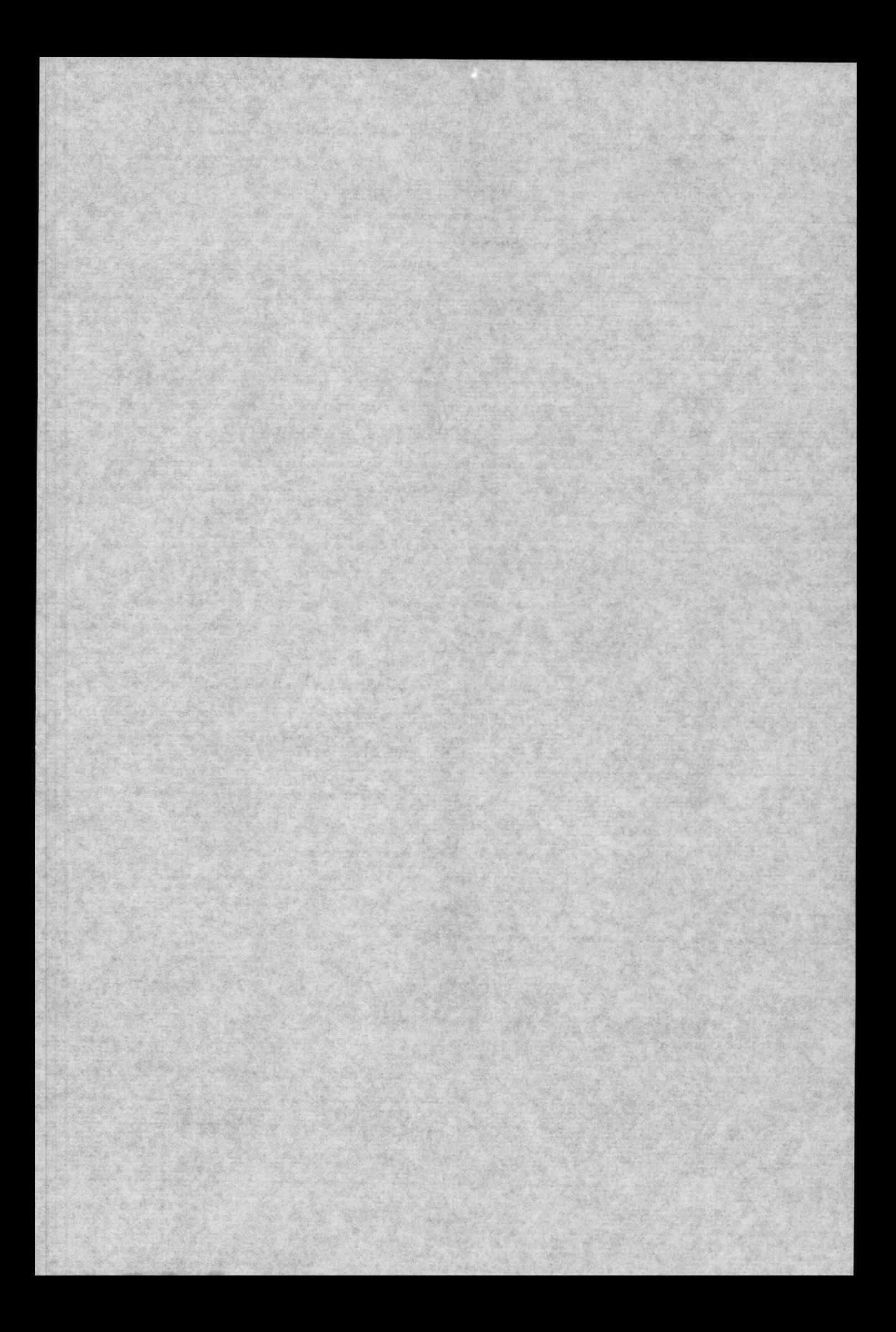

### DEDICATORIA

Este trabajo va dedicado a nuestros padres, hermanos y todas aquellas personas que siempre han estado preocupados por nuestro desarrollo personal y profesional y que nos han apoyado en todo momento. Sobre todo un agradecimiento especial a Dios que siempre ha estado a nuestro lado brindándonos la fuerza para seguir adelante.

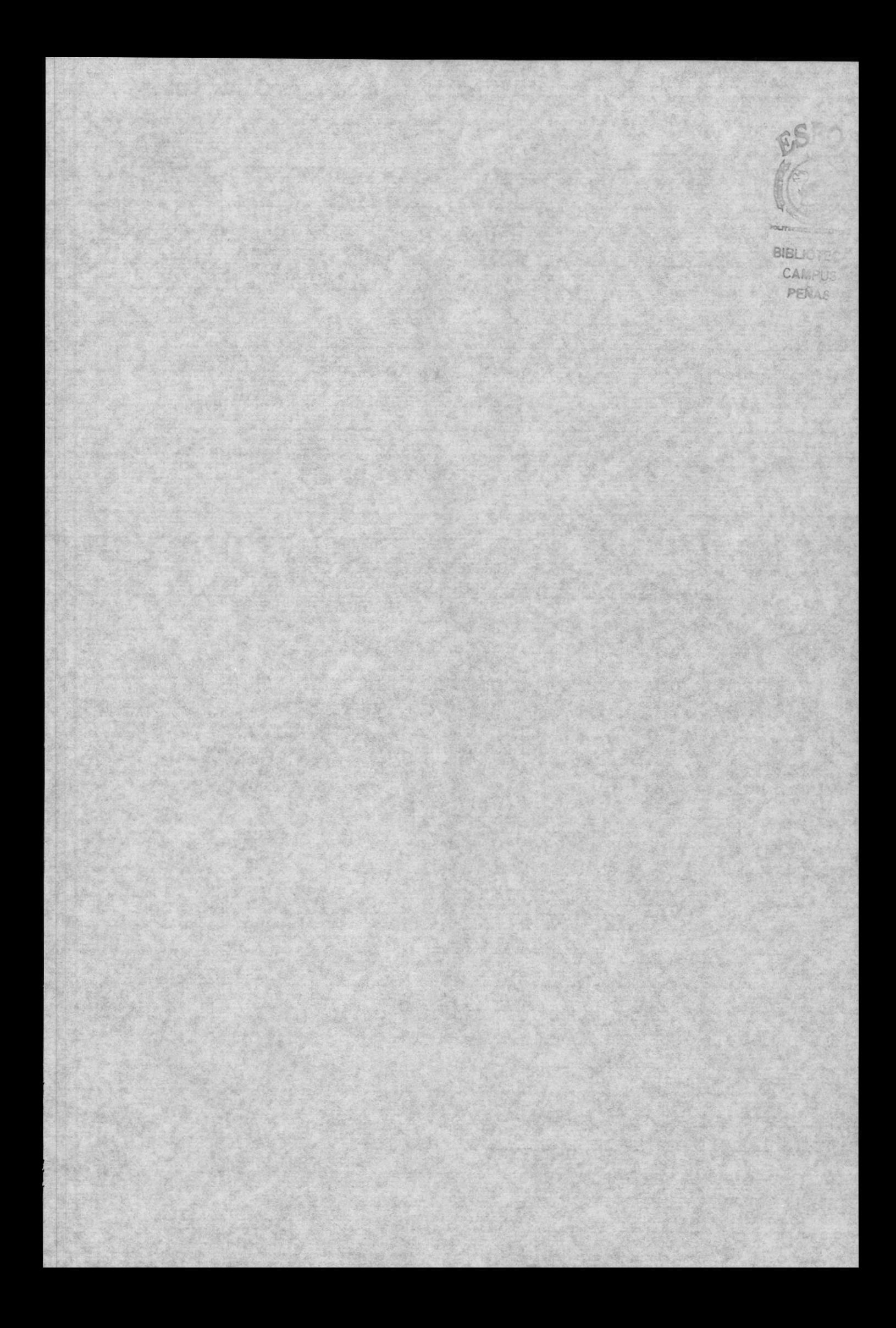

# DECLARACION EXPRESA

La responsabilidad de los hechos, ideas y doctrinas expuestas en este manual nos corresponde exclusivamente; y el patrimonio intelectual de la misma, al PROTCOM (Programa de Tecnología en Compulación, Diseño Gráfico y Publicitario) de la Escuela Superior Politécnica del Litoral.

(Reglamento de exámenes y títulos profesionales de la ESPOL).

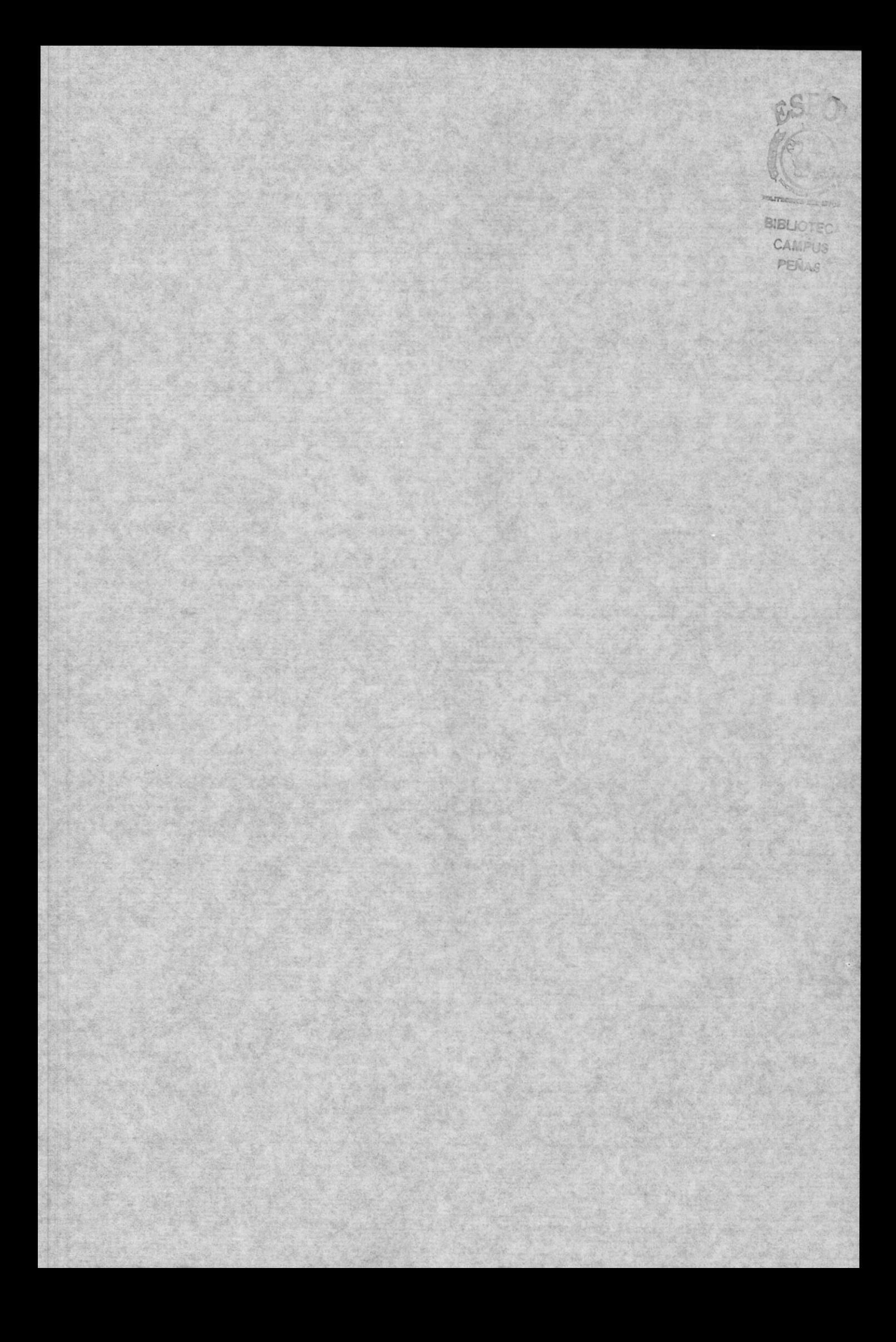

# FIRMA DE LOS DIRECTORES DEL TÓPICO DE<br>GRADUACIÓN

Anl. Gabriel Buendía

Lsi. Alex Espinoza

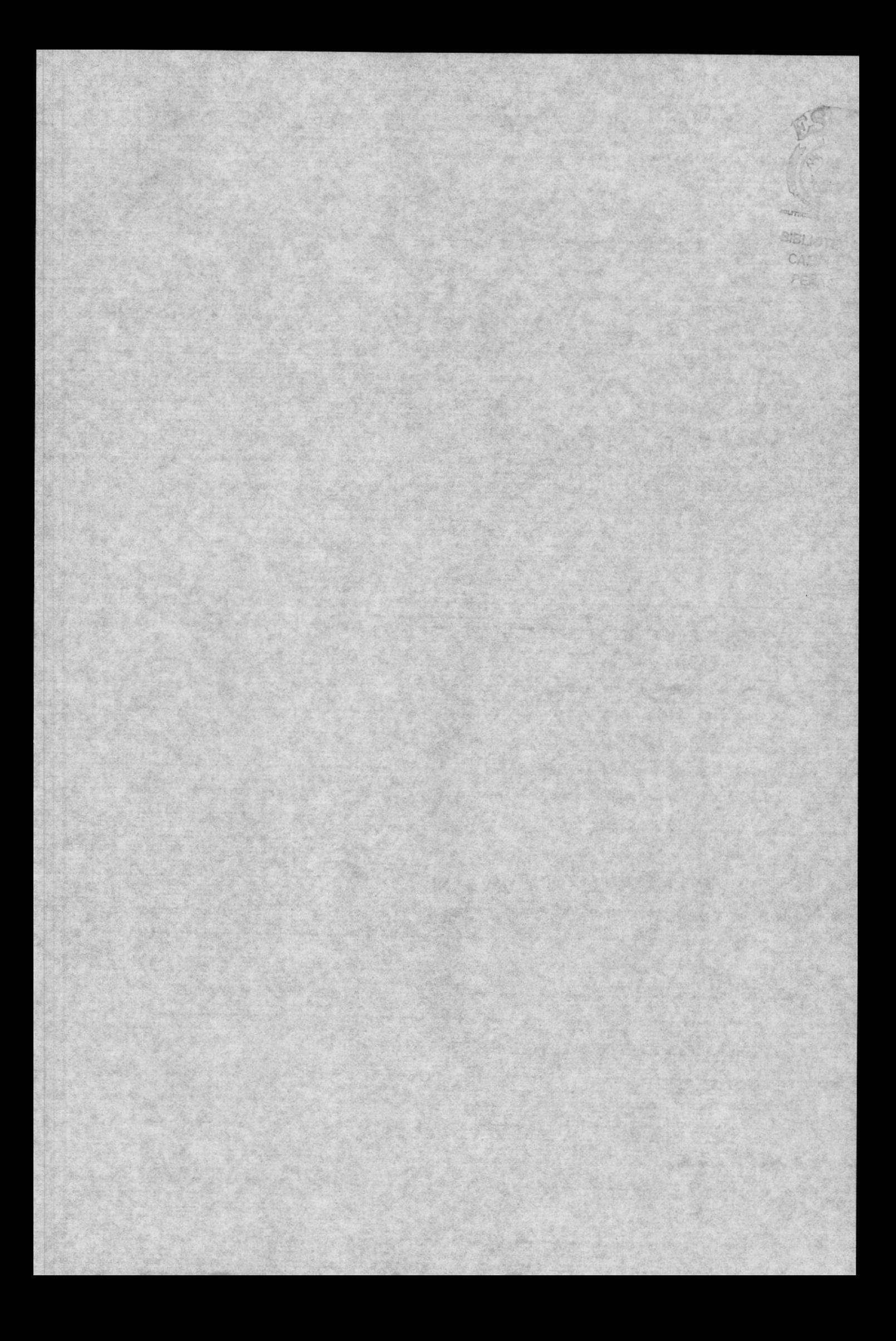

### FIRMA DE LOS AUTORES DEL TÓPICO DE GRADUACIÓN

Aguirre Fredgy

Luges Xavier.

Vásquez Alejandro

# TABLA DE CONTENIDO

l.

'c

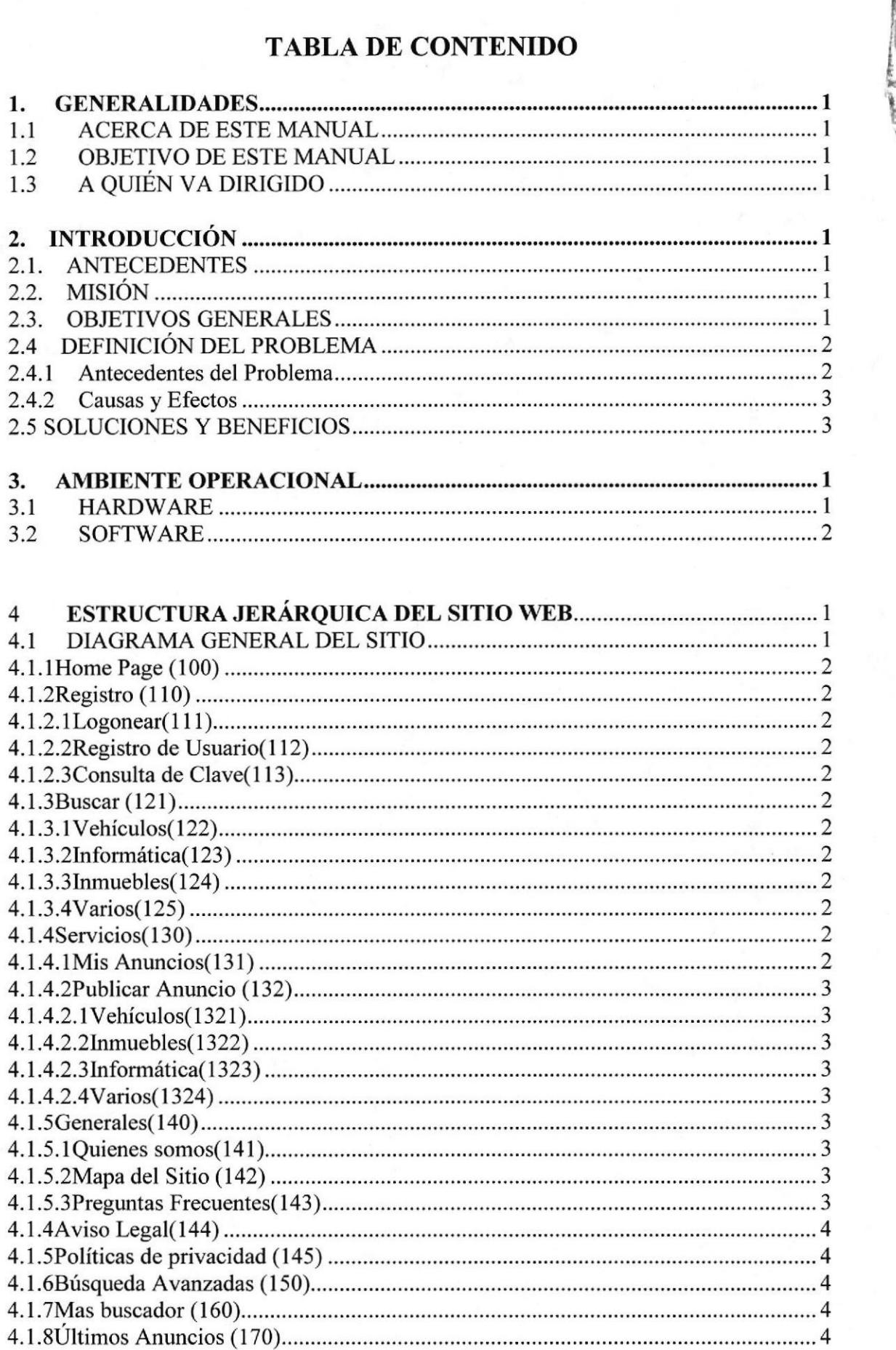

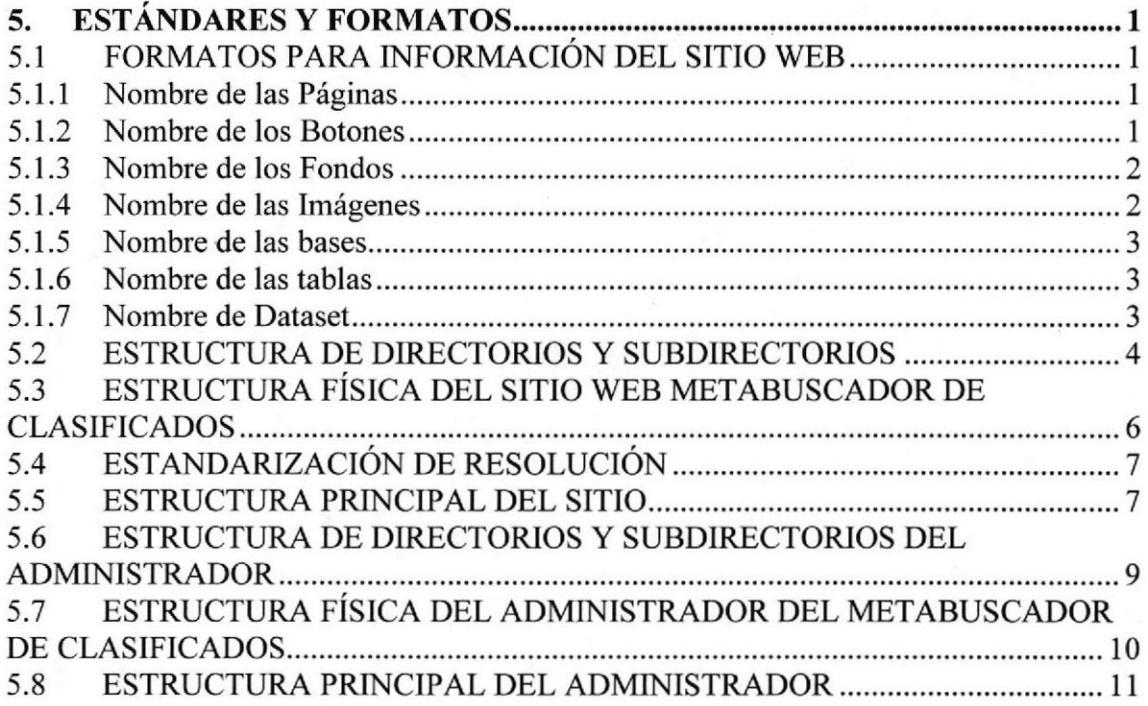

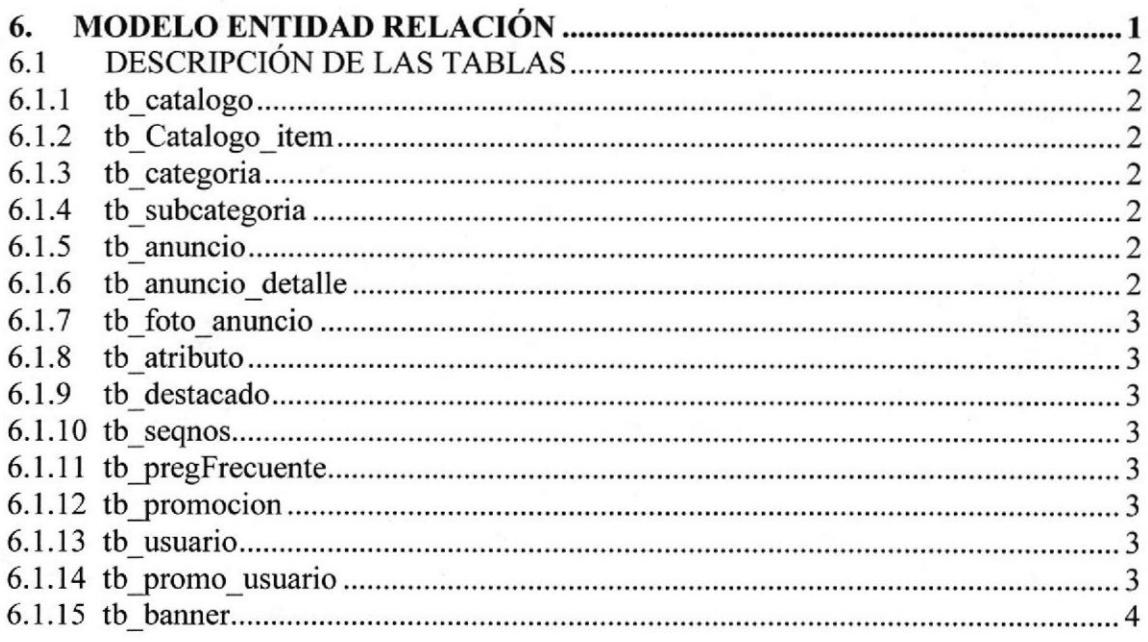

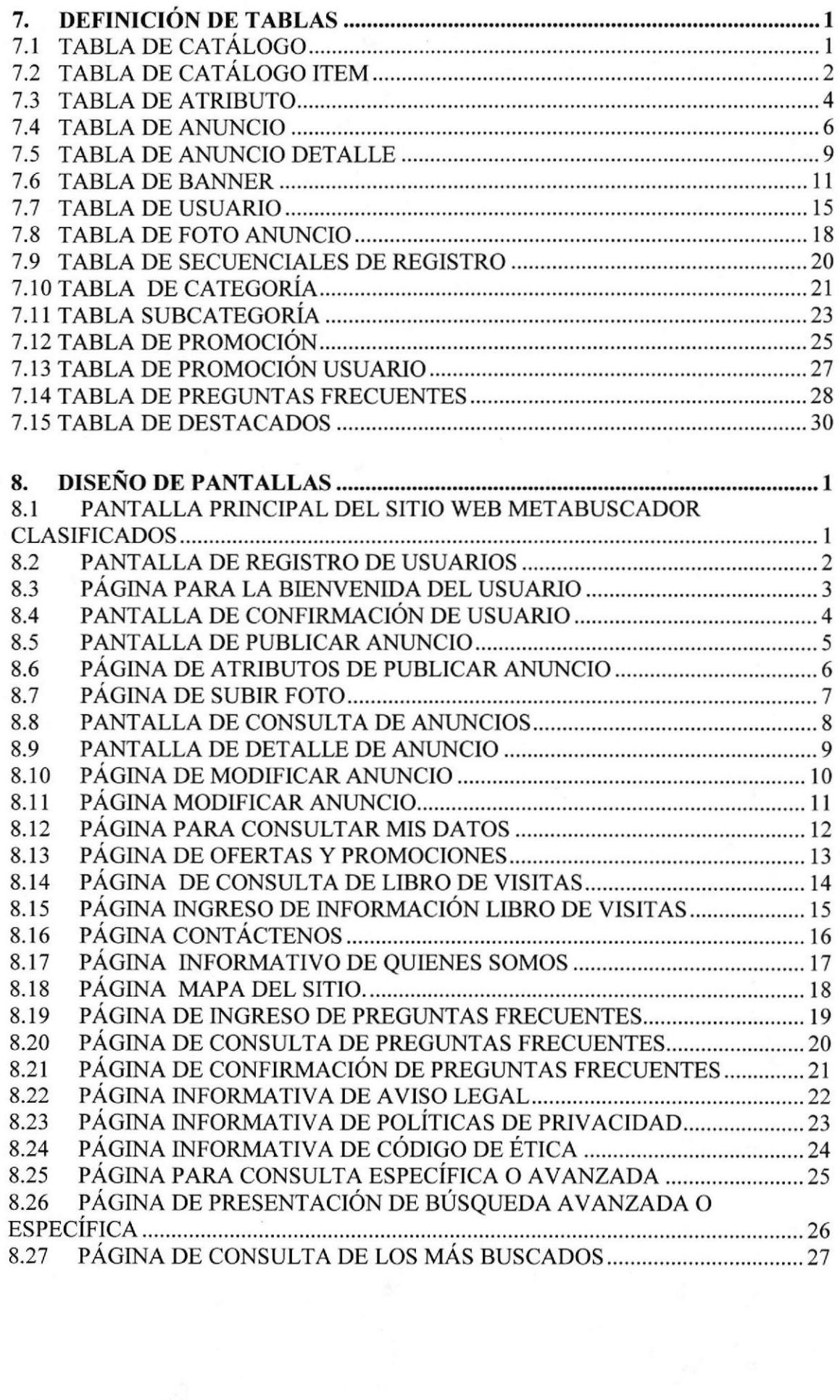

# CAPÍTULO 1

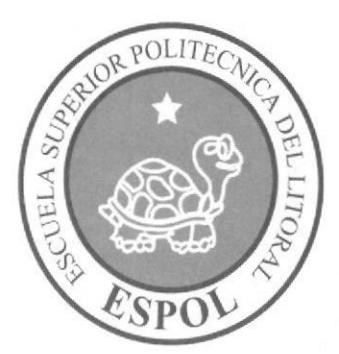

# **GENERALIDADES**

### 1. GENERALIDADES

#### 1.1 ACERCA DE ESTE MANUAL

El presente manual contiene todo el análisis y diseño estructural realizado en el Sitio Web www.metabuscadorclasifrcados.com, en el cual se sustentará el funcionamiento de la misma.

Este manual es el resultado de investigaciones y aplicaciones adecuadas para el diseño de Páginas Web, preparadas para que estas sean usadas en los navegadores de Internet Explorer y Netscape Navigator en versiones 4.0 ó superior.

Con este manual el responsable del mantenimiento del Web Site estará en capacidad de conocer:

- . Dimensiones del área de la página.
- o Las normas y los estándares utilizados en el manual.
- · El diseño utilizado en el desarrollo de la página.
- . La estructura de navegación utilizada,
- . Mantener cada página con los datos e información actualizada de manera oportuna.
- Mostrar información acerca de la Institución.

El presente manual consta de cinco capítulos que contienen lo siguiente: el Ambiente Operacional, Hardware, Software, Diagrama Jerárquico, Estandarización de Formatos y Diseño de Pantallas.

#### 1.2 OBJETIVO DE ESTE MANUAL

Este rnanual se ha diseñado para ser un sopote para el rnantenimiento del Sitio Web www.metabuscadorclasificados.com

- . Conocer la estructura jerárquica del sitio Web.
- Actualizar el contenido de las páginas cuando sea necesario.
- . Entender los estándares utilizados en el diseño del sitio Web, tanto en nombres y en formatos de pantallas, etc.
- . Saber la estructura de las páginas.

### 1.3 A QUIÉN VA DIRIGIDO

Este manual está destinado a las personas responsables del mantenimiento del Web Site y ha sido elaborado con el soporte para cumplir con el mantenimiento de las páginas Web en su etapa de operación.

 $C/$ 

Entre las personas que tendrán la responsabilidad de revisar estas tareas podemos mencionar:

- Analistas de Sistemas.
- Personal con conocimiento de Análisis y / o Programación (Lenguaje HTML<sub>p.</sub>.. ASP.NET, base de datos SQL 2000), Macro media Dreamweaver.
- ¡ A todos los interesados sean profesionales del área en desanollo de sitios Web y al público en general que desee conocer el proceso seguido en la elaboración de la págim.
- r A los futuros Programadores de Aplicaciones encargados de la actualización de la página, lo que servirá de ayuda y conocimiento sobre los parámetros requeridos en el diseño.
- A los Webmasters, quienes serán los encargados de actualizar y almacenar la información y aquellas personas que revisarán y califtcarán éste manual.

El propósito de redactar este manual ha sido darles a conocer de manera clara la información de los recursos que se han utilizado para el diseño y la tecnología usada para brindarle al usuario lo más idóneo.

# CAPÍTULO 2

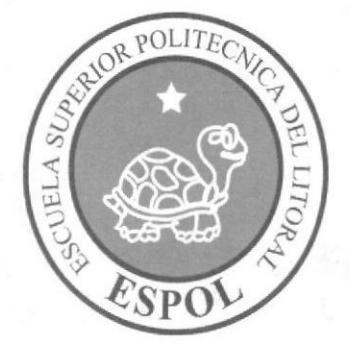

# INTRODUCCIÓN

# 2. INTRODUCCIÓN

Vivimos en una era donde el uso de las computadoras es cada vez más importante, las generaciones pasan y la tecnología avanza; dentro de esta última encontramos la Internet como una herramienta fundamental en la búsqueda de información rápida y oportuna tanto en el aspecto profesional como personal. Los usuarios exigen dia a día más facilidad en las labores cotidianas, nuestra propuesta es un caso en específico de las clasificados, en donde el usuario podrá anunciar un requerimiento y en contrapartida podrá encontrar quien pueda proporcionar el bien o servicio que se necesita.

El desarrollo de la página Web está dado en base a tendencias existentes, en el uso de los softwares empleados y diseño estructural de la página, bajo diagramación que dan al sitio un aspecto importante y de fácil uso para el usuario.

El material que proporciona este manual contiene capítulos que explicarán de manera detallada los procedimientos que se han tomado para el diseño del Web Site.

Como herramienta de diseño se utilizó los programas: Macromedia Dreamweaver versión MX 2004, ASP.NET, SQL SERVER 2000; los cuales consideramos su uso por brindarnos la flexibilidad y una utilidad superior con relación a otras herramientas de diseño.

Se han utilizado gráficos estáticos y animados para darle un aspecto mucho más agradable a la página.

#### 2.I. ANTECEDENTES

En vista de satisfacer la necesidad de usuarios para poder ofertar un bien o servicio en forma rápida y oportuna; así como de una respuesta rápida como contrapartida a la necesidad del usuario, el sitio brinda la oportunidad buscar (demandar), o publicar (ofertar) y lo que el usuario desea, con la gran diferencia de un clasificado de un diario en donde se utilizar el antiguo lápiz y papel servían para marcar las opciones de las búsquedas en la pagina de clasificados. Vasta con un simple ingreso de lo que se necesita y un clic en buscar, PROTCOM-ESPOL, a través de su área de Web y Multimedia presenta la propuesta de desarrollo de un producto como es el Web Site www.metabuscadorclasificados.com.

#### 2.2. MISION

Nuestra Misión es construir un Web site que de una alternativa diferente para ofertar y demandar clasificados: personales, inmuebles, vehículos, informática, empleos, etc.

#### 2.3. OBJETIVOS GENERALES

El objetivo de este manual se detalla a continuación:

- Explicar de forma especifica y amplia los pasos previos para la construcción de las páginas diseñadas. a
- Dar a conocer los recursos que se utilizaron para el respectivo diseño.
- Crear una guía de futuras actualizaciones del Web Site.
- a Luego de haber realizado el análisis respectivo en base a las necesidades de los "<br>"" usuarios y recopilando información de otros sitios Web relacionados a este tema, hemos definido los elementos que serán parte del proyecto y que permitirán mostrar información de interés a los visitantes del sitio
- El presente proyecto busca la tecnología de la información como un medio para demandar u ofertar bienes o servicios. a
- Aprobación de servicios por una persona con criterio formado que sirva para filtrar información no adecuada que se ingrese en el sitio
- Otra de los objetivos fundamentales de este sitio Web es ayudar en los problemas al momento de buscar un clasificado y que se nos presente una altemativa a nuestro requerimiento en caso de no encontrarlo al momento de requerirlo. a
- Como plan de negocio brinda a los Administradores fijar la atención de una oportunidad de ingresos con la publicación de clasificados.
- Ofrecimiento de ofertas a los usuarios registrados en el sitio, reportes que servirán a Ios tomadores de decisiones para Ia publicación de un anuncio, o de una publicidad dentro de nuestro web site.
- a Tiempo de respuesta afortunó en la búsqueda de lo que el usuario necesita o desea.
- Ambiente sencillo de navegar que permita al usuario sin ningún tipo de problema publicar, buscar, obtener descuento y/o promociones; y hasta consultar estadisticas y datos de impofante de gran interés para un negocio rentable.

#### 2.4 DEFINICION DEL PROBLEMA

#### 2.4.1 Antecedentes del Problema

Como parte del tópico de graduación se asignó a trabajar a estudiantes de la ESPOL de la Carrera de Análisis de Sistemas del PROTCOM para el desarrollo de esta página. Es importante anotar que existen pocos Sitios Web en el Ecuador relacionados a este tema, Nuestro sitio presenta un ambiente sencillo para el usuario o cibemauta que sin ningún tipo de problema podrá publicar, buscar, obtener descuento y/o promociones; y hasta consultar estadísticas y datos de importante de gran interés para su negocio.

# $\hat{\mathbf{e}}$  $\frac{1}{2}$

\.§Aü¡r.-- **VERAS** 

#### 2.4.2 Causas y Efectos

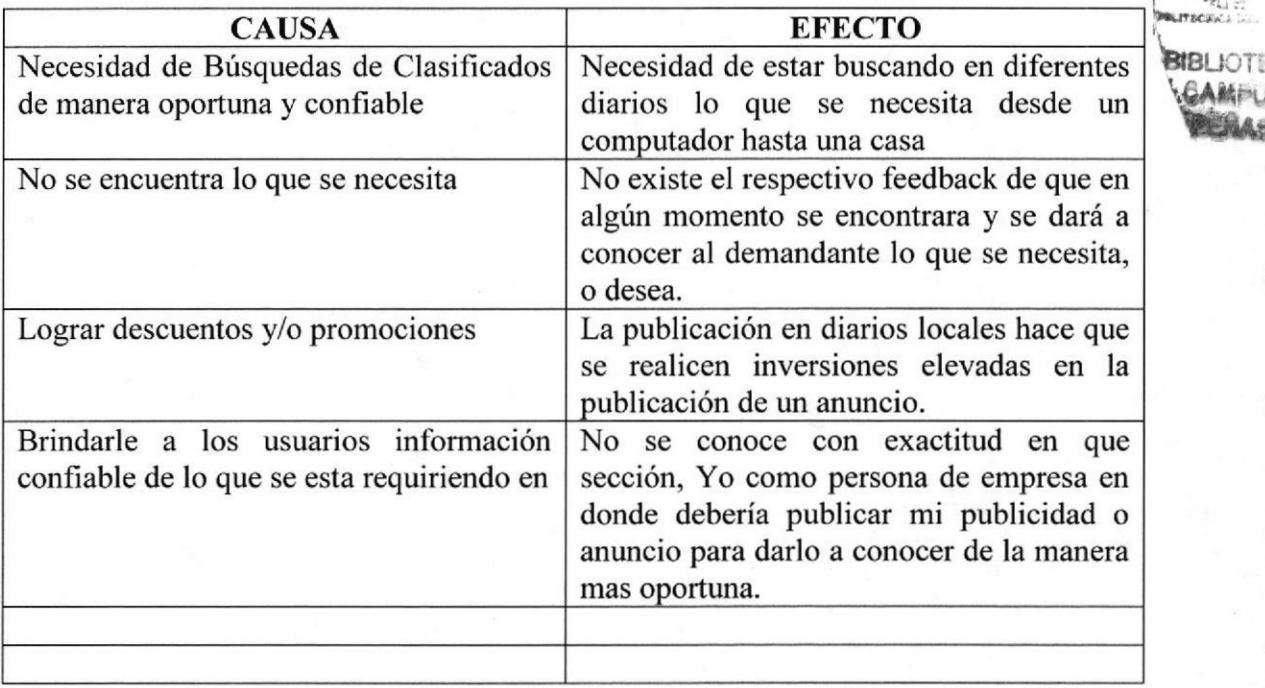

#### 2.5 SOLUCIONES Y BENEFICIOS

Después de haber estudiado a fondo la situación llegamos a considerar como solución la siguiente altemativa:

El desarrollo de una Web Site donde los usuarios, tanto de Ecuador, como del mundo entero:

- 1. Puedan tener acceso a búsquedas rápidas de clasificados
- 2. Consigan lo que desean ya sea un bien o servicio con la búsqueda de un clasificado.
- 3. Obtener beneficios tales como descuentos u ofertas a nuestros socios VIP <sup>o</sup> Corporativos
- 4. La opción de hacer publicaciones con duración de un día sin ningún costo alguno.
- 5. Estar al día con la información que el sitio presta a los socios; es decir; en caso de tener una demanda que no se ha encontrado en el sitio; al instante en que se publique la contrapartida a la demanda se enviara un mail a la persona para su conocimiento.
- 6. Confiabilidad en la información que se presenta
- 7. Tiempo de respuesta en las búsquedas.
- 8. Aprobación de servicios para la publicación de información con contenido apta para todo publico.
- 9. Obtener información de estadisticas de las categorías más revisadas, criterios como sexo, edad, etc.

# CAPÍTULO 3

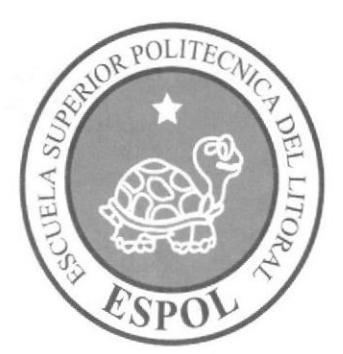

AMBIENTE OPERACIONAL

### 3. AMBIENTE OPERACIONAL

La publicación del Web Site de Cupido requiere de las siguientes consideraciones a nivel de hardware y software:

El Web Site deberá estar almacenado en un servidor. a

# 3.1 HARDWARE

Como requerimiento base para hardware se requiere de los equipos detallados <sup>a</sup> continuación con las siguientes características:

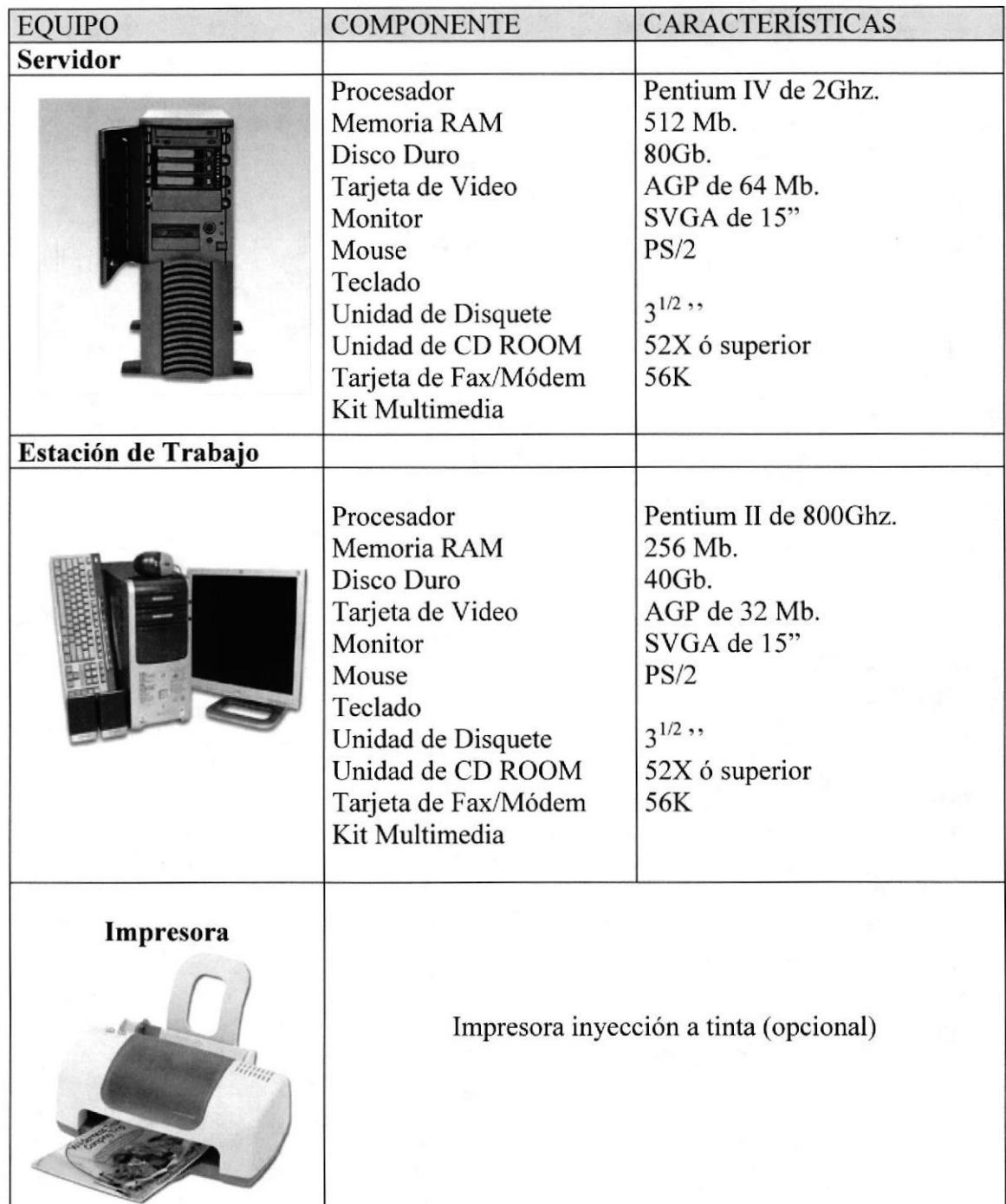

19 Nota: El sistema puede correr con menos de 64 Mb de memoria RAM, pero el rendimiento del mismo decaería si Usted está acostumbrado a ejecutar varias aplicaciones.

#### 3.2 SOFTWARE

Para un eficiente y efectivo funcionamiento al navegar en el Internet se requiere de un conjunto de productos que complementarán y darán facilidades al usuario. Los mismos que se detallan a continuación:

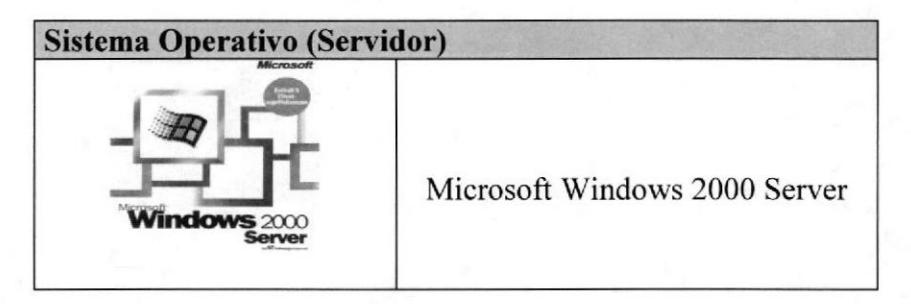

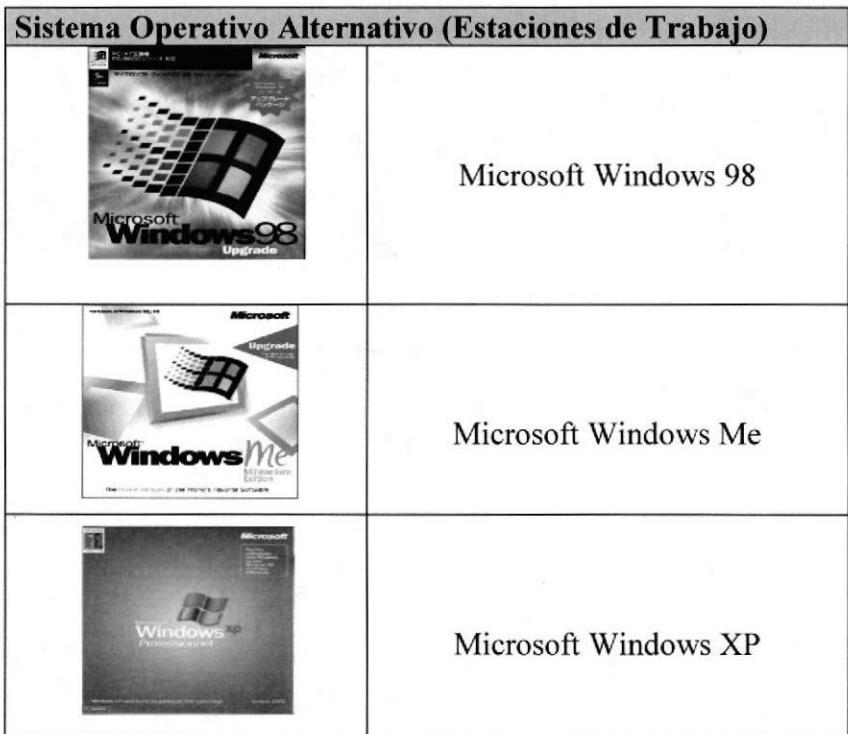

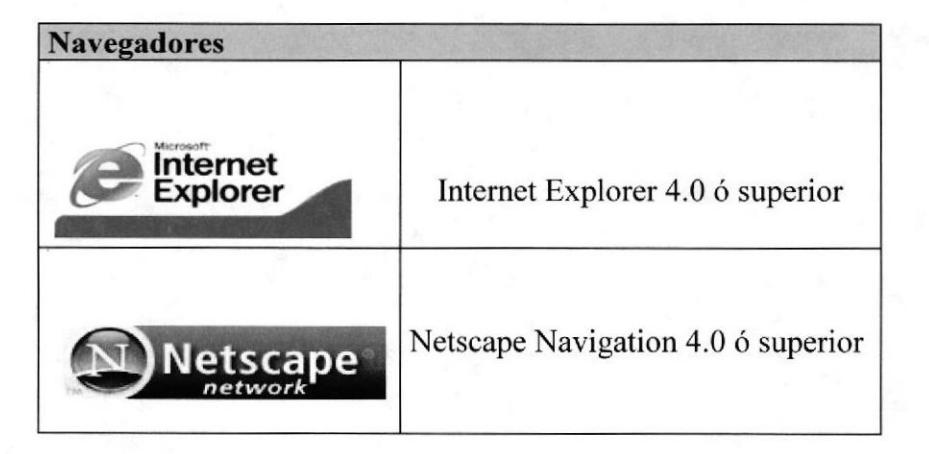

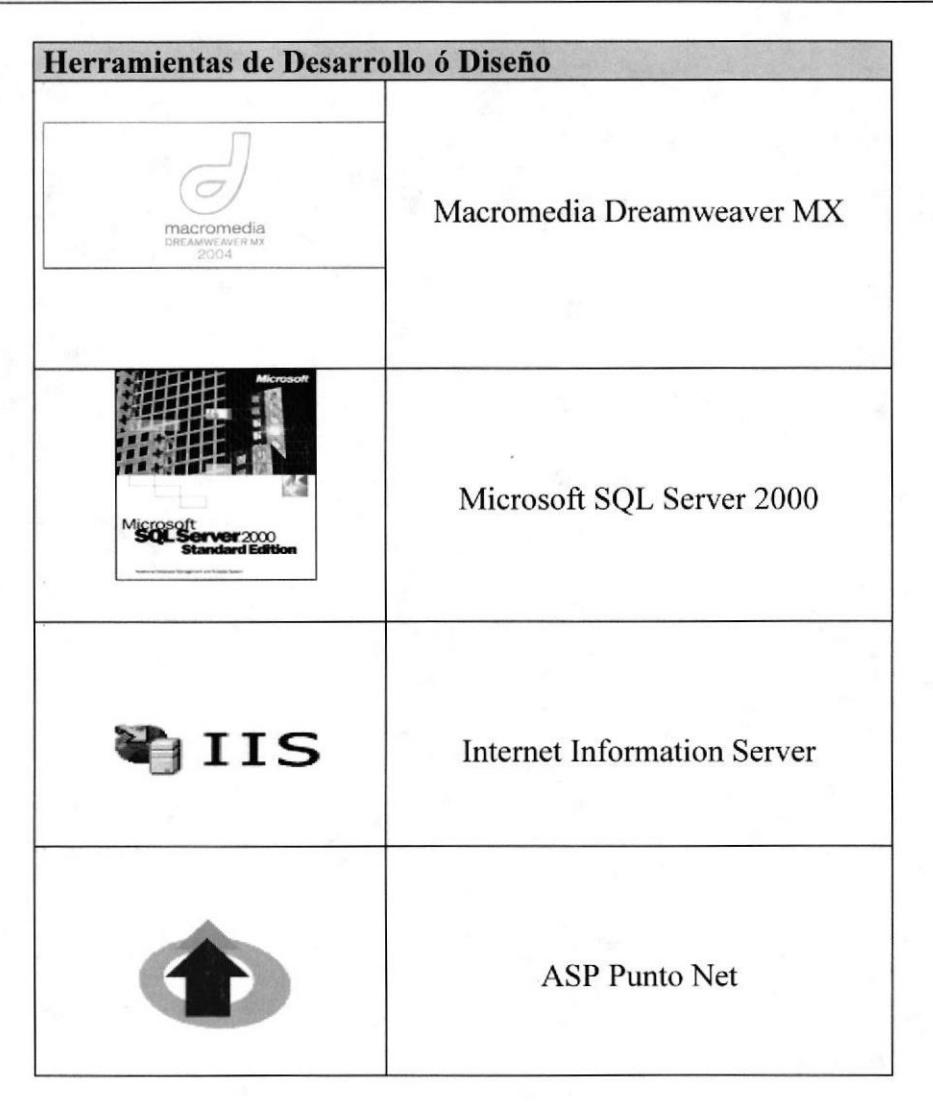

# CAPÍTULO 4

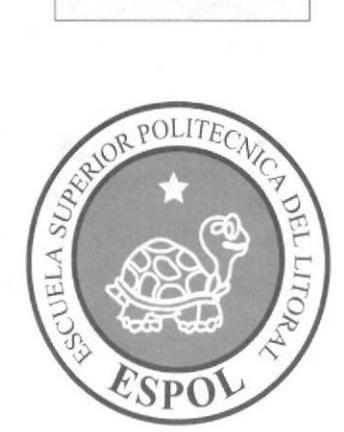

DIAGRAMA GENERAL

## 4. ESTRUCTURA JERÁRQUICA DEL SITIO WEB

#### **4.1 DIAGRAMA GENERAL DEL SITIO**

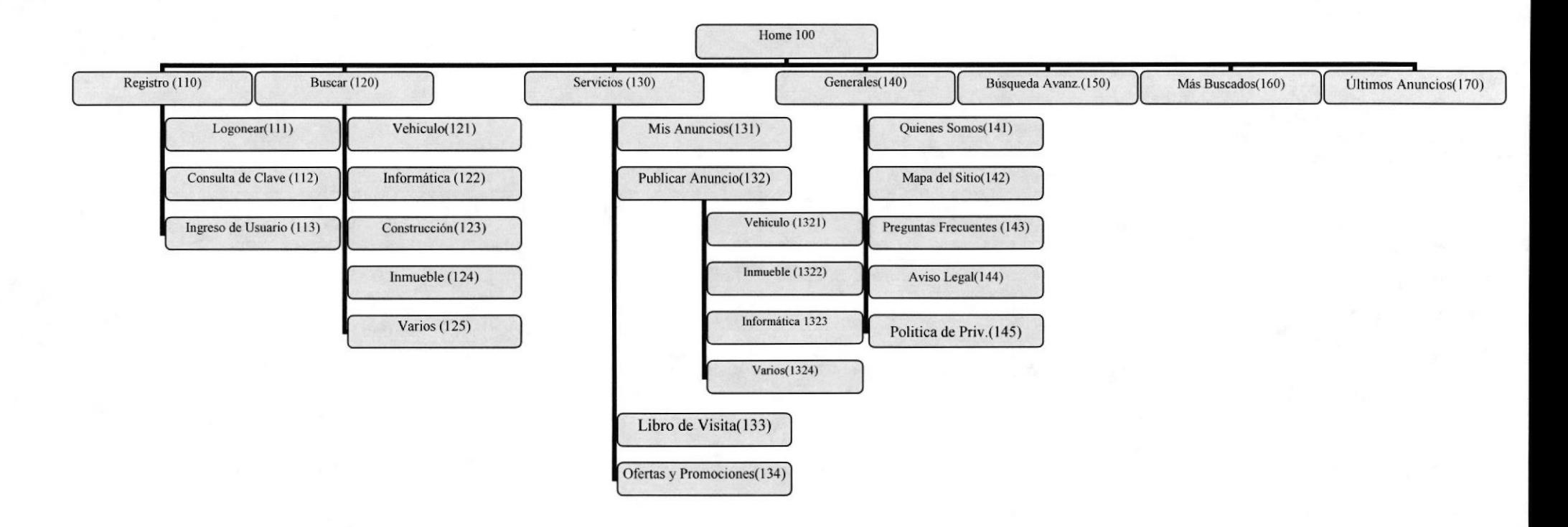

#### 4.1.1 Home Page (100)

Página de inicio en donde se muestran las diferentes opciones que contiene el sitio.

#### 4.1.2 Registro (110)

Aqui se encuentra la forma de usuario del sitio web, en donde se podrá registrar, consultar clave, y logonear.

#### 4.1.2.1 Logonear(111)

Esta Opción permite el acceso a los servicios que presta el sitio al usuario que se encuentra registrado en el sistema.

#### 4.1.2.2 Registro de Usuario(112)

Guarda la información del usuario en el sistema, datos como nombre, apellido, teléfono, clave, palabra clave, nivel de estudios, sexo, etc.

#### 4.1.2.3 Consulta de Clave(113)

Este servicio brinda la opción a aquellos usuarios que no recuerdan su clave de acceso, para ello se permitirá que se envié la clave vía mail o si el usuario desea se puede presentar en el momento la clave de acceso todo depende de lo que desea el usuario.

#### 4.1.3 Buscar (121)

Esta Opción permite realizar la búsqueda a través de un texto lo que se desea encontrar. Se han presentado alguna de las categorias que se tienen.

#### 4.1.3.1 Vehículos(I22)

Búsqueda de acuerdo a la categoría de Vehículos

#### 4,1.3.2 lnformática(123)

Búsqueda de acuerdo a la categoría de Informática

#### 4.1.3.3 Inmuebles(124)

Búsqueda de acuerdo a la categoría de lnmuebles

#### 4.1.3.4 Varios(l25)

Búsqueda de acuerdo a la categoría de Varios

#### 4.1.4 Servicios(I30)

Muestra todos los servicios que contiene nuestro Sitio Web

#### 4.1.4.1 Mis Anuncios(131)

Permite consultar y editar los anuncios de un usuario

CAM pedia

#### 4.1.4.2 Publicar Anuncio (132)

Permite el ingreso de un anuncio en nuestro sitio de acuerdo al os criterio de categoria y subcategoría

#### 4.1.4.2.1 Vehículos(I321)

Permite el ingreso de un anuncio con categoría vehiculo y con atributos que el usuario ingresa al seleccionar esta categoría

#### 4.1.4.2.2 Inmuebles(1322)

Permite el ingreso de un anuncio con categoría Inmuebles y con atributos que el usuario ingresa al seleccionar esta categoria

#### 4.1.4.2.3 Informática(I323)

Permite el ingreso de un anuncio con categoria Informática y con atributos que el usuario ingresa al seleccionar esta categoría

#### 4,1.4.2.4 Varios(1324)

Permite el ingreso de un anuncio con categoría varios y con atributos que el usuario ingresa al seleccionar esta categoría

#### 4.1.5 Generales(l40)

Presenta información con respecto a quienes somos, misión, visión, preguntas frecuentes, aviso legal.

#### 4.1.5.1 Quienes somos(l4I)

Se presenta información con respecto a nuestra empresa, como se formo quienes intervinieron en la idea, tiempo en el mercado, etc.

#### 4.1.5.2 Mapa det Sitio (142)

Se presenta todos los enlaces relacionados a los servicios del sitio Web.

#### 4.1.5.3 Preguntas Frecuentes(l 43)

Ingreso de preguntas que tenga el usuario con respecto a nuestro sitio, el enfoque es de dar soluciones a inconvenientes que se le presente al usuario mientras navega en el sitio.

#### 4.1.4. Aviso Legal(144)

Contiene condiciones generales de uso del sitio

#### 4.1.5. PolÍticas de privacidad (145)

Se indica todos los pasos a seguir para el uso de los servicios del sitio www.metabuscadorclasificados.com, sus restricciones y generalidades.

#### 4.1.6. Búsqueda Avanzadas (I50)

Permite realizar el la búsqueda de acuerdo a criterios o atributos específicos de determinado bien o servicio, tale como color, tipo de anuncio, operación, categoría, subcategoría.

#### 4.1.7. Mas buscador (160)

Presenta un listado de todos los anuncios que han sido visto con mayor frecuencia, ordenados por la cantidad de visitas que ha tenido el anuncio, en orden ascendente.

#### 4.1.8. Ultimos Anuncios (170)

Presenta un listado de los diez últimos anuncios ingresado en el sitio.

# CAPÍTULO 5

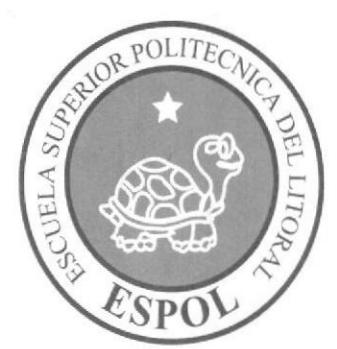

# ESTÁNDARES Y FORMATOS

# 5. ESTÁNDARES Y FORMATOS

## 5.1 FORMATOS PARA INFORMACIÓN DEL SITIO WEB

#### 5.1.1 Nombre de las Páginas

#### xxxxxxxxxxxxxxxxxxxxxxx.xxx

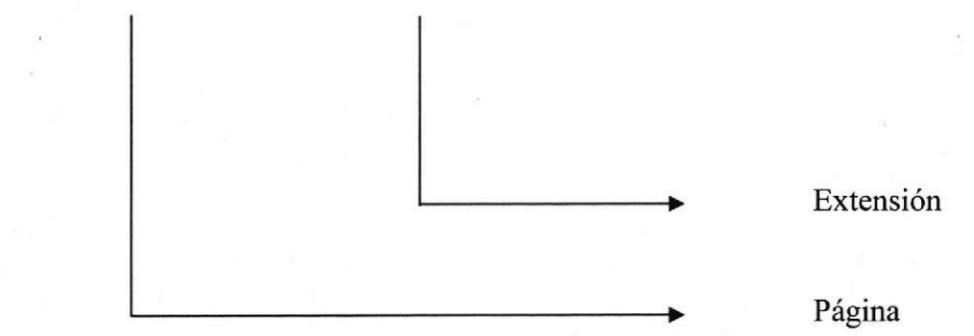

#### Ejemplo:

registro.aspx publicar.aspx

#### 5.1.2 Nombre de los Botones

#### xxxxxxxxxxxxxx.xxx

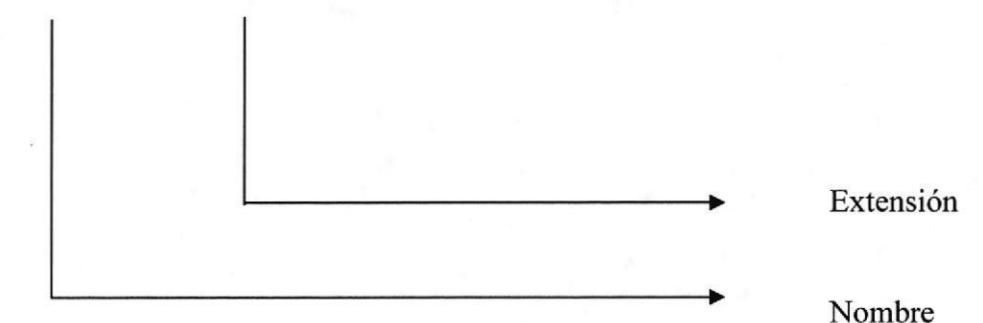

#### Ejemplo:

Btn\_Aceptar.txt Btn Modificar.txt

#### 5.1.3 Nombre de los Fondos

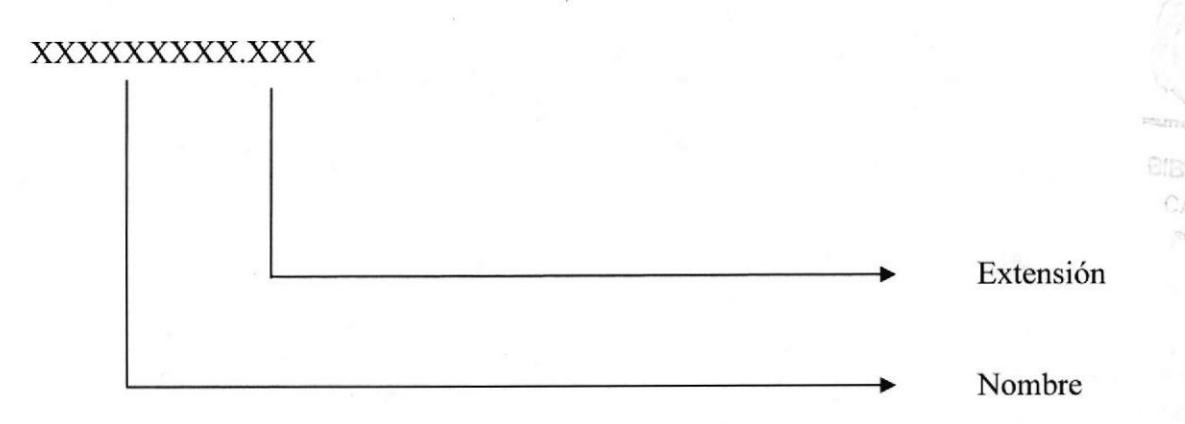

#### Ejemplo:

Fondo.gif

#### 5,1.4 Nombre de las Imágcnes

#### xxxxxxxxxxxxxx.xxx

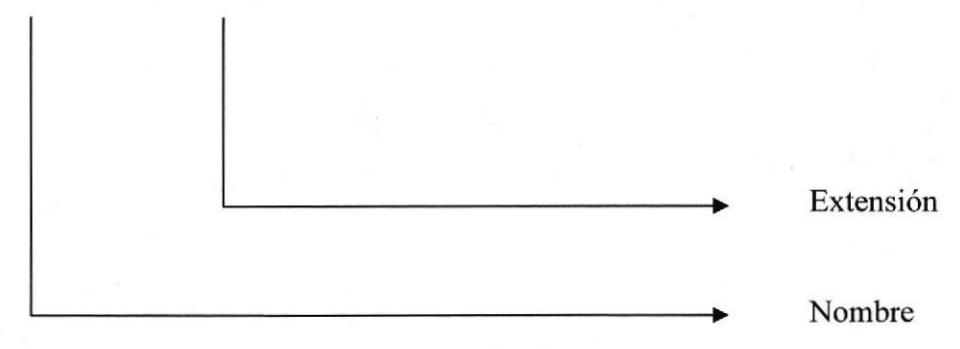

#### Ejemplo:

Fondo7.gif Logo5.jpeg

Nombre

**BIBLIOTE** CAMPU ΩA.

#### 5.1.5 Nombre de las bases

#### xxxxxxxxxxxxxx

Ejemplo:

db\_mbc db inmuebles

#### 5.1.6 Nombre de las tablas

XXXXXXXXXXXXXX

#### Ejemplo:

tb\_catalogo tb\_catalogo\_item

#### 5.1.7 Nombre de Dataset

xxxxxxxxxxxxxx

Nombre

Nombre

Ejemplo:

dsusuario dsgeneral

#### 5.2 ESTRUCTURA DE DIRECTORIOS Y SUBDIRECTORIOS

#### Nombre del Directorio:

Metabuscador

#### Nombre de los Subdirectorios:

- clases
- a dataset
- a flashes
- a html
- images
	- o banner
	- o button
	- o destacados
	- o icons
	- o upload
- a scripts
- a styles
- a UserControl
- a webforms
- Bin

Clases: Contiene las clases de conexión, generación automática de Datasets, cargan la configuración inicial que se utiliza en el sitio web.

Dataset: Contiene las Estructuras de las tablas que se utilizan para el acceso y manipulación de datos en el sitio web.

Flashes: Almacena todos los archivos tipo flash

Html: Contiene las páginas con información estática del sitio.

Images: Contiene las imágenes que son utilizadas en el sitio. Esta carpeta contiene dentro de las imágenes una jerarquia de división de imágenes:

Banners: Contiene todos los banners que se utilizan en el sitio Web como  $\bullet$ por ejemplo la publicidad

- Button: Contiene las imágenes de los botones del sitio a
- . Destacados: Al igual que Ia estructura de banner, en esta estructura se almacenan las imágenes que se presentan como destacados.
- Icons: Contiene los iconos que se utilizan en el sitio como en el caso de el logotipo, fechas que se presentan en las pantallas.  $\bullet$
- Upload: Contiene las imágenes, gráficos que los usuarios ingresan cuando a realizan una publicación de anuncio.

scripts: Contiene procedimientos, métodos, y funciones que utiliza el sitio en javascript..

styles: Contiene la clase de estilos dan formato a los diferentes objetos del sitio; tales como en el caso de los Hyperlink, Datagrids, linkbutton, tipo de letras formatos, etc-

Usercontrol: Contiene los controles del sitio; dentro del sitio web. Encontramos los controles:

- ) Control Cabecera
- > Control Izquierda<br>
√ Usuario<br>
√ Servicios
	-
	-
- $\triangleright$  Control derecha

Los Controles se crearon con la finalidad de optimizar la creación de la plantilla para las demás formas.

WebForms: Contiene las páginas que componen el sitio Web y los sitios relacionados.

Bin: Aquí se encuentran los archivos dll que son generados por el proyecto.
# 5.3 ESTRUCTURA FÍSICA DEL SITIO WEB METABUSCADOR DE CLASIFICADOS

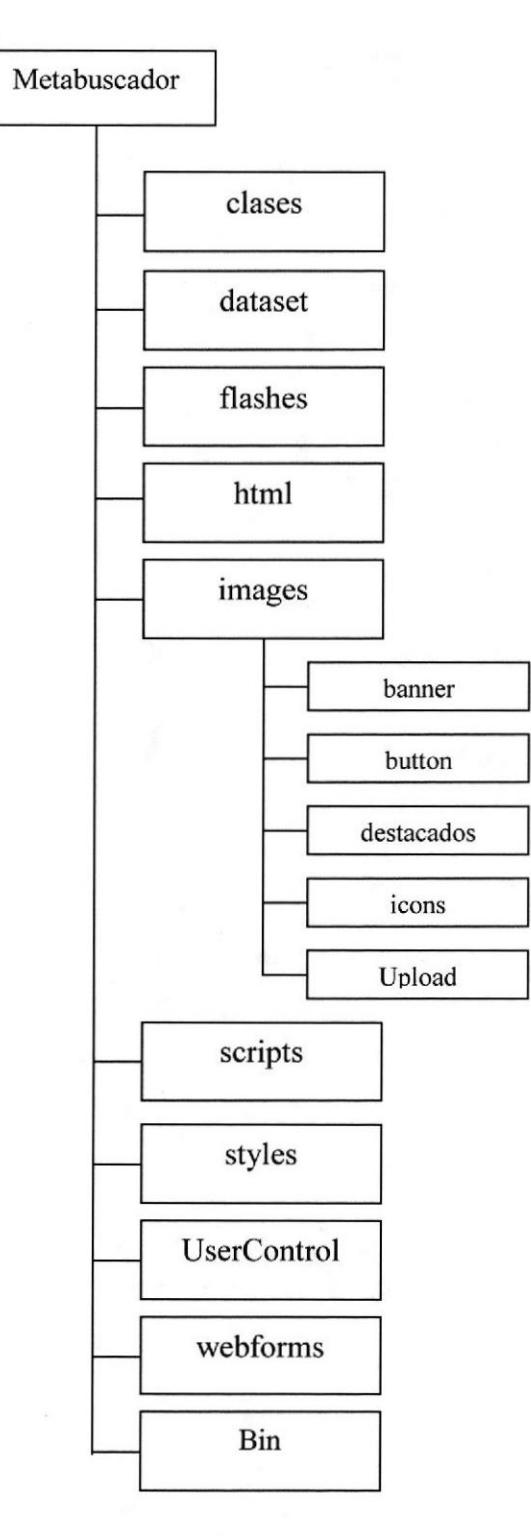

# 5.4 ESTANDARIZACIÓNDE RESOLUCIÓN

Para poder visualizar el sitio Web con el formato y dimensiones adecuadas, recomendamos a los usuarios emplear una resolución del monitor de 1024x800 píxeles; ya que es el estándar utilizado para las páginas.

#### 5.5 ESTRUCTURA PRINCIPAL DEL SITIO

La página se compone de varias tablas anidadas, como se muestra en la siguiente figura:

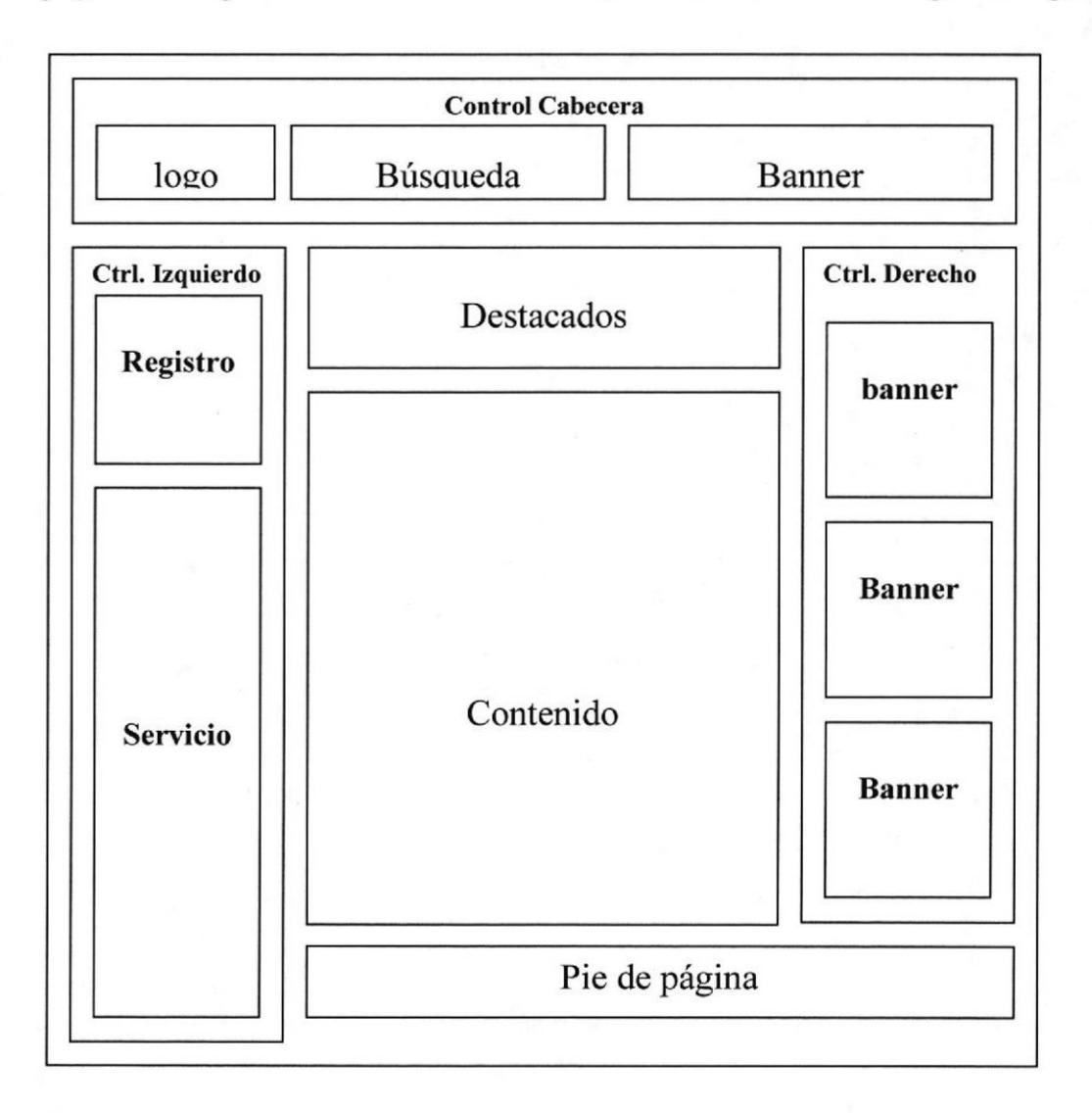

Dentro de la estructura de las tablas encontramos que la página se encuentra dividido en controles que se encuentran como base de la plantilla del Metabuscador de Clasificados

CONTROL CABECERA: Se encuentra dividida en 3 partes:

Logo: Se presenta la imagen que identifica al sitio; con su respectiva referencia a Ia página inicial del Sitio.

Búsqueda: Se presenta un espacio para la búsqueda de anuncios publicados de acuerdo a criterios generales de categorías y subcategorías; que se haya ingresado en el campo de búsqueda.

Banner: Espacio publicitario que se alquila para el ingreso de la publicidad de los cliente.

**CONTROL IZOUIERDA:** Este control se encuentra dividida en 2 partes agrupa la parte de registro de usuario, y el menú de servicios:

Registro: Dentro del cuadro de registro encontramos las opciones de autentificación de usuario existente; consultar contraseñas a usuarios que han olvidado; y registrarse como usuario nuevo.

Servicios: Dentro del cuadro de Servicios se presenta el menú con sus opciones: entre las que tenemos: Mis Datos, Mis Anuncios, Publicar anuncio, Preguntas Frecuentes, libro de visitas, Ofertas, libro de visitas, consulta de estadísticas..

CONTROL DERECHA: Espacio publicitario con la capacidad de cuatro banner o imágenes ingresado de manera vertical, que se alquilan a los cliente de metabuscador.

**DESTACADOS:** Espacio publicitario con la capacidad de tres banner o imágenes ingresado de manera Horizontal, que se alquilan a los cliente de metabuscador que desean pautar publicidad exclusiva.

CONTENIDO: Muestra infonnación dependiendo de la opción en que se encuentre el usuario.

PIE DE PÁGINA: Muestra los enlaces de Publicidad a otras URL. Que se presentan como patrocinadores de nuestro sitio

ISI IOTS AMPH 19  $FMO$ 

#### 5.6 ESTRUCTURA DE DIRECTORIOS Y SUBDIRECTORIOS DEL ADMINISTRADOR

#### Nombre del Directorio:

Administrador

Nombre de los Subdirectorios:

- clases
- dataset a
- images a
- WebControl a
- webforms a
- Bin a

Clases: Contiene las clases de conexión, generación automática de Datasets, cargan la configuración inicial que se utiliza en el sitio web.

Dataset: Contiene las Estructuras de las tablas que se utilizan para el acceso y manipulación de datos en el sitio web.

lmages: Contiene las imágenes que son utilizadas en el sitio. Esta carpeta contiene dentro de las imágenes una jerarquía de división de imágenes:

UserControl: Contiene los controles del sitio; dentro del sitio web. Encontramos los controles:

- ▶ Control Cabecera
- > Control Izquierda<br>
√ Usuario<br>
√ Servicios
	-
	-
- $\triangleright$  Control derecha

Los Controles se crearon con la finalidad de optimizar la creación de la plantilla para las demás formas.

WebForms: Contiene las páginas que componen el sitio Web y los sitios relacionados.

Bin: Aquí se encuentran los archivos dll que son generados por el proyecto.

# 5.7 ESTRUCTURA FÍSICA DEL ADMINISTRADOR DEL **METABUSCADOR DE CLASIFICADOS**

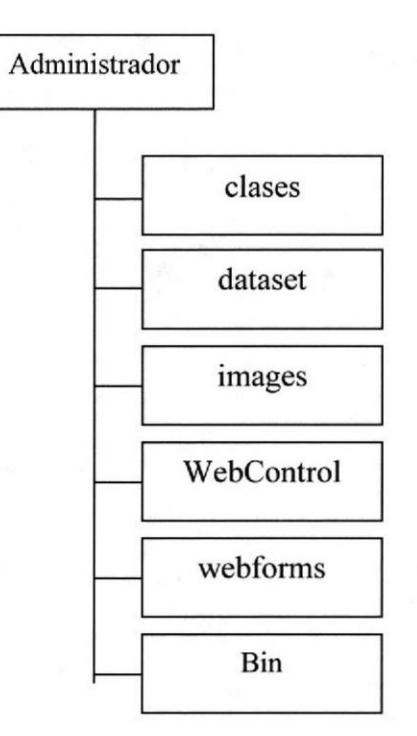

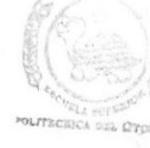

**BIBLIOTEC/** CAMPUS PEÑAS

#### 5.8 ESTRUCTURA PRINCIPAL DEL ADMINISTRADOR

La página del Administrador se muestra en la siguiente figura:

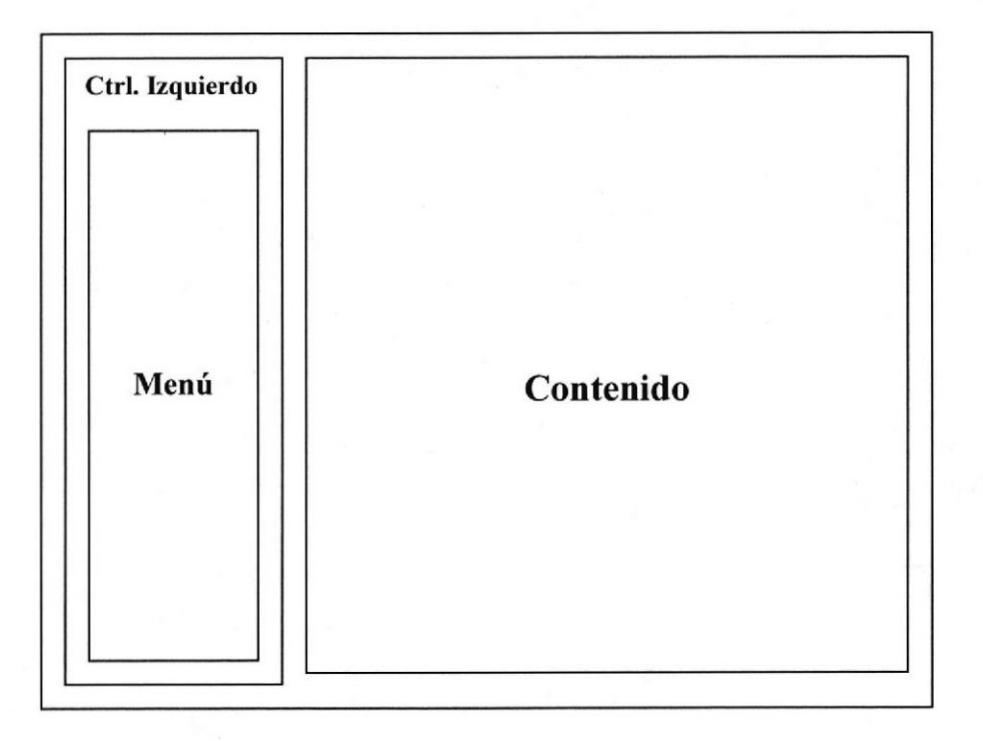

Dentro de la estructura de las tablas encontramos que la página se encuentra dividida en dos columnas en donde la primera columna es un control de usuario en donde se presenfan las opciones del menú. Y en el lado de la derecha se presenta el contenido de las opciones que se escogen del menú.

**CONTROL MENÚ:** Se presentan las siguientes Opciones:

Ingreso Ofertas: Permite el ingreso de nuevas Ofertas a la Página de Metabuscador desde el Administrador.

Mantenimiento Ofertas: Permite modificar y eliminar las ofertas ingresadas al sistema.

Mantenimiento preguntas frecuentes: Permite la aprobación de preguntas frecuentes ingresadas por los usuarios

Mantenimiento Usuario: Permite la modificación de algunos datos de los usuarios.

Mantenimiento Categoría: Permite el ingreso, modificación y eliminación de de categorías

Mantenimiento Catálogos: Permite el ingreso, modificación y eliminación de de catálogos

CONTENIDO: Muestra información dependiendo de la opción en que se encuentre el usuario.

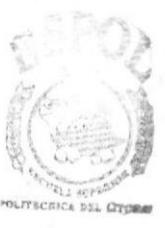

**BIBLIOTECA** CAMPUS PEÑAS

# CAPÍTULO 6

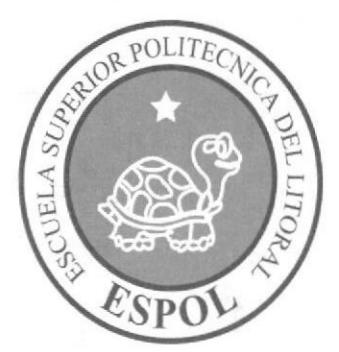

MODELO ENTIDAD **RELACIÓN** 

# 6. MODELO ENTIDAD RELACIÓN

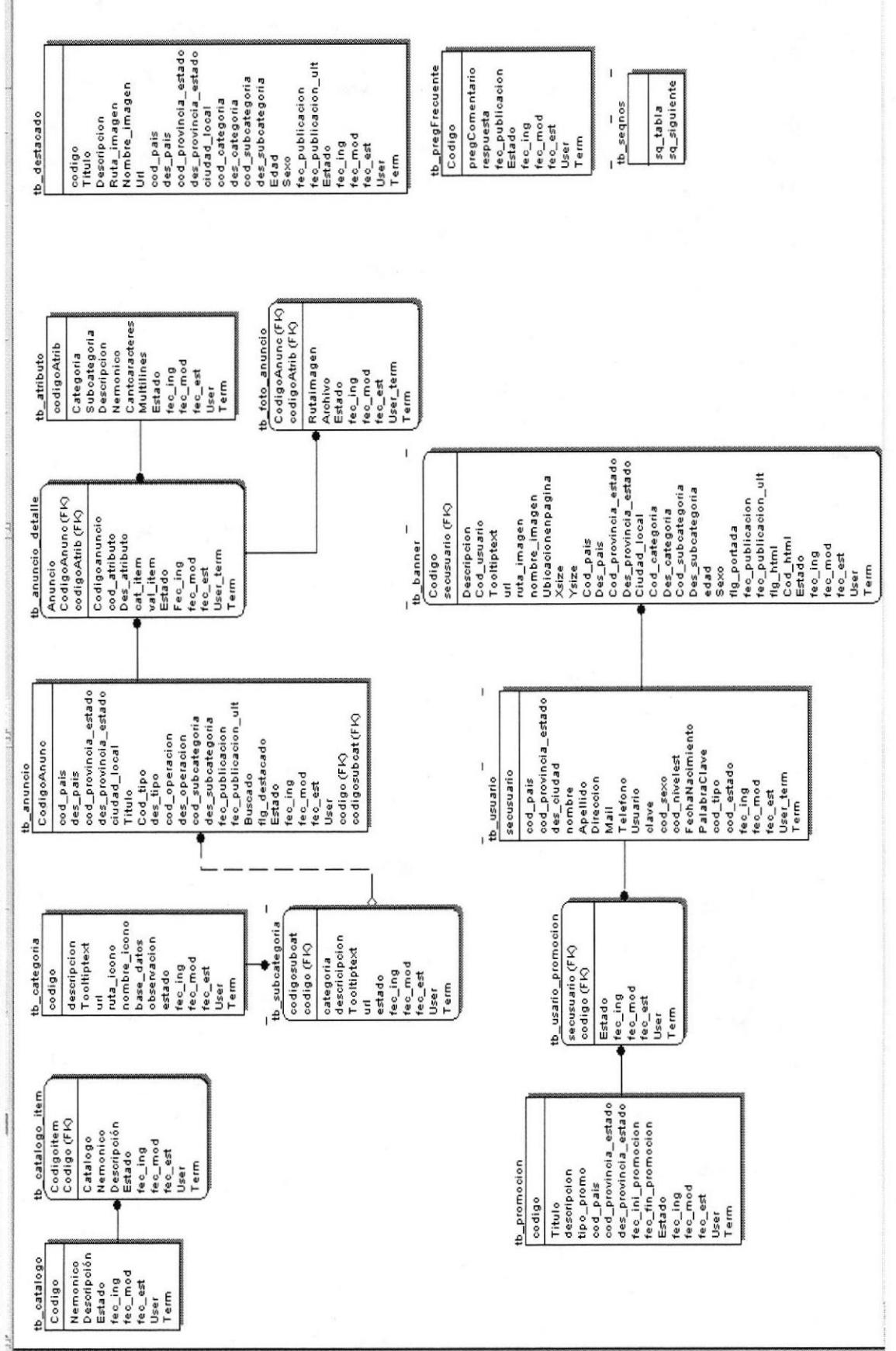

Capitulo 6 - Página

PROTCOM

ESPOL

# 6.1 DESCRIPCION DE LAS TABLAS

En este capítulo se explica la organización de la manera en que va a estar dividida y almacenada la información en la base de dafos, en una estructura a través de integridad y relaciones.

#### 6,I.1 tb\_catalogo

Esta tabla almacena información de todas criterios, estados, tipo de datos que se utilizan en el sitio; por ejemplo esta tabla almacena los estados de registros; categorías, país, tipo de usuario, tipo de operación.

#### 6.1.2 tb\_Catalogo\_item

En el caso del catálogo estado se registran los ítems activo, inactivo; en el caso del catálogo tipo de operación, se presentan los ítem de ofertar y demandar.

#### 6.1.3 tb\_categoria

Se registras lnformación adicional con respecto al sitio, tales como el enlace de las categorías con los ítems que contendrá como subcategoría.

#### ó.1.4 tb\_subcategoria

Se registras Información adicional con respecto al sitio, tales como el enlace de las categorías con los ítems que contendrá como subcategoría. Por ejemplo en el caso de la categoría Inmuebles se Registrará como subcategoría, casa, habitaciones, departamentos, suite, etc.

#### 6.1.5 tb anuncio

Esta tabla guarda información general de un anuncio como son: fecha, tipo de Operación, país, Estado/provincia, etc.

#### é.1.6 tb anuncio detalle

Se registran los datos de los ítems del anuncio o propiedades del mismo tales como en un ejemplo de inmueble: color de la casa, numero de habitaciones, baños, niveles, etc.

#### 6.1,7 tb foto anuncio

Se registran las imágenes que puede tener un anuncio, por cada anuncio pueden haber como máximo tres imágenes.

#### 6.1.8 tb atributo

Esta tabla contiene información sobre Las subcategorías, tales como el campo de habitaciones, es un campo de texto, multilínea, con una línea, es un objeto combo o label, cantidad e caracteres, etc.

#### 6.1.9 tb destacado

Se registran los anuncios que se destacan porque los usuarios desean que aparezcan en espacios publicitarios específicos.

#### $6.1.10$  tb seqnos

Se registra los secuenciales de registros de aquellas tablas que no tienen campos claves que se generan automáticamente.

#### 6.1.11 tb pregFrecuente

Se registran las preguntas que los usuario ingresan a nuestro sitio, sin embargo las preguntas no serán publicadas hasta que se hayan probado las preguntas ingresadas por los usuarios.

#### 6.1.12 tb promocion

Registra las promociones que la empresa ha ingresado para que los usuarios seleccionen una oferta o promoción a la que deseen participar

#### ó.1,l3 tb\_usuario

Se ingresa los datos de los usuarios que se registran en nuestro sitio, Datos como nombres, apellidos, dirección, etc.

#### 6.1.14 tb promo usuario

Se registran todas las promociones y/u ofertas que el usuario seleccione.

## $6.1.15$  tb\_banner

Se registran todos los banner que se ingresan en el sitio con información del usuario a quien le pertenece, dirección URL a donde apunta tamaño y demás características de un banner.

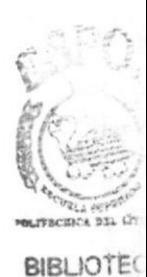

CAMPUS **PERAS** 

# CAPÍTULO 7

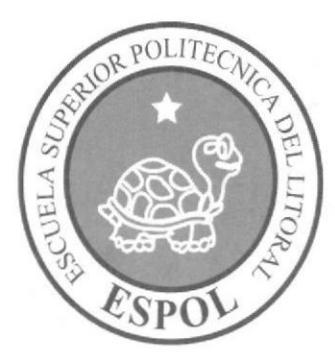

# DEFINICIÓN DE TABLAS

# 7. DEFINICIÓN DE TABLAS

# 7.1 TABLA DE CÁTALOGO

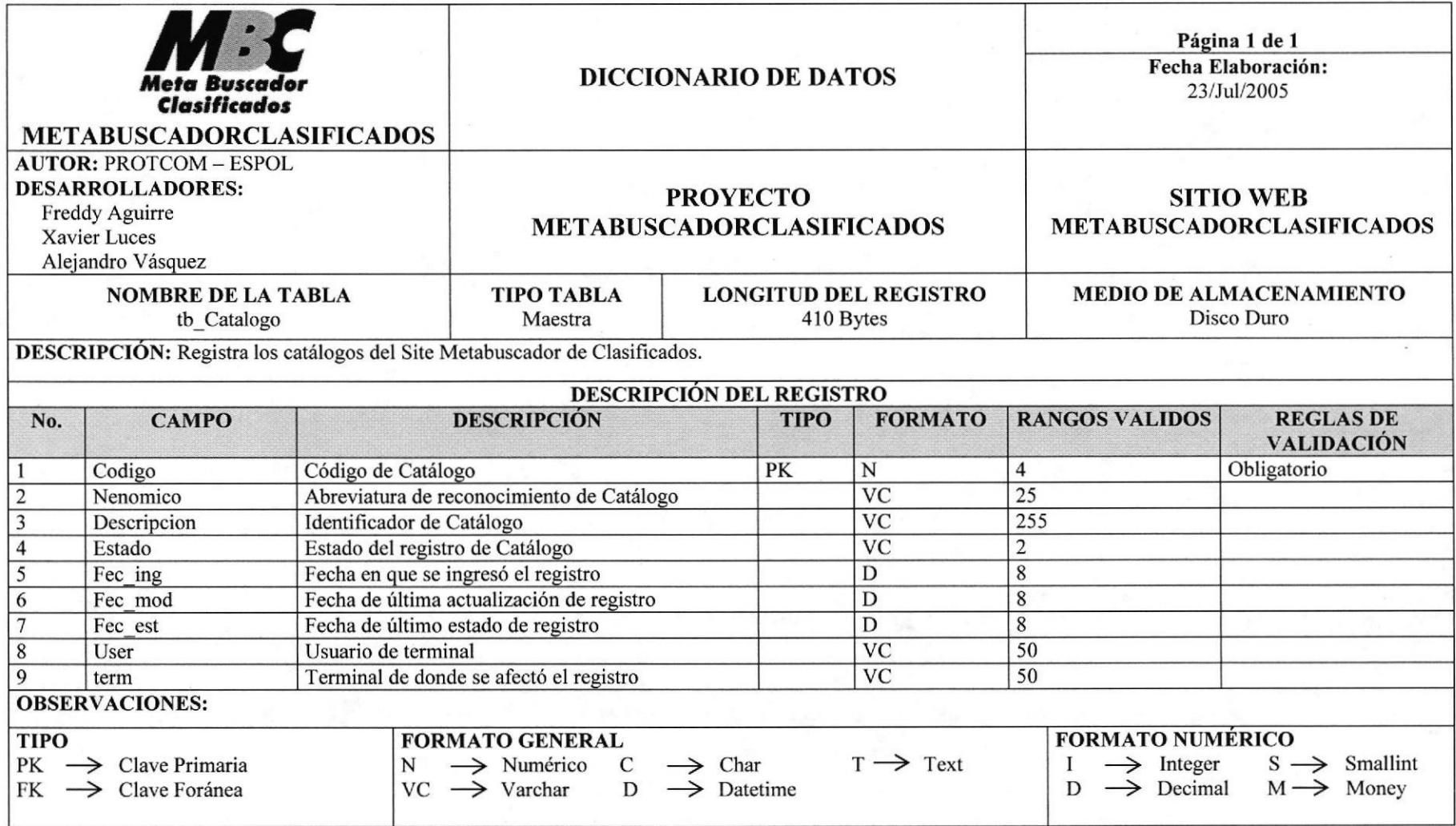

# 7.2 TABLA DE CATÁLOGO ITEM

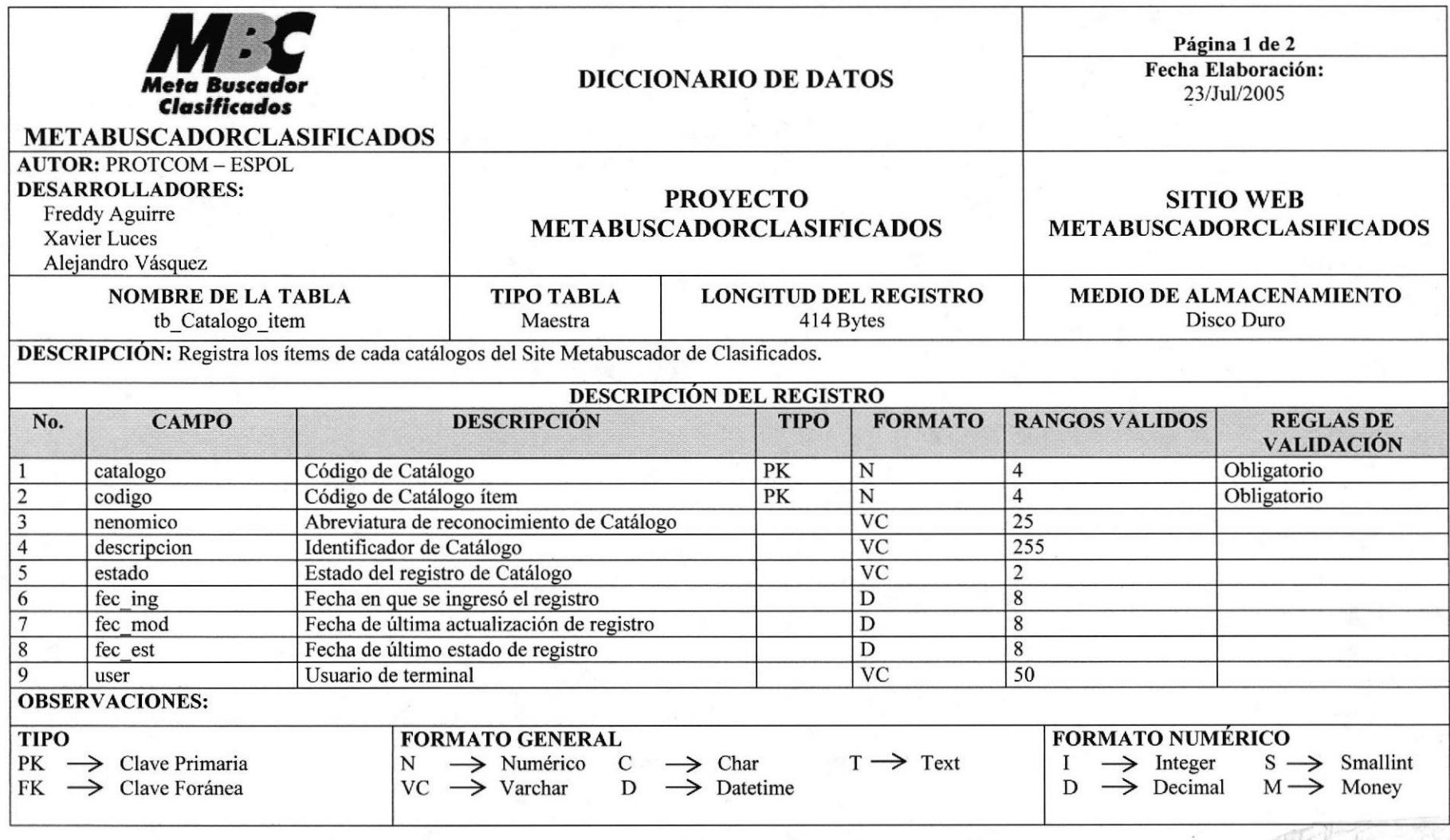

Manual de Diseño

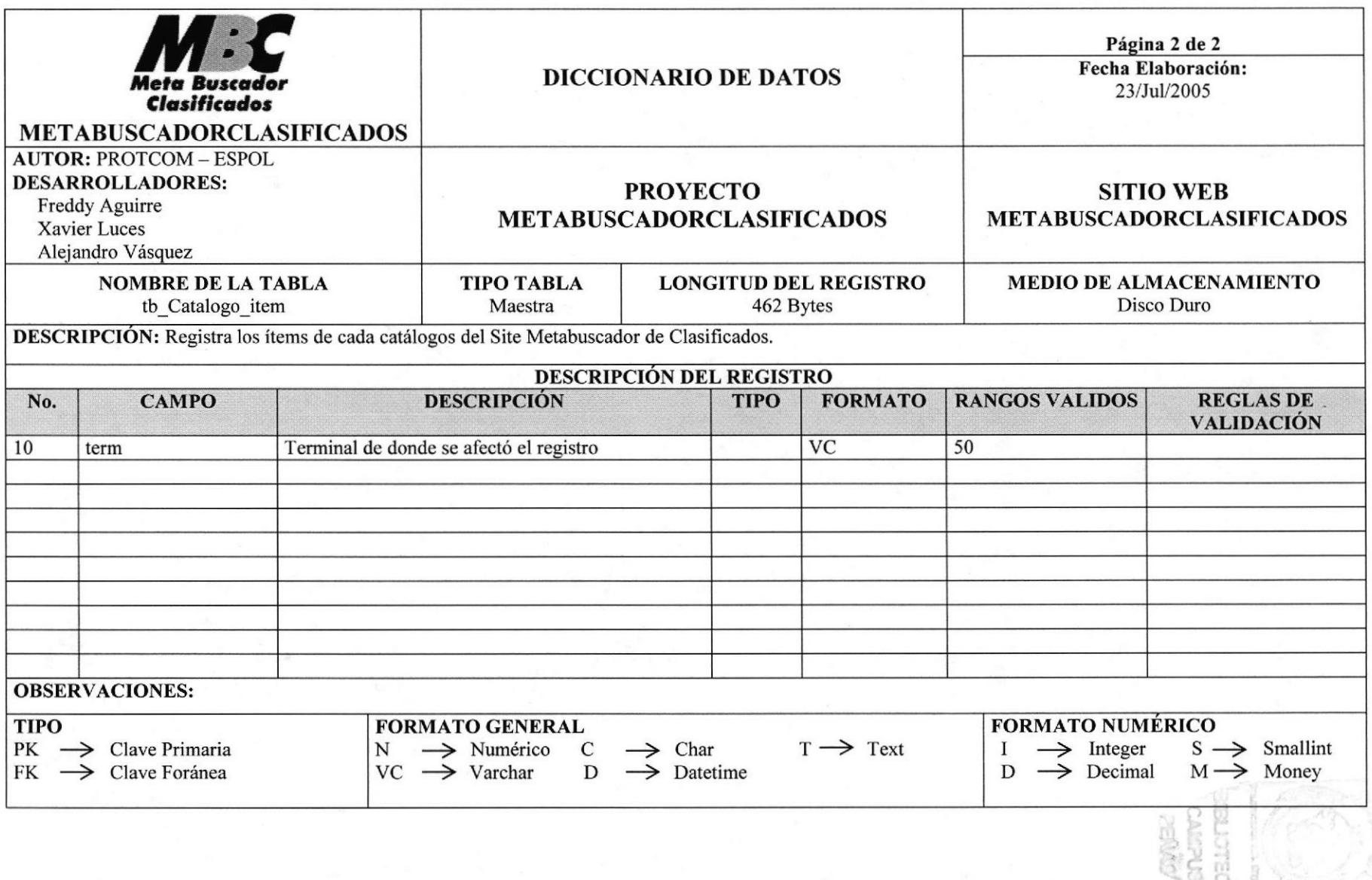

#### 7.3 TABLA DE ATRIBUTO

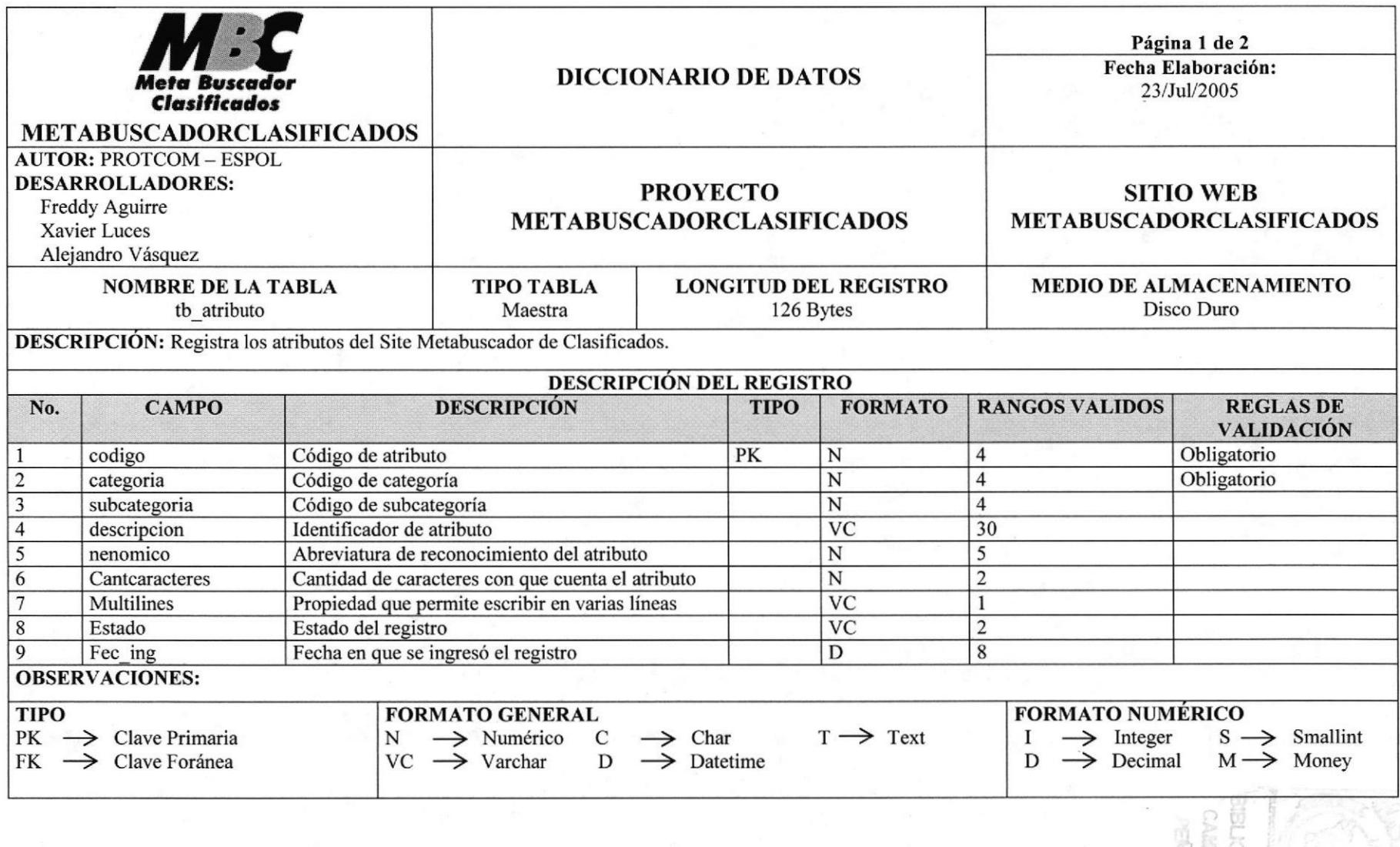

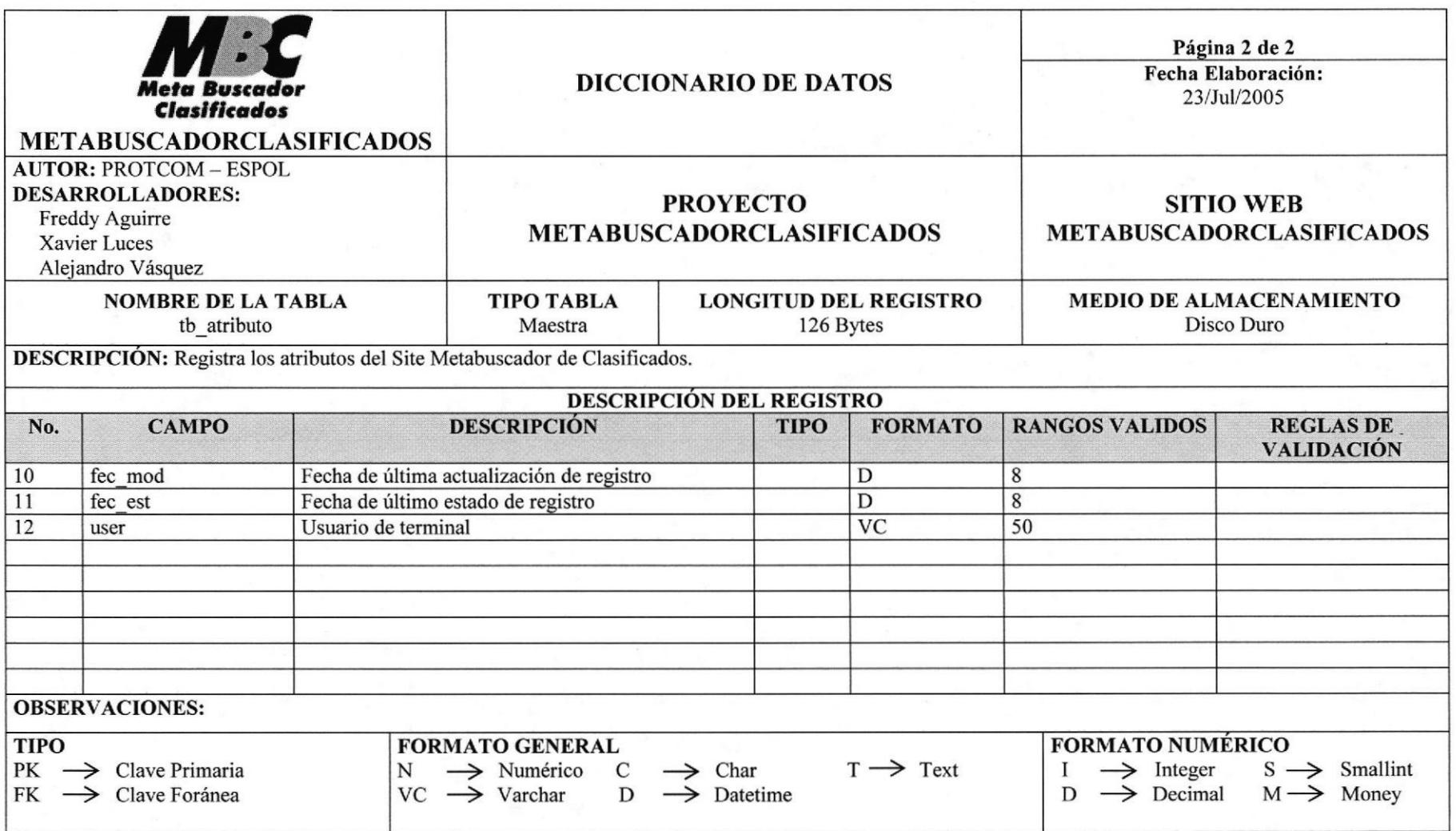

## 7.4 TABLA DE ANUNCIO

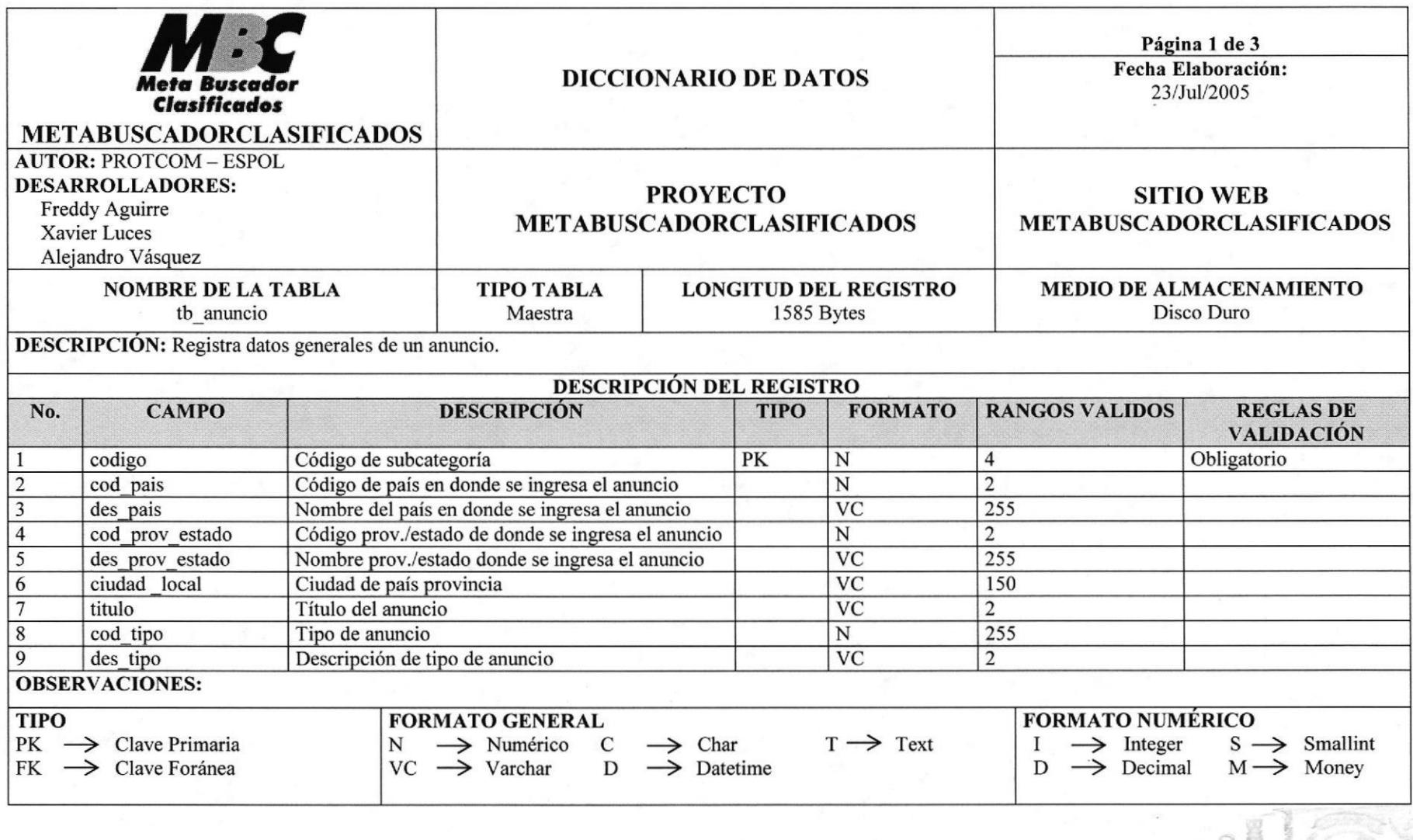

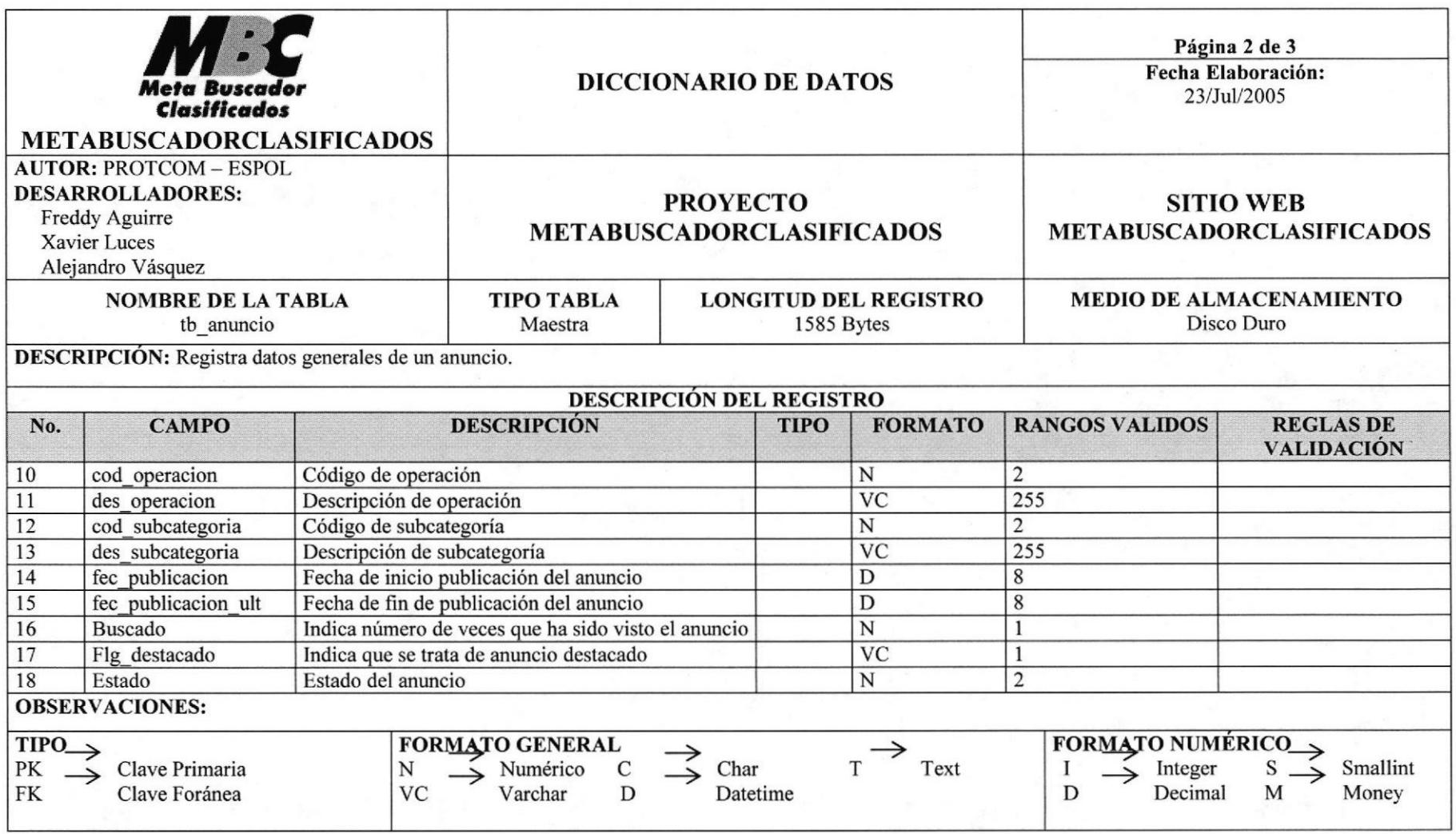

**ESPOL** 

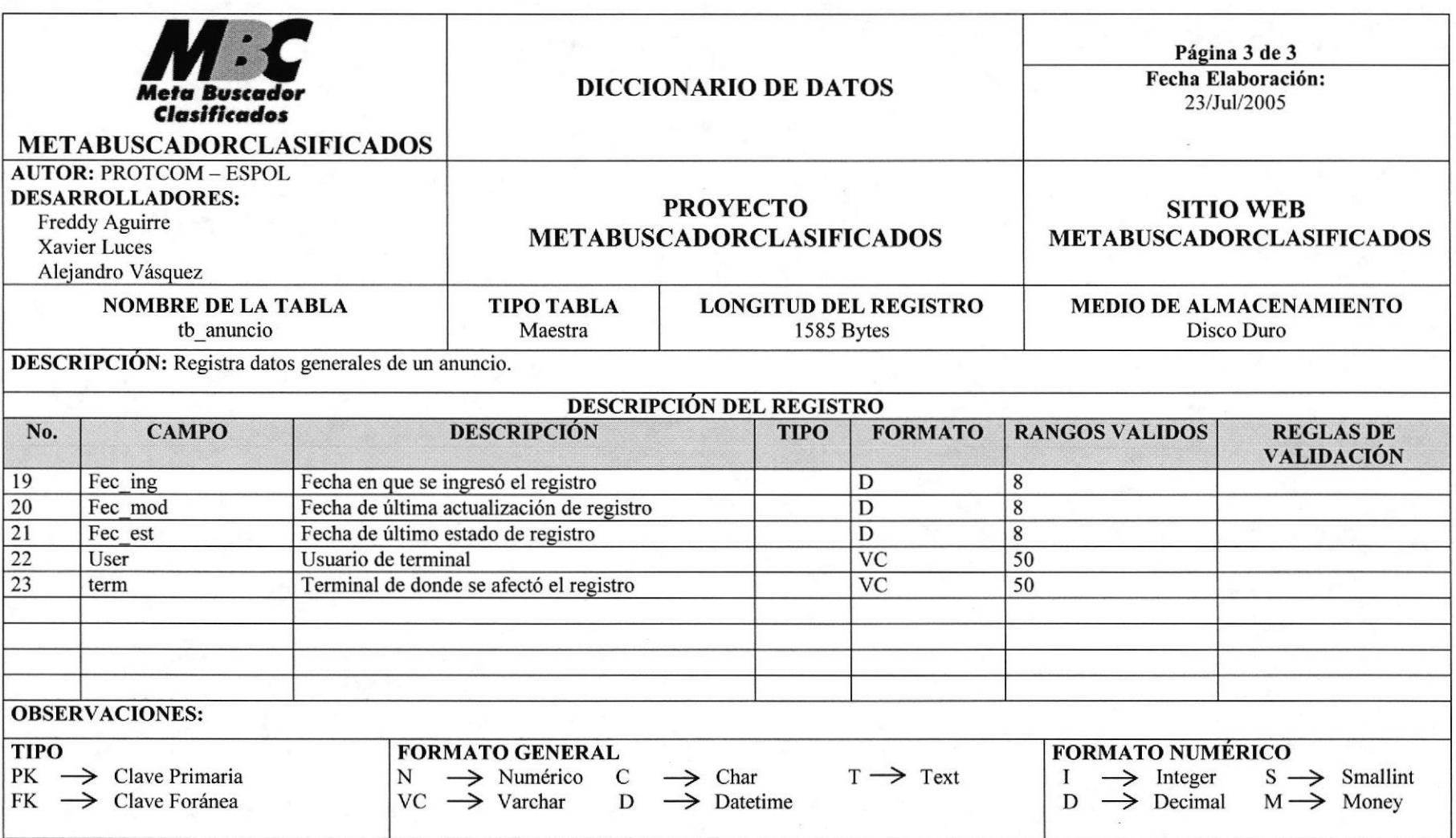

#### 7.5 TABLA DE ANUNCIO DETALLE

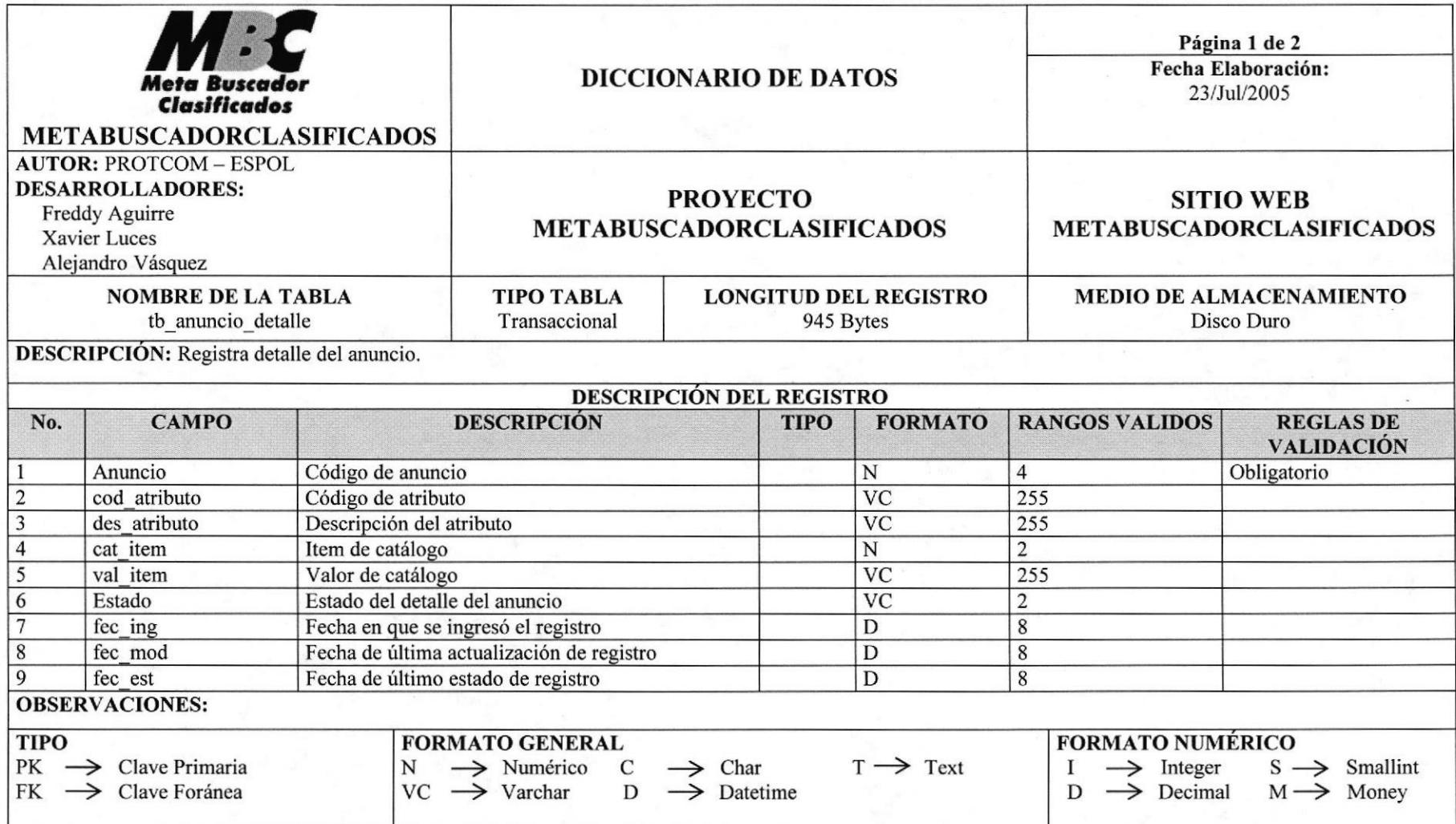

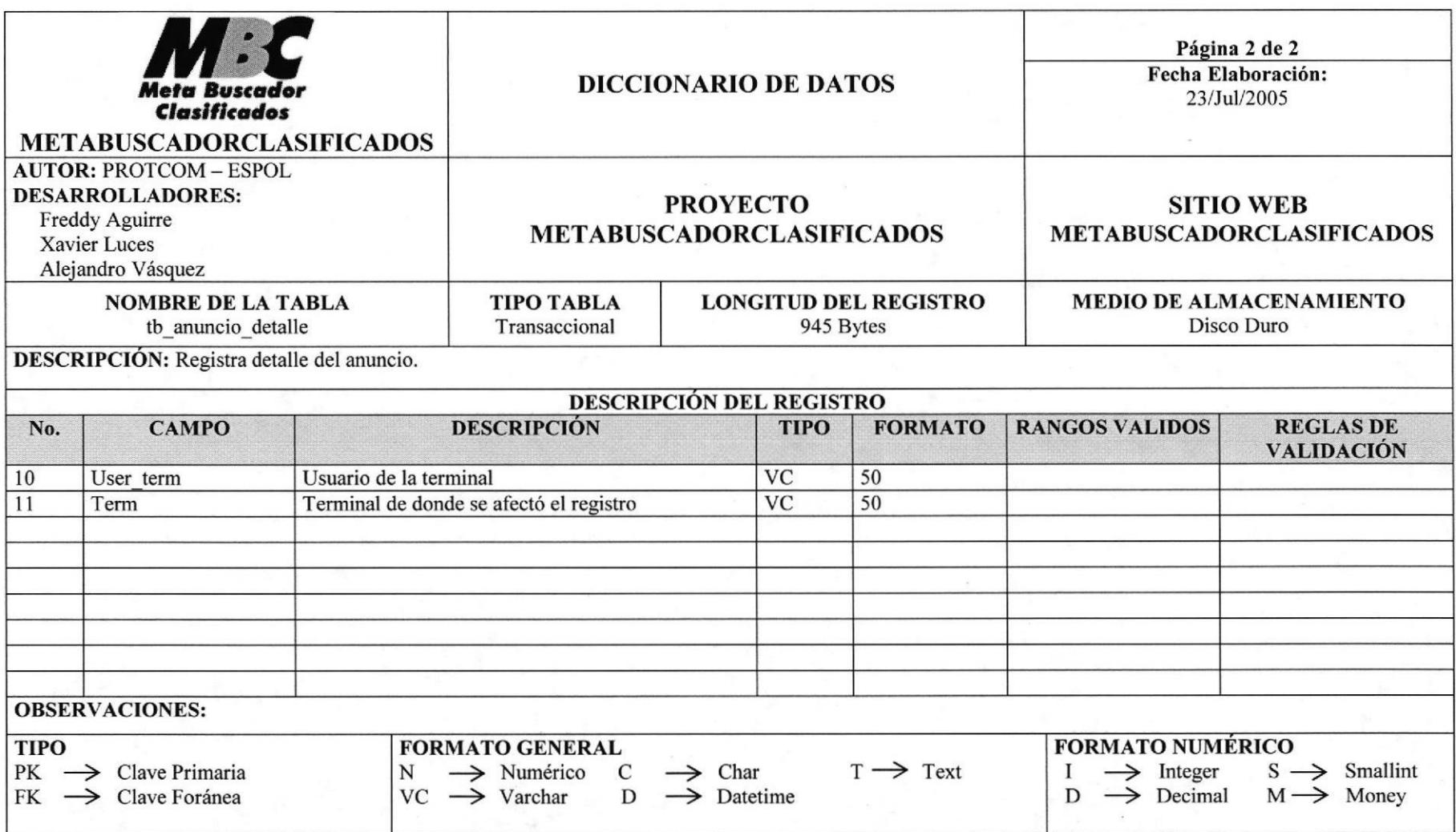

## **7.6 TABLA DE BANNER**

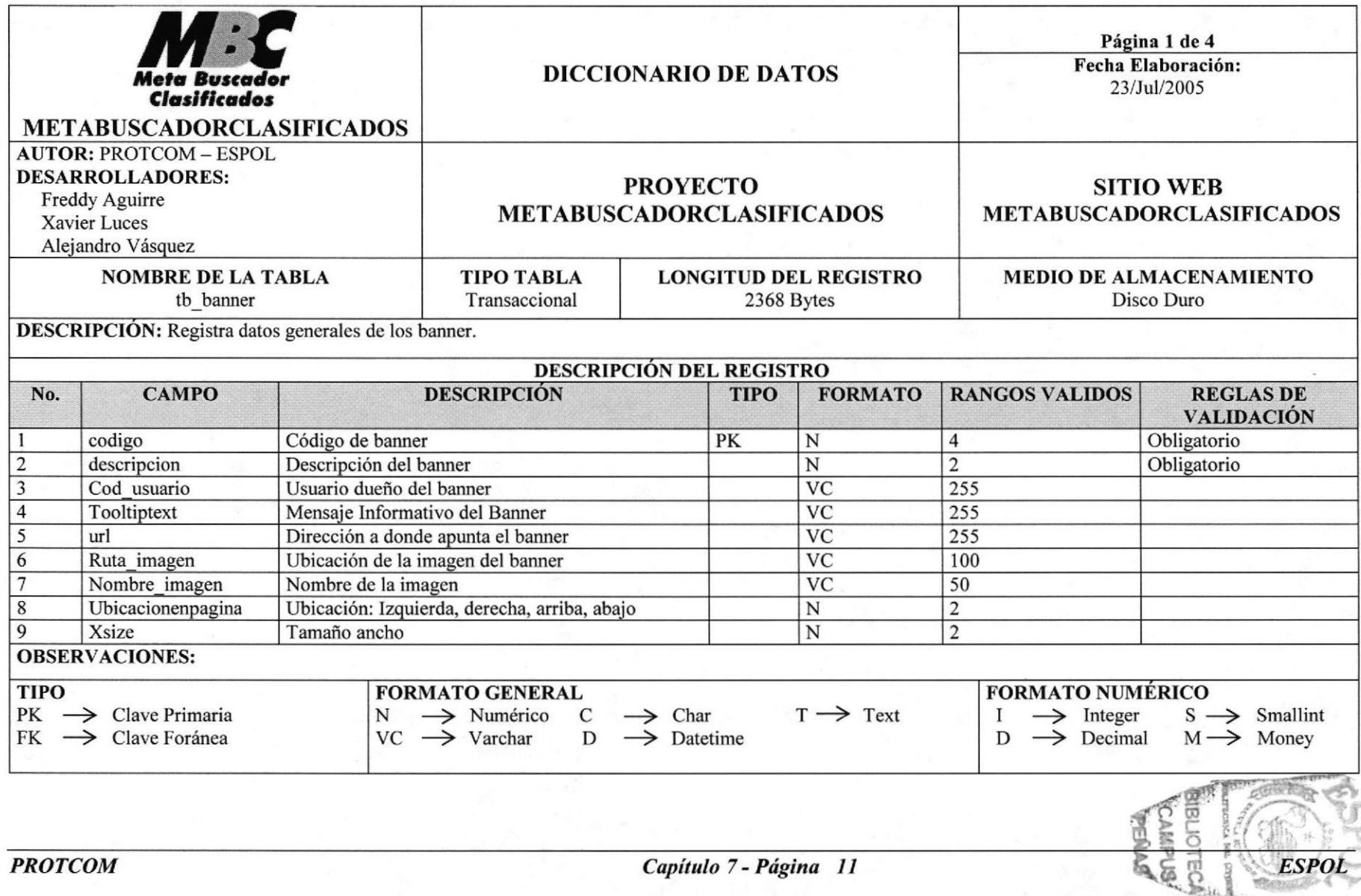

 $_{\rm{pe}}$ 

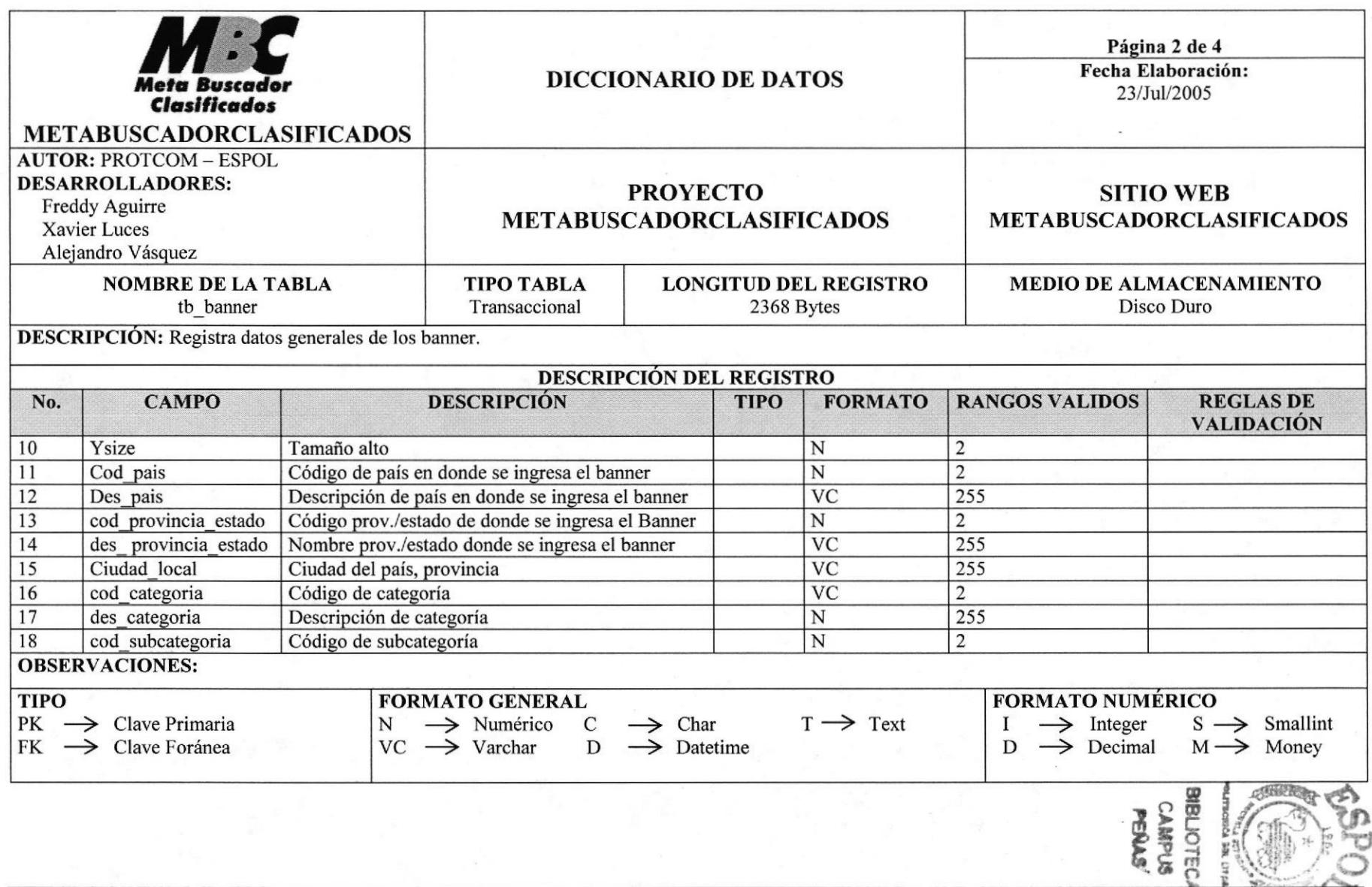

š.

 $\Lambda$ 

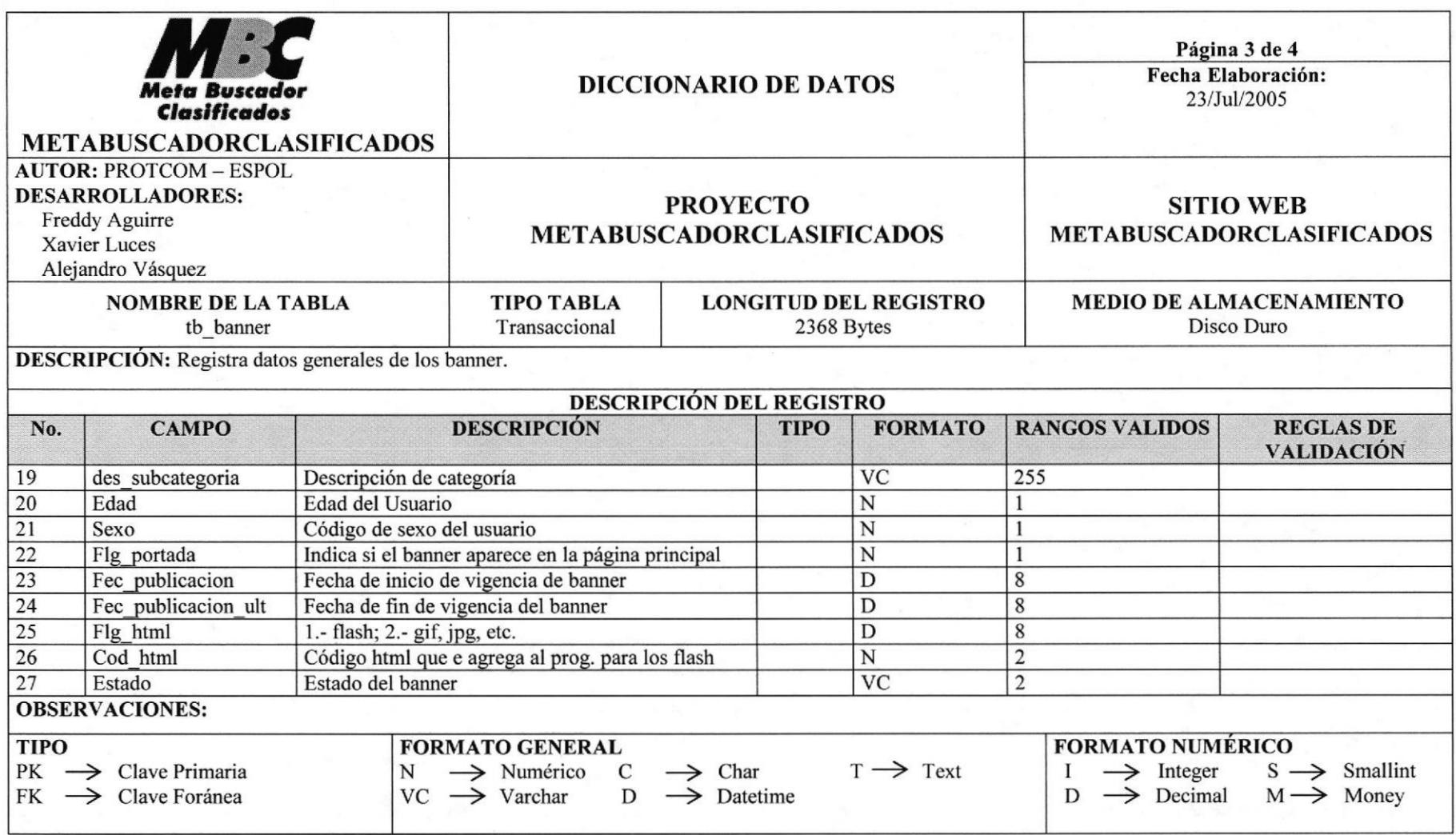

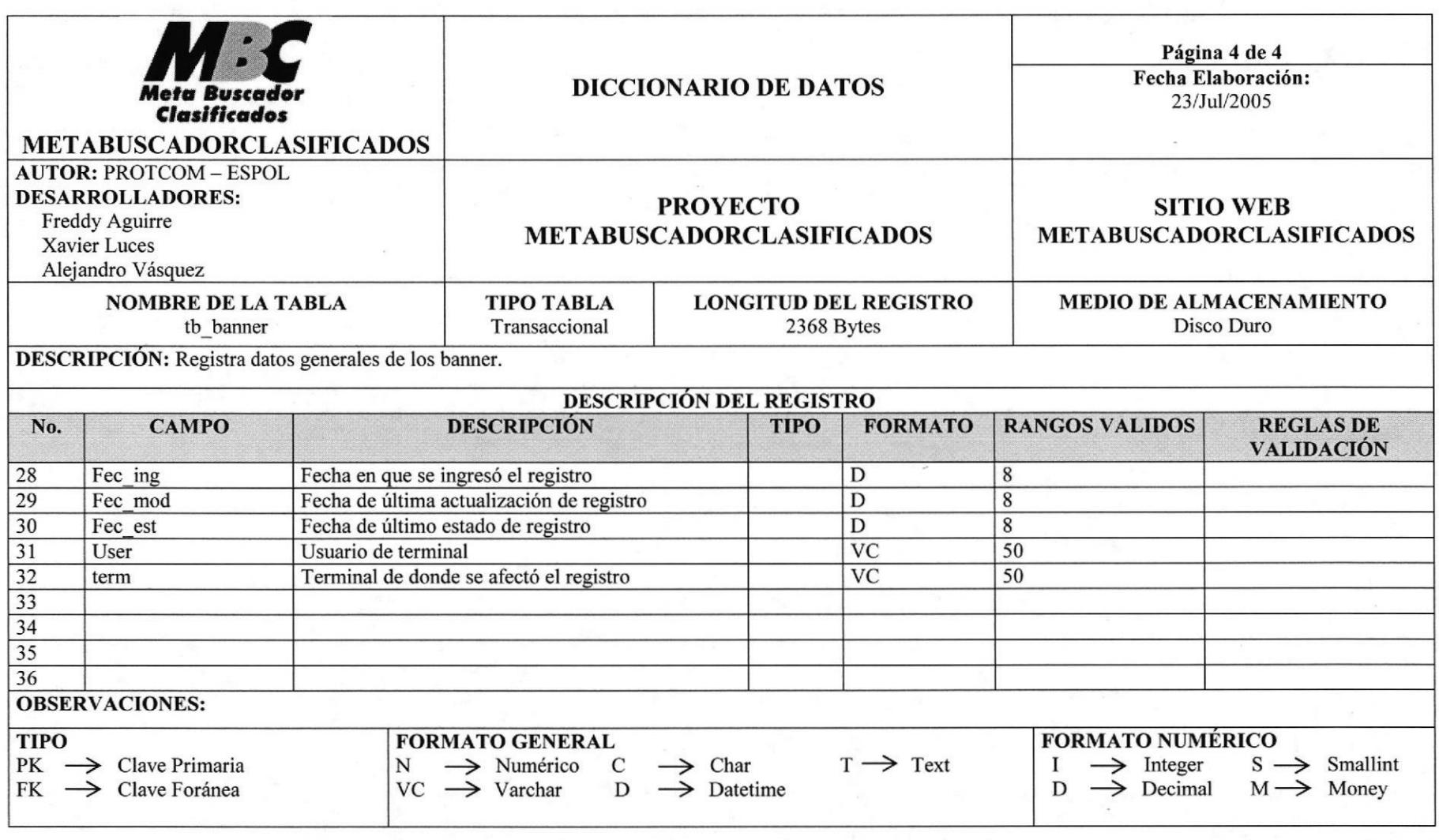

#### 7.7 TABLA DE USUARIO

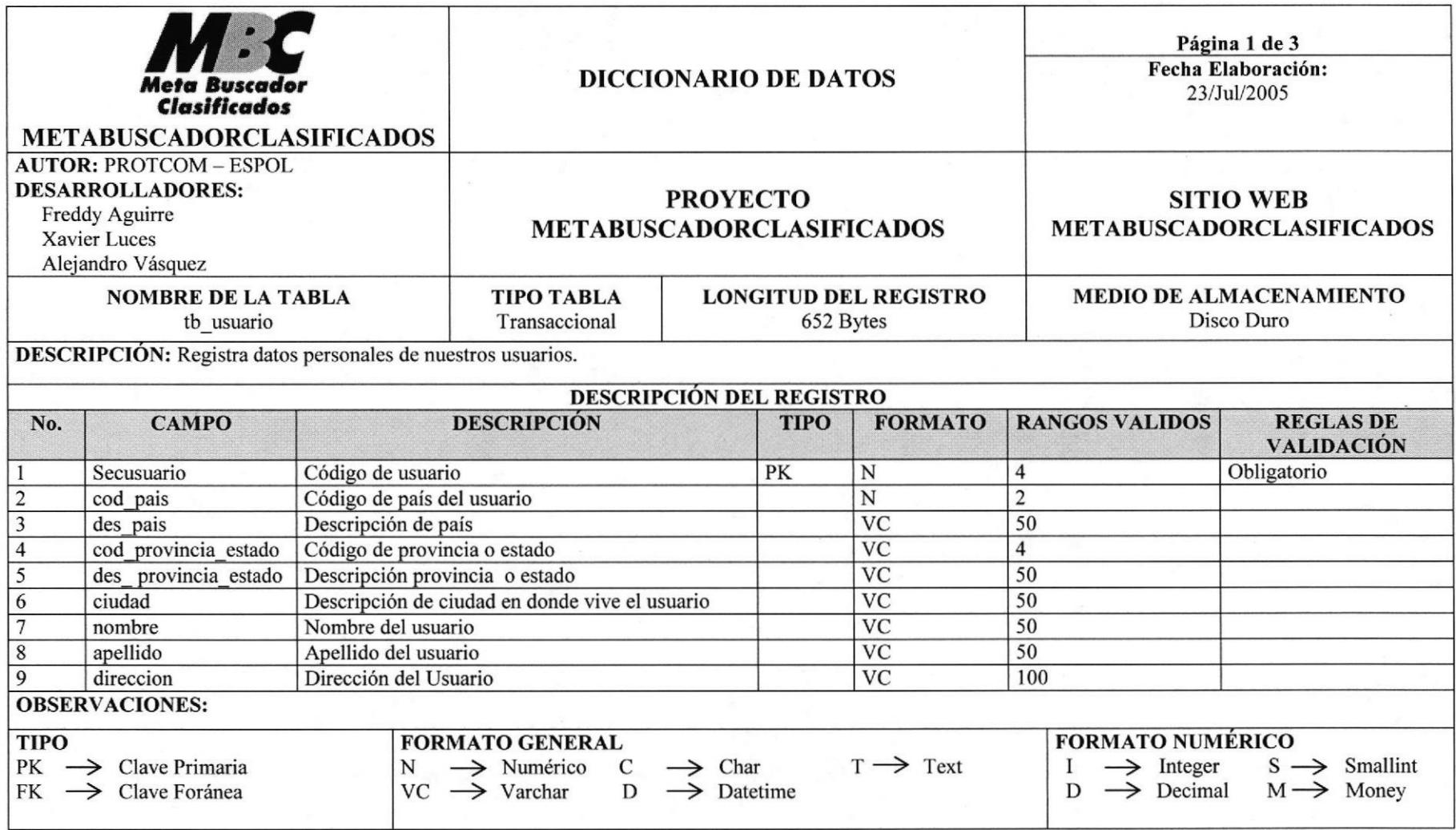

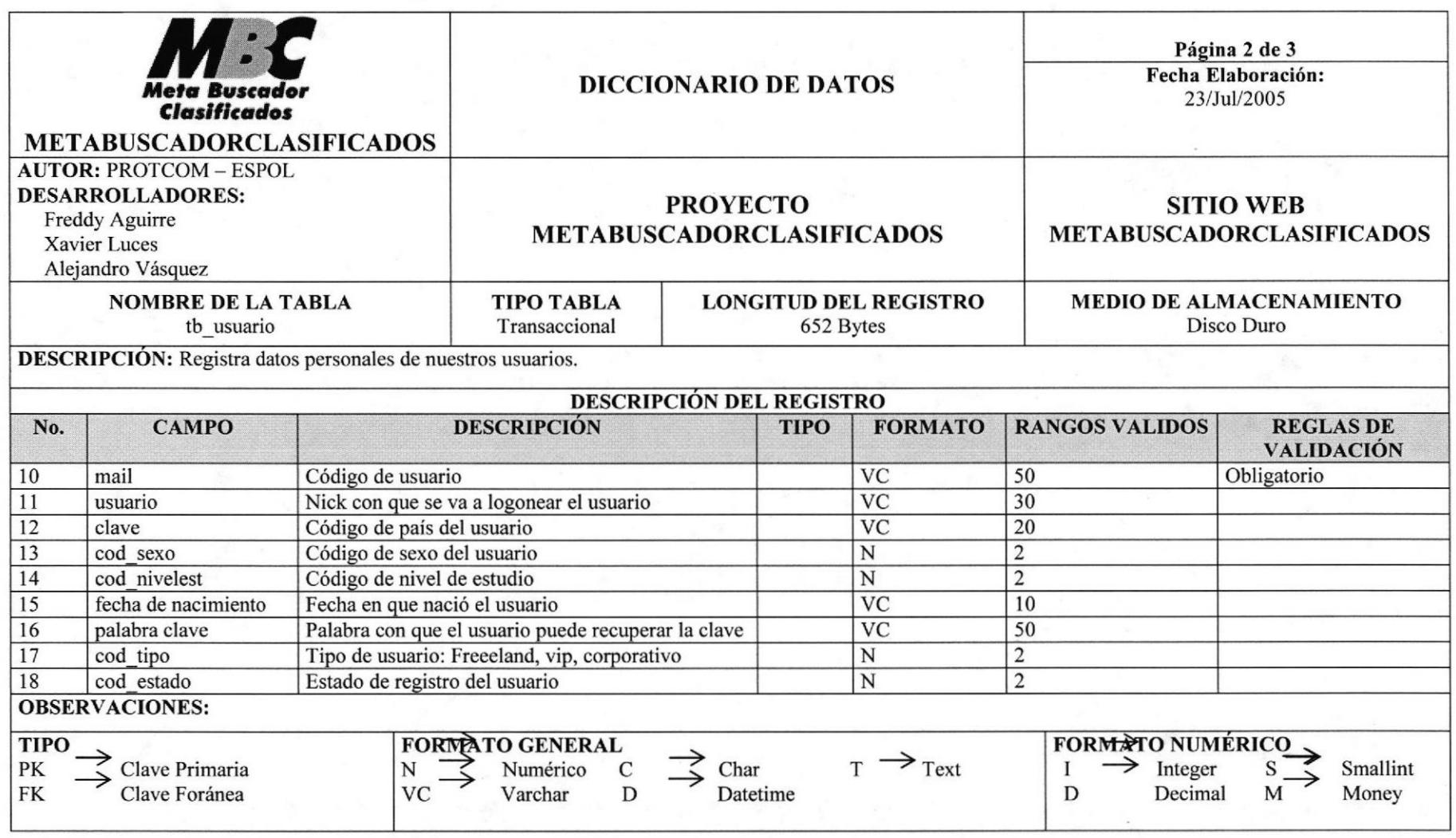

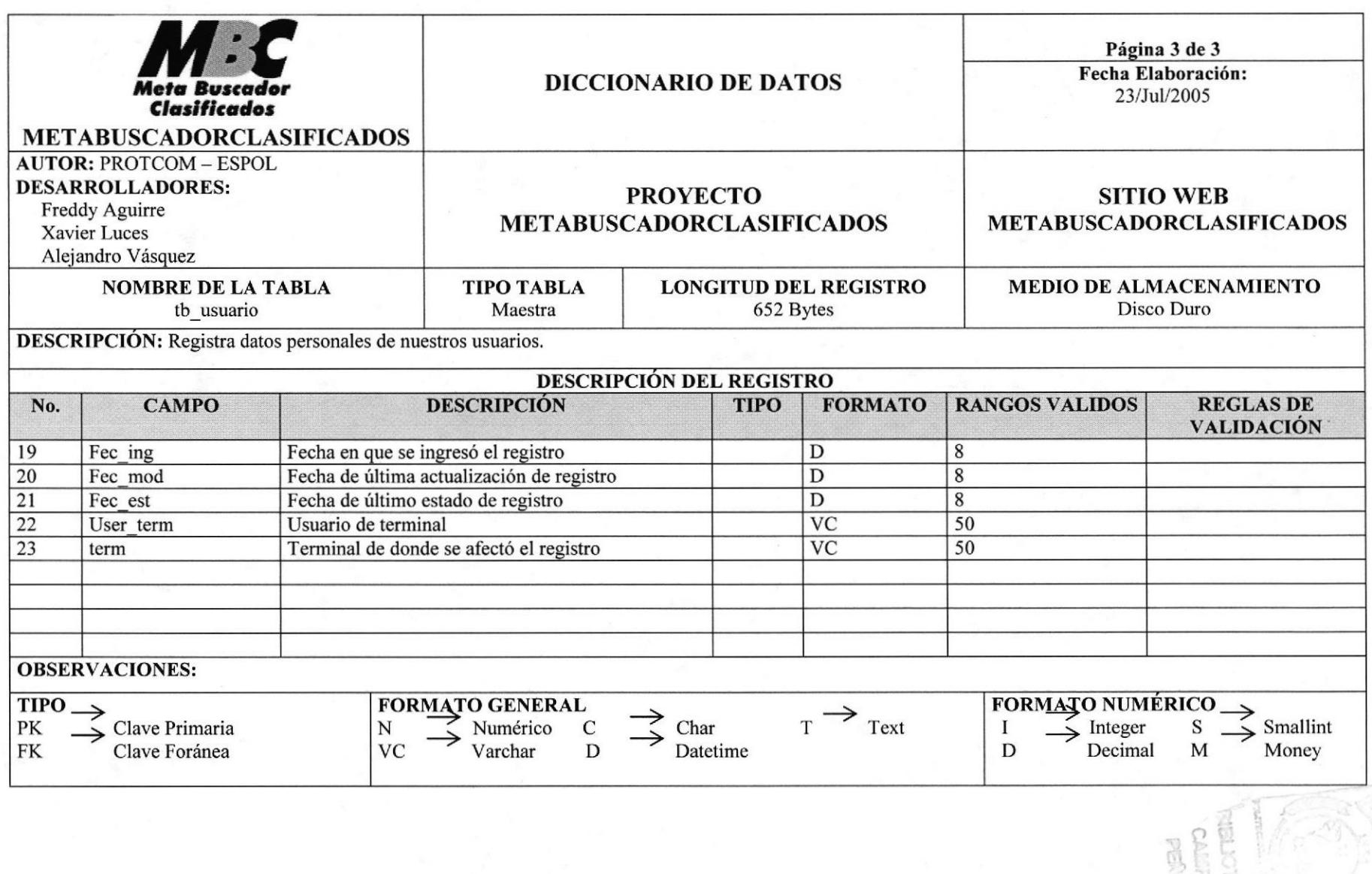

#### 7.8 TABLA DE FOTO ANUNCIO

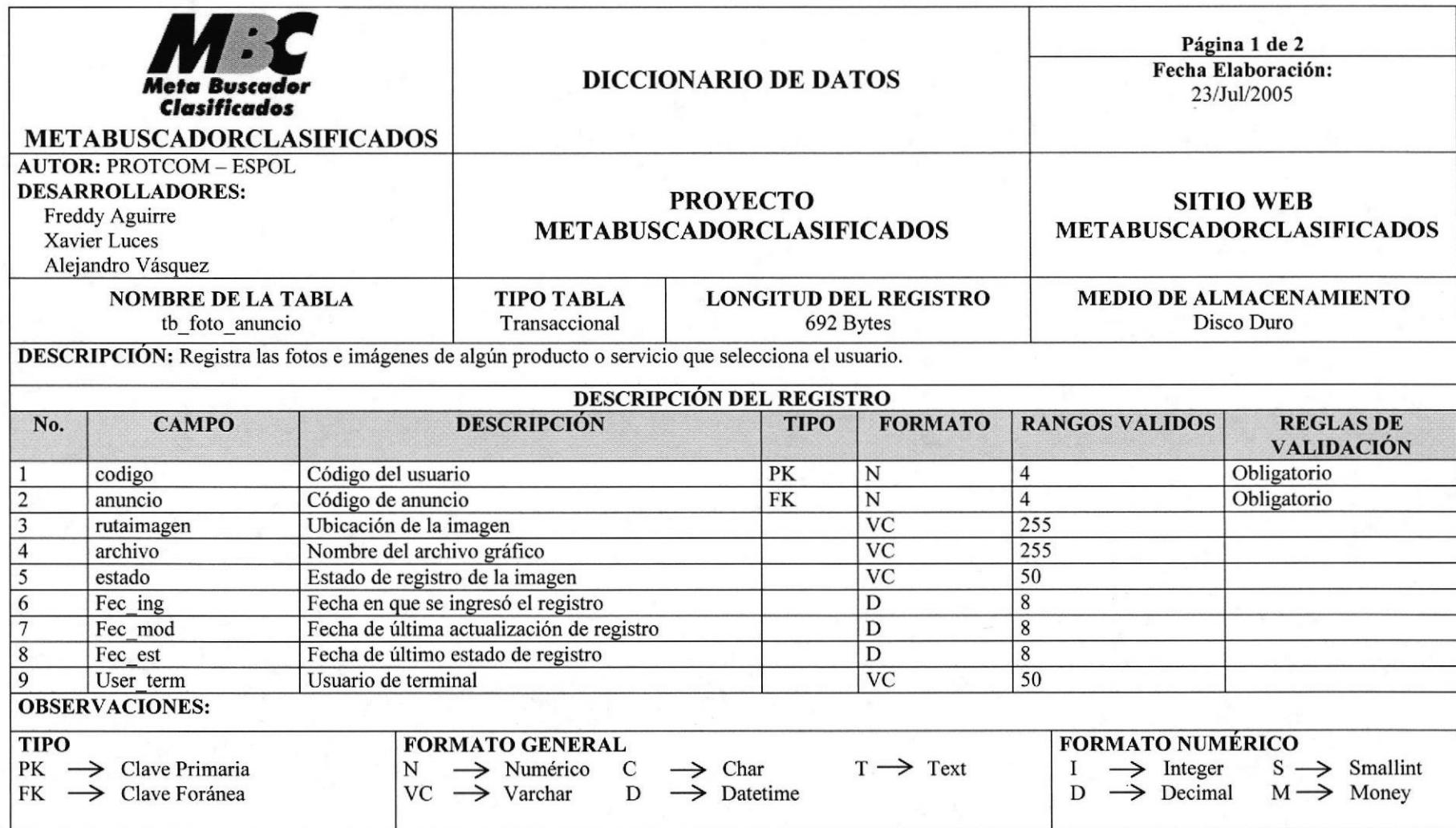

Call:

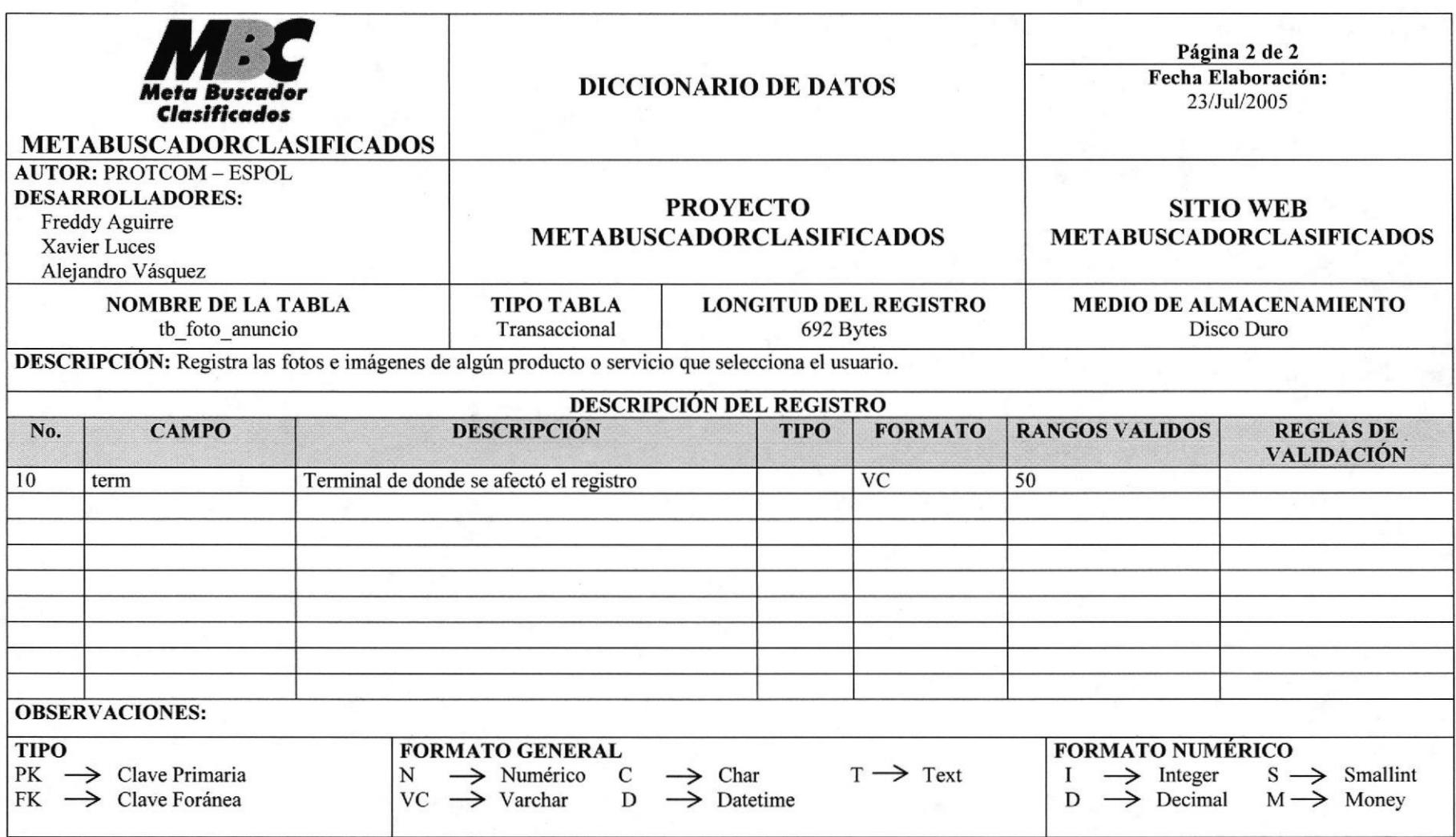

#### 7.9 TABLA DE SECUENCIALES DE REGISTRO

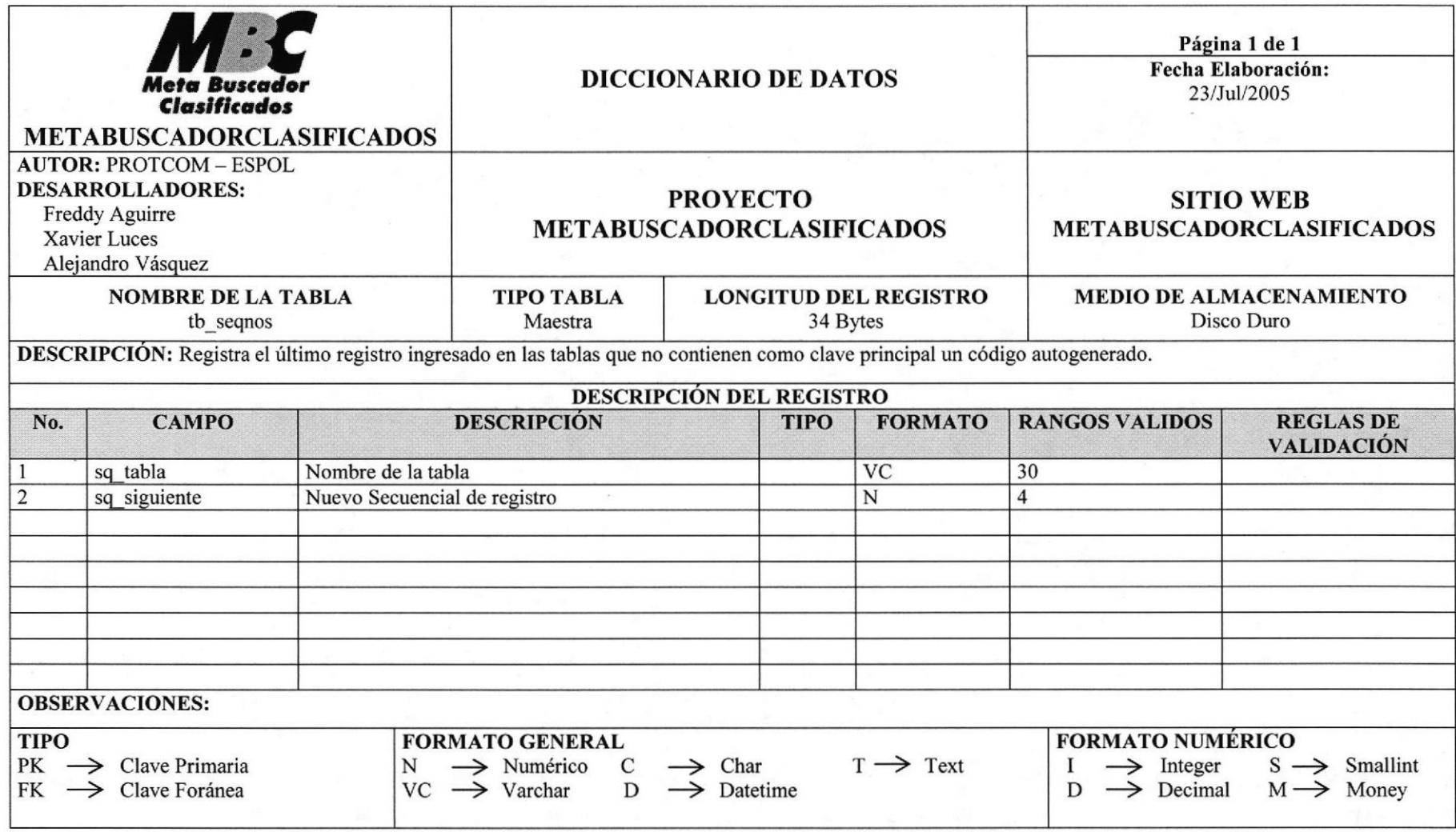

# 7.10 TABLA DE CATEGORÍA

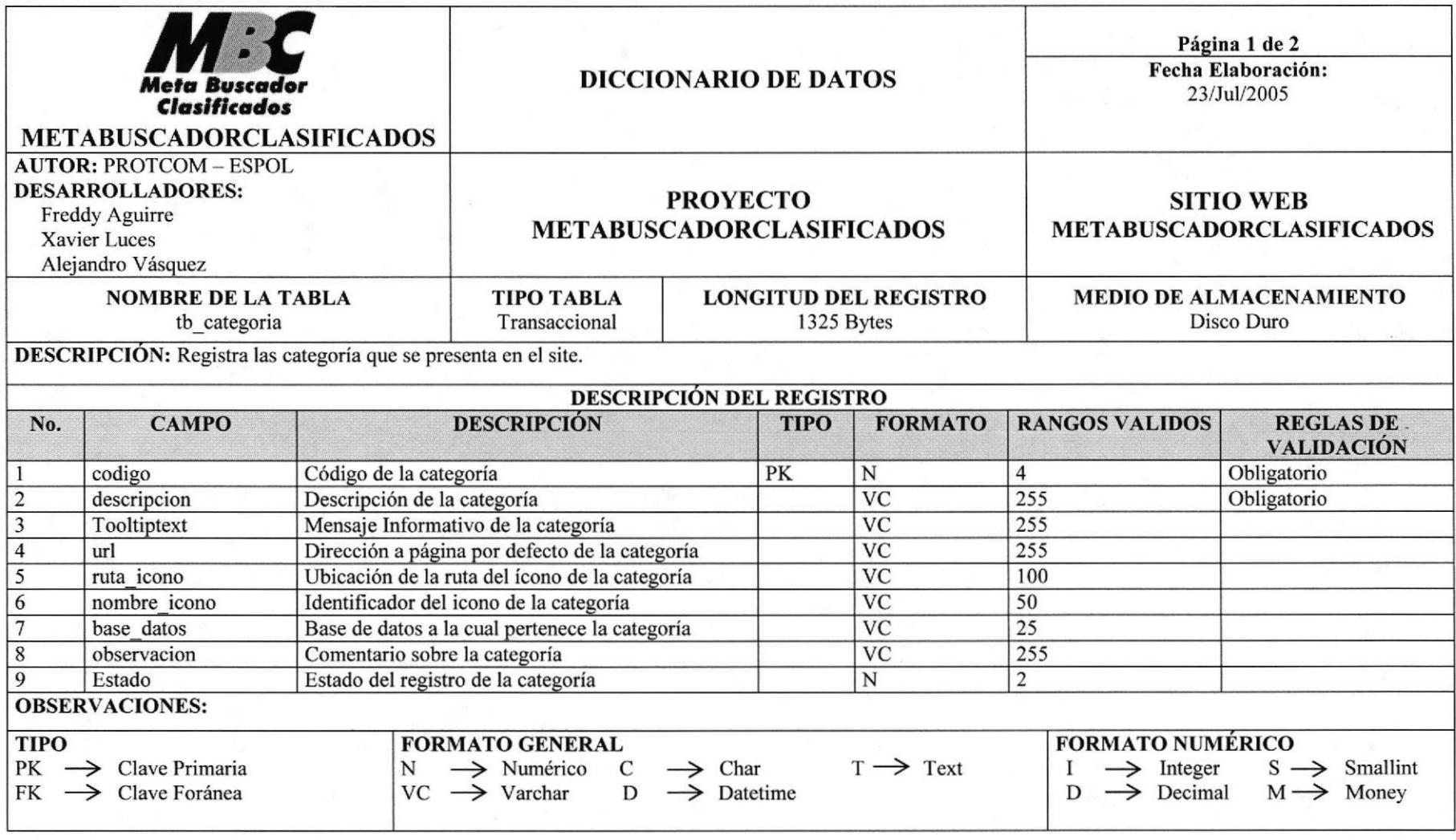

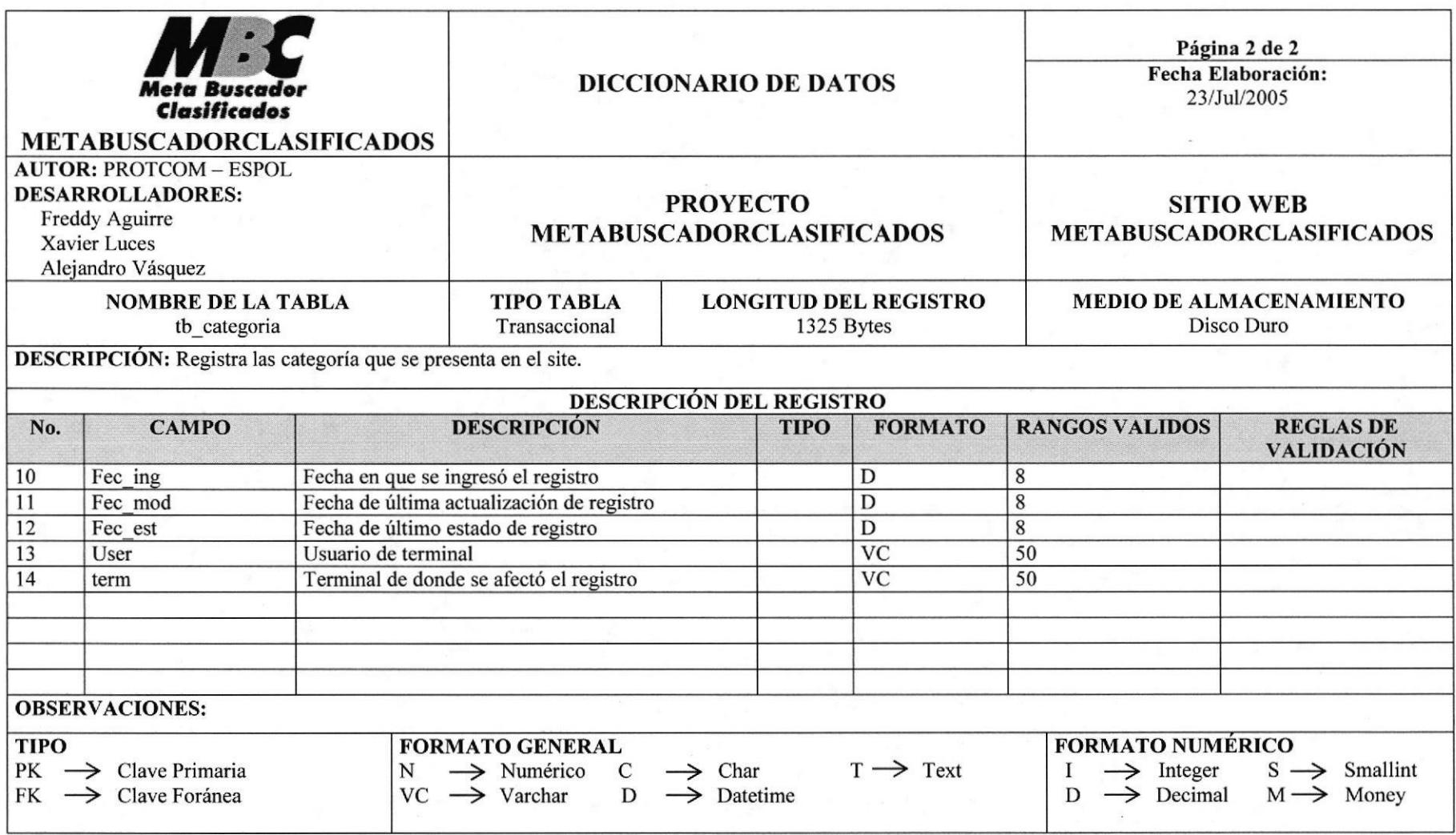

# 7.11 TABLA SUBCATEGORIA

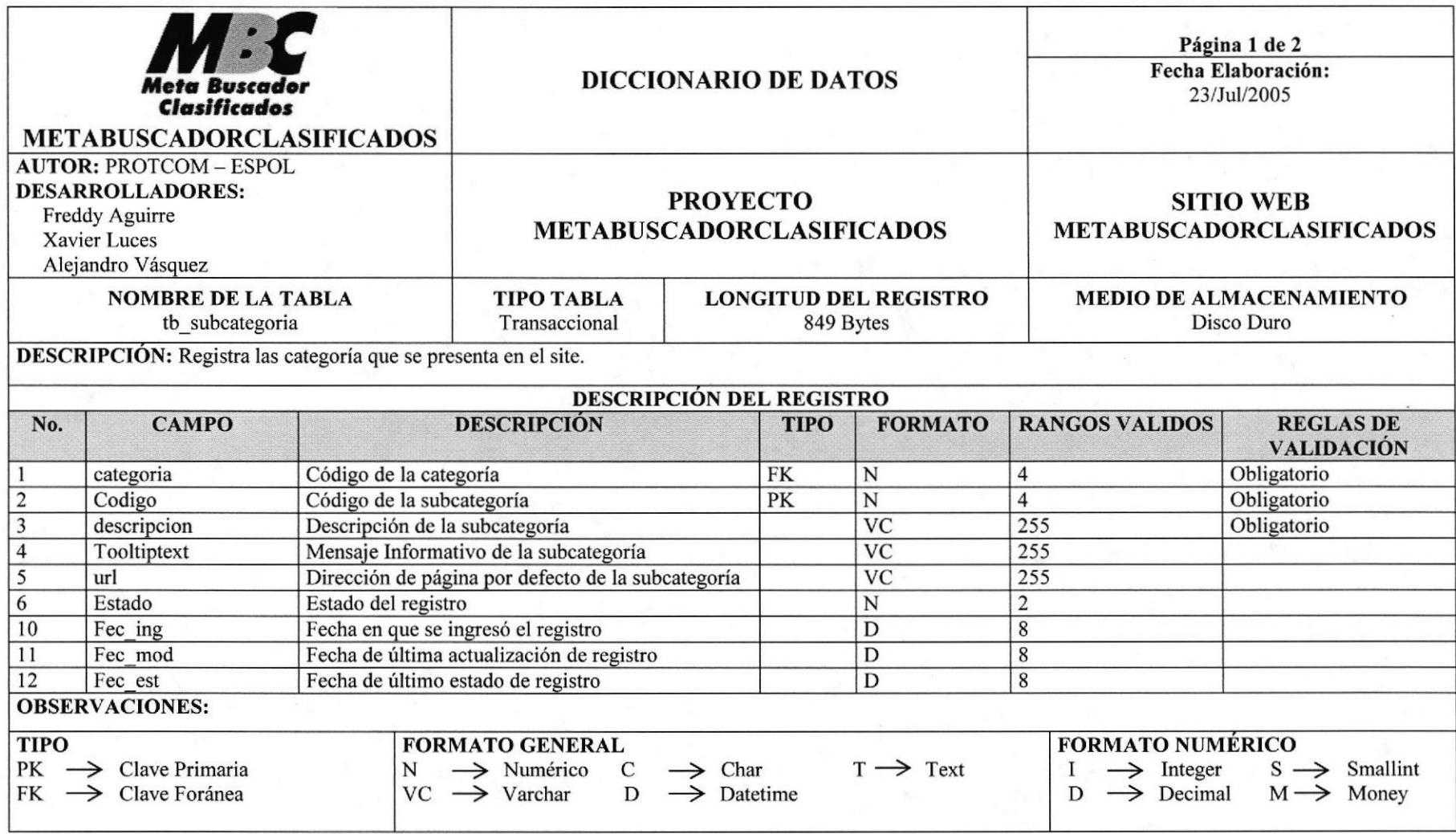

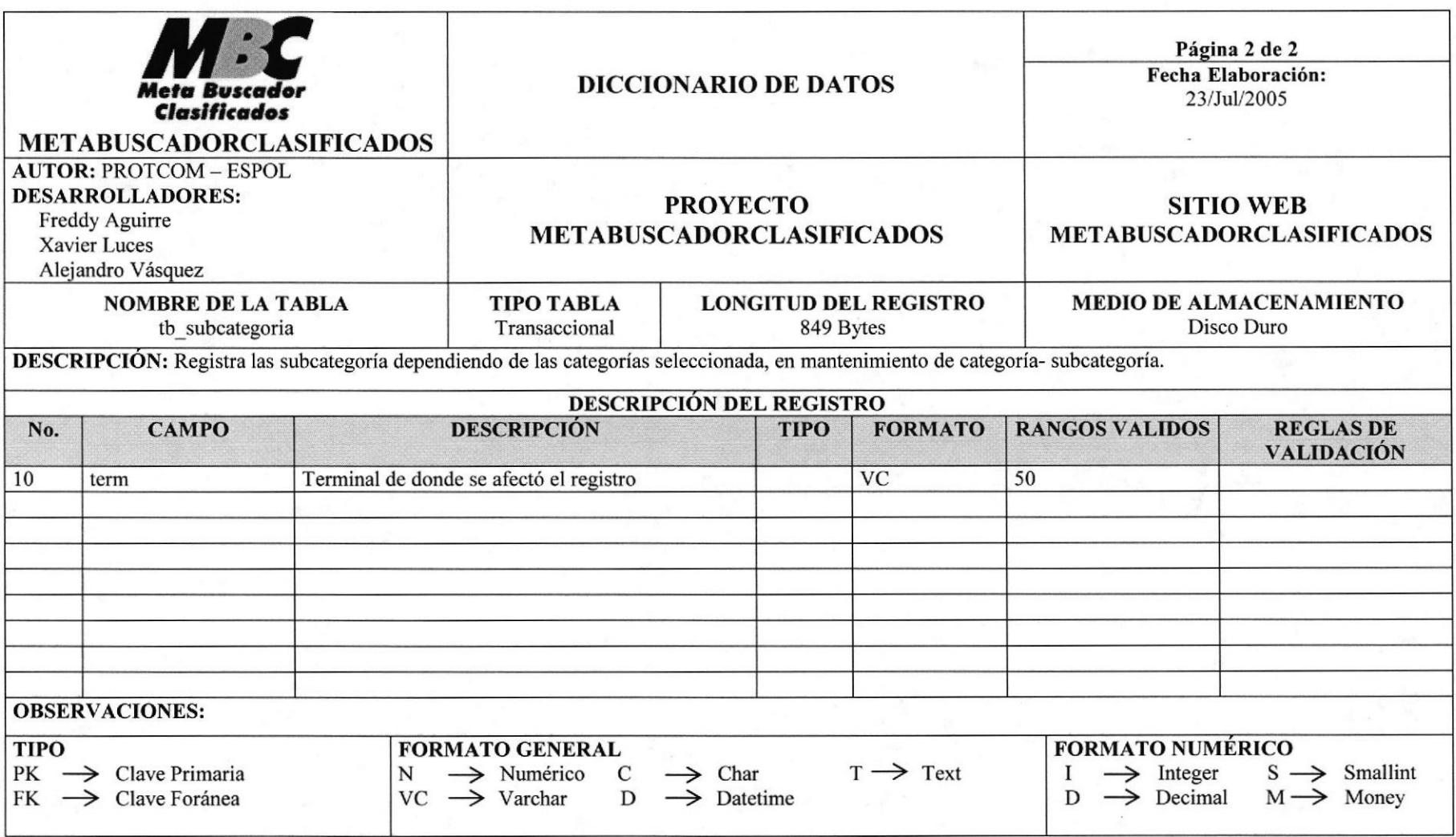
# 7.12 TABLA DE PROMOCIÓN

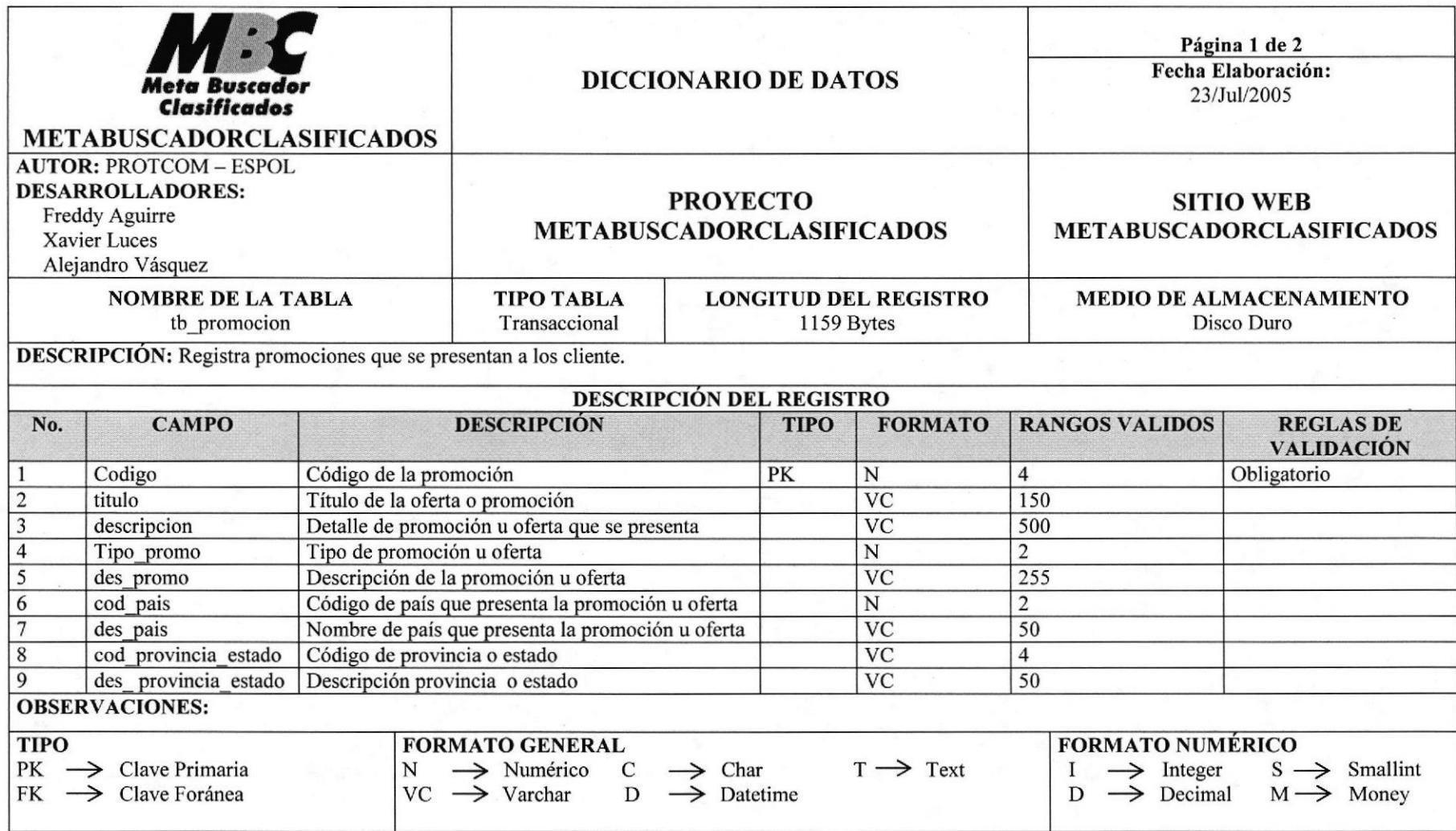

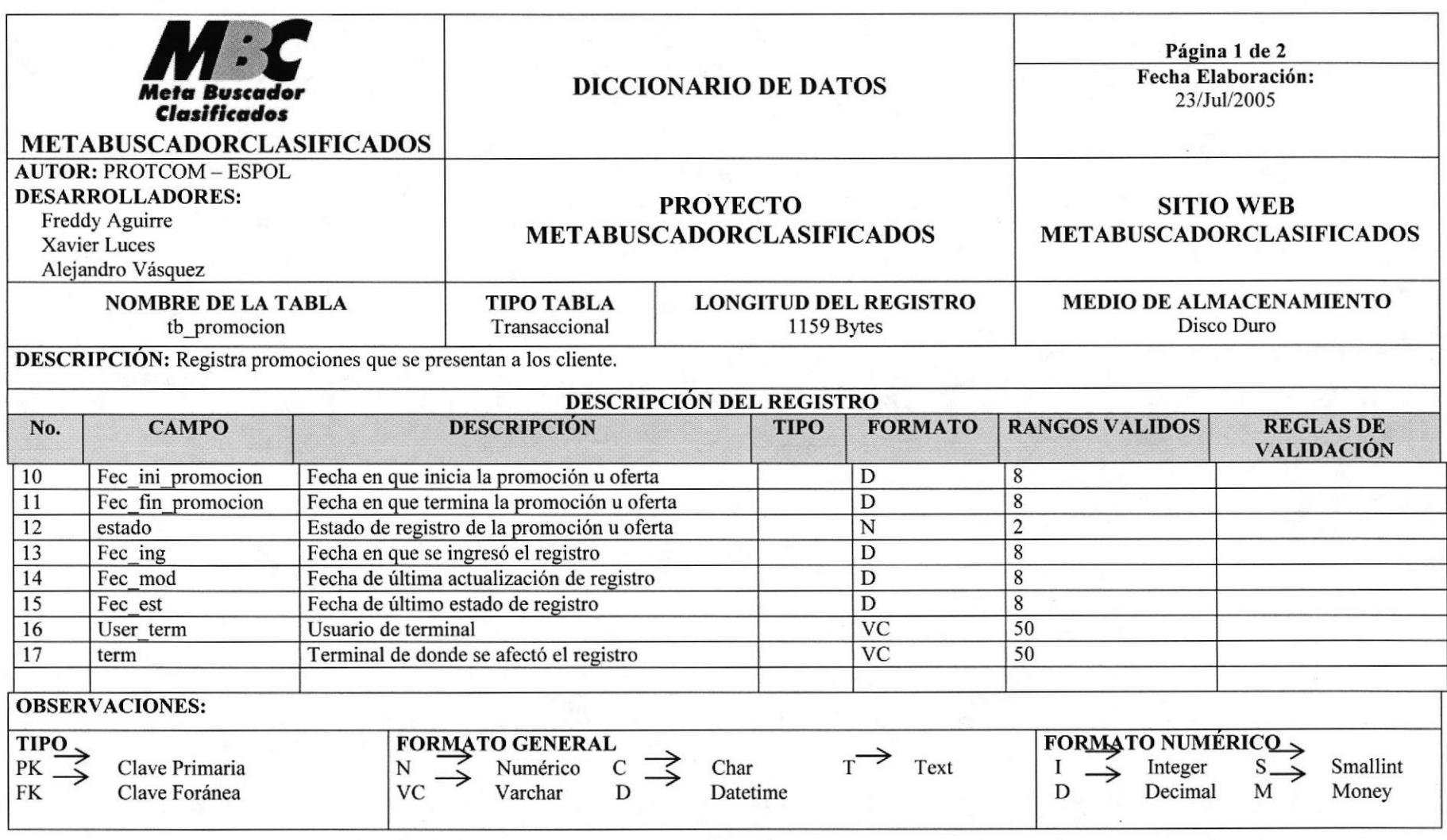

# 7.13 TABLA DE PROMOCIÓN USUARIO

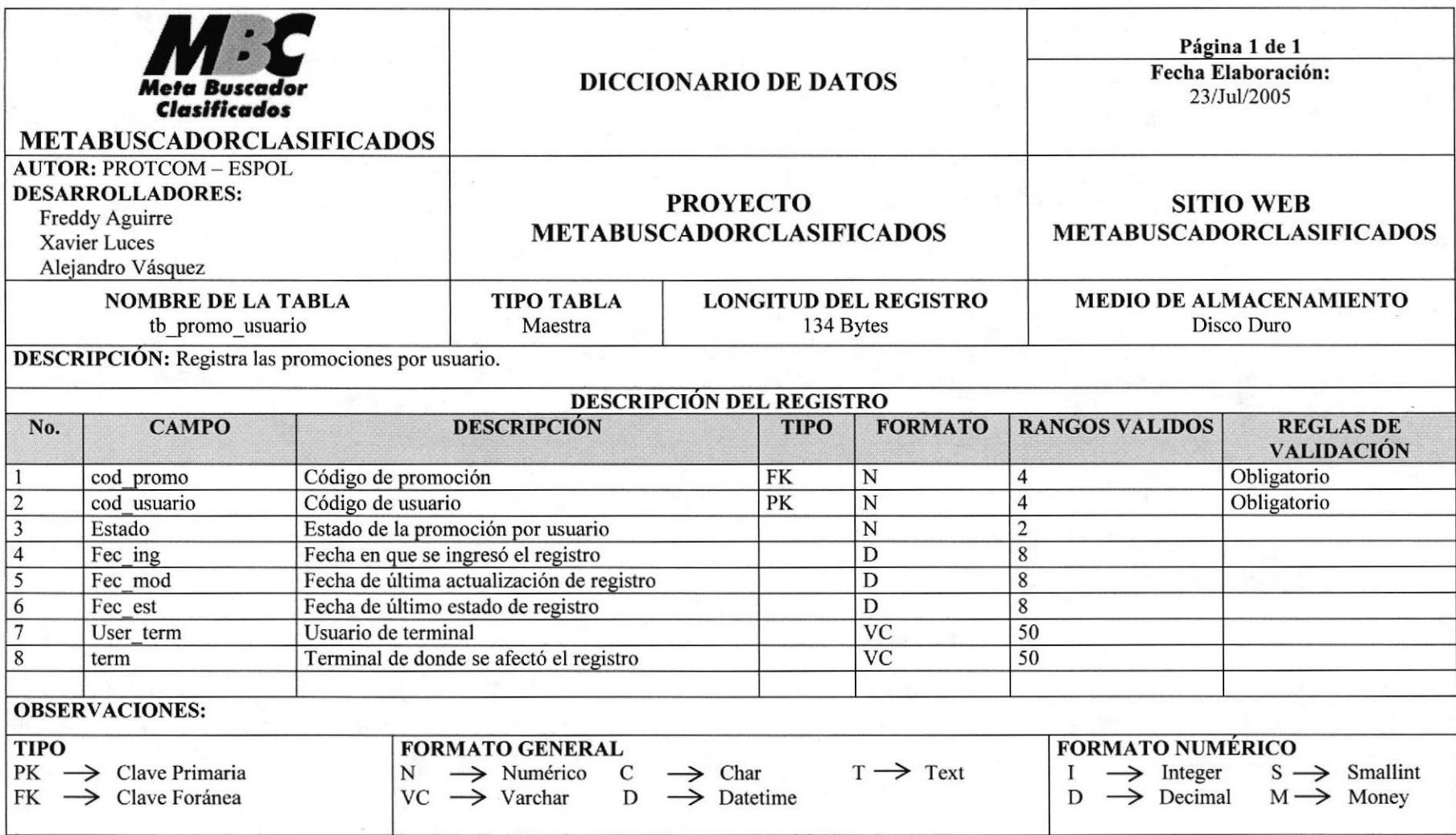

#### 7.14 TABLA DE PREGUNTAS FRECUENTES

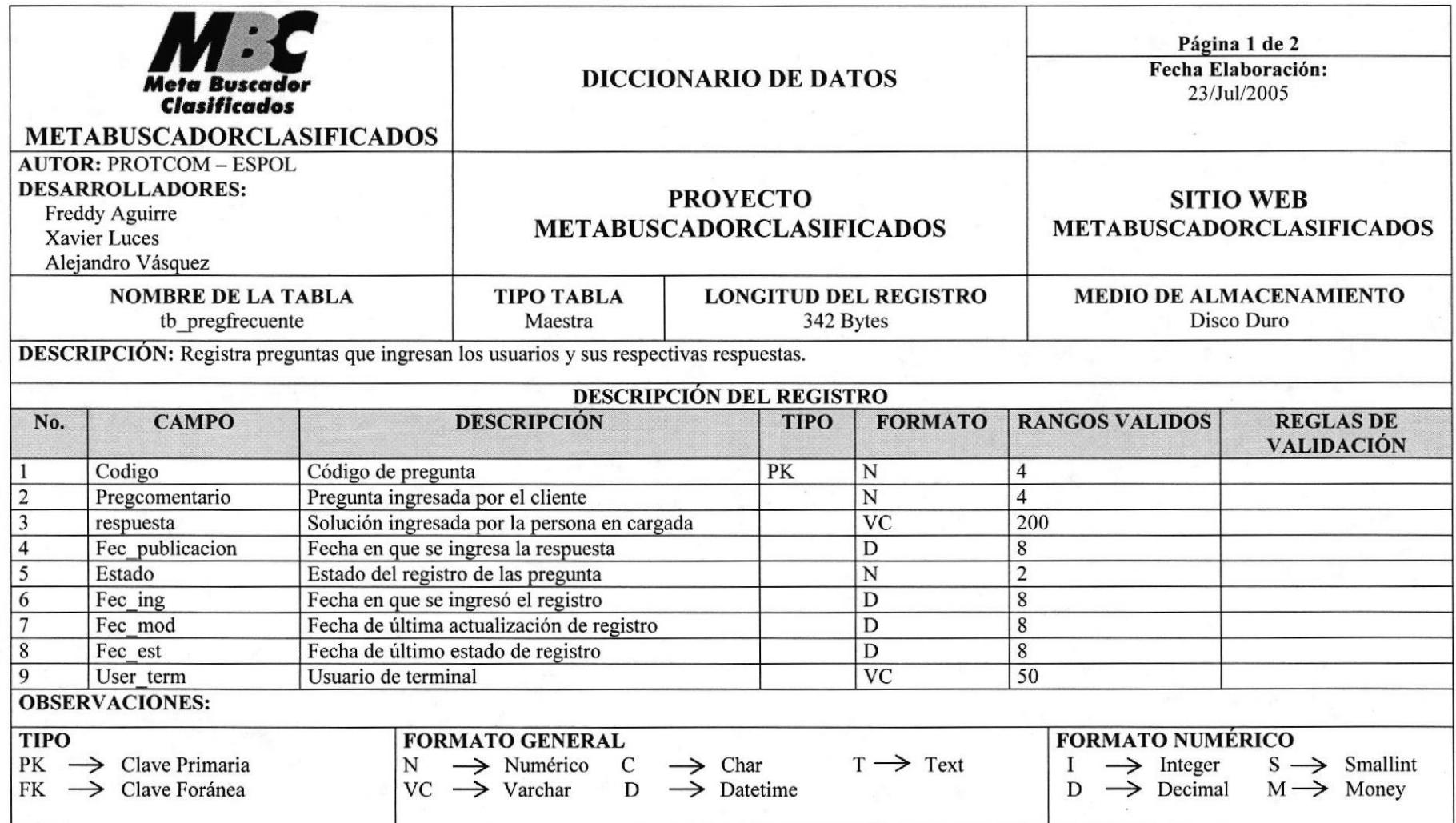

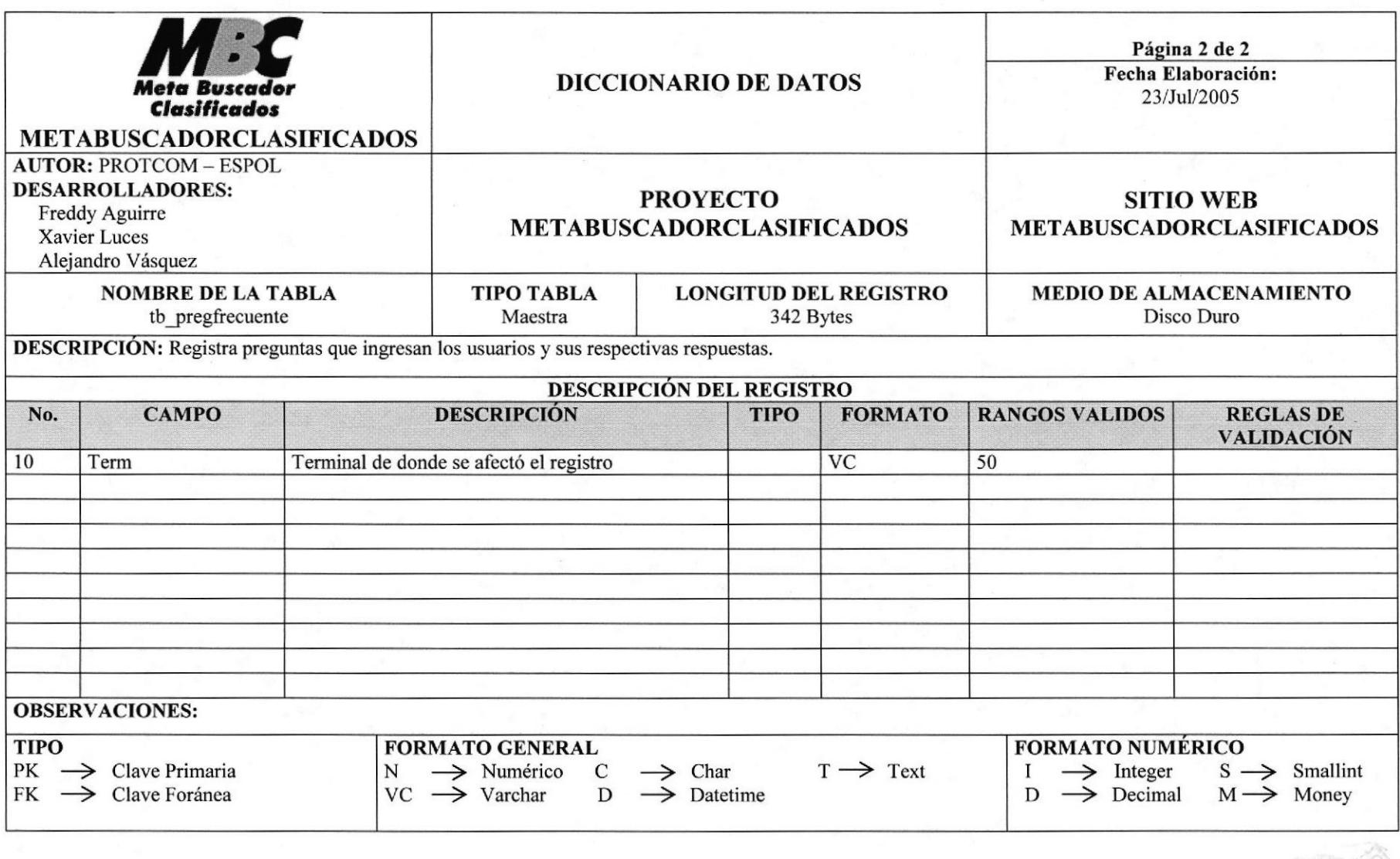

# 7.15 TABLA DE DESTACADOS

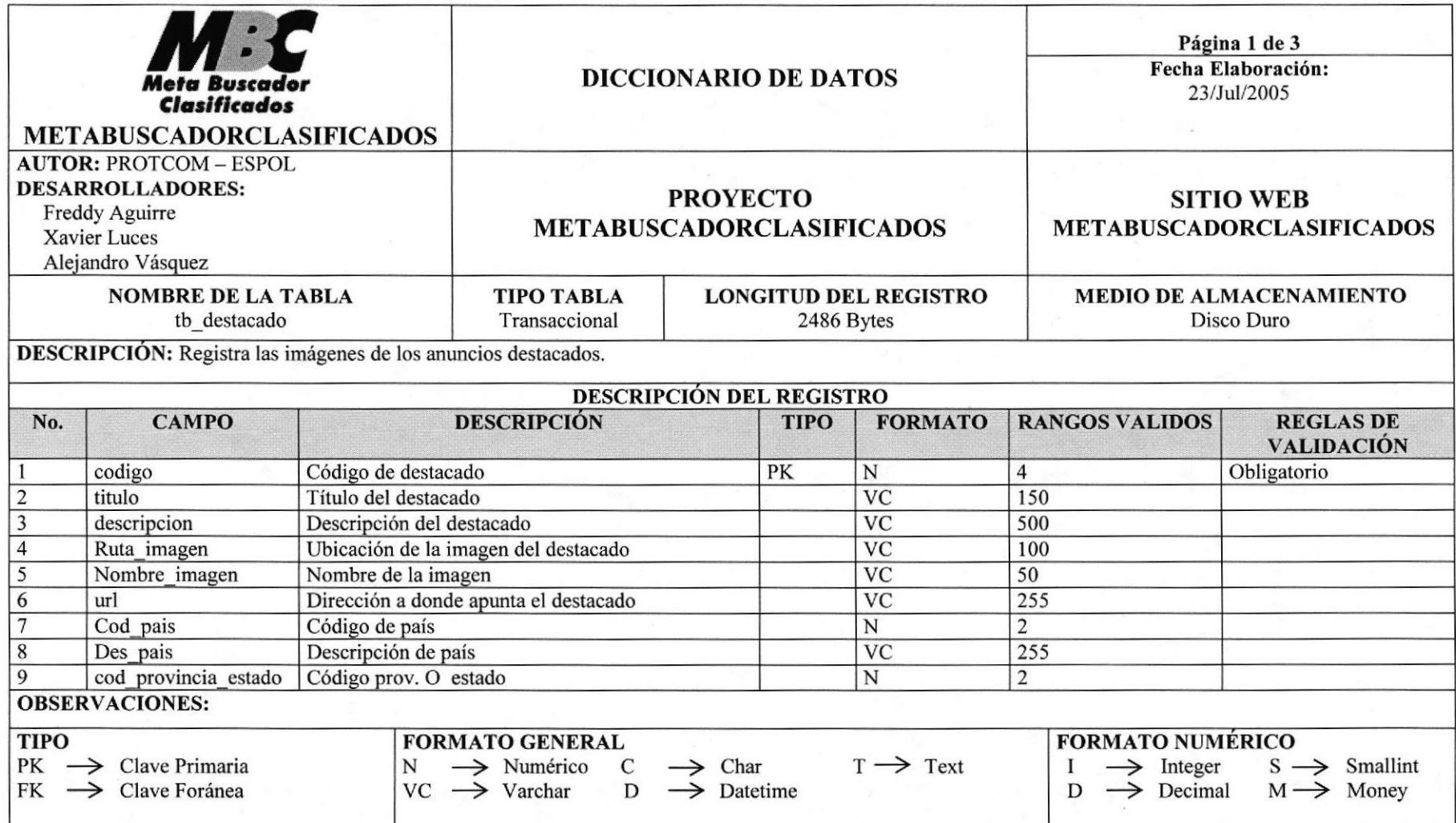

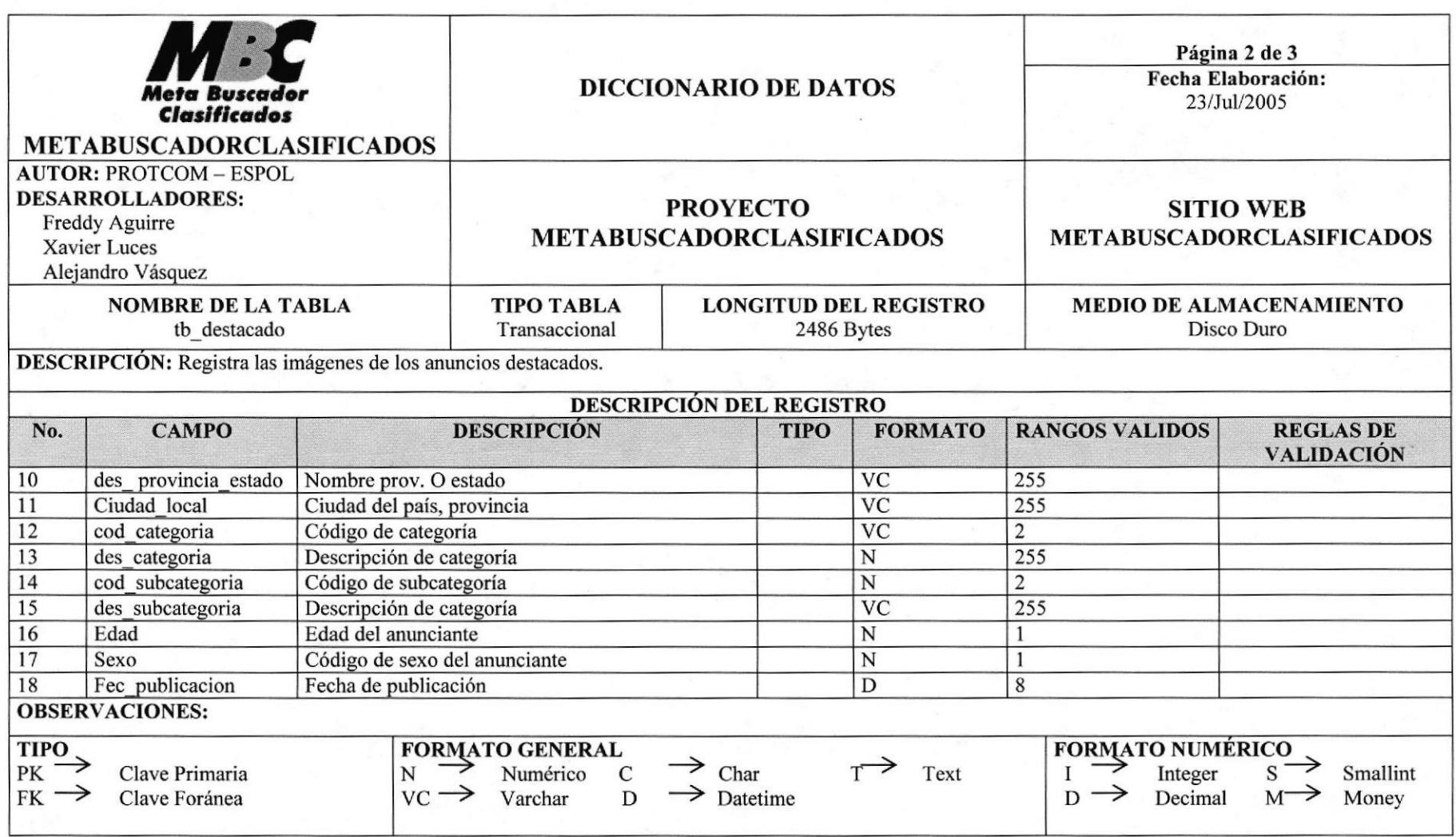

g,

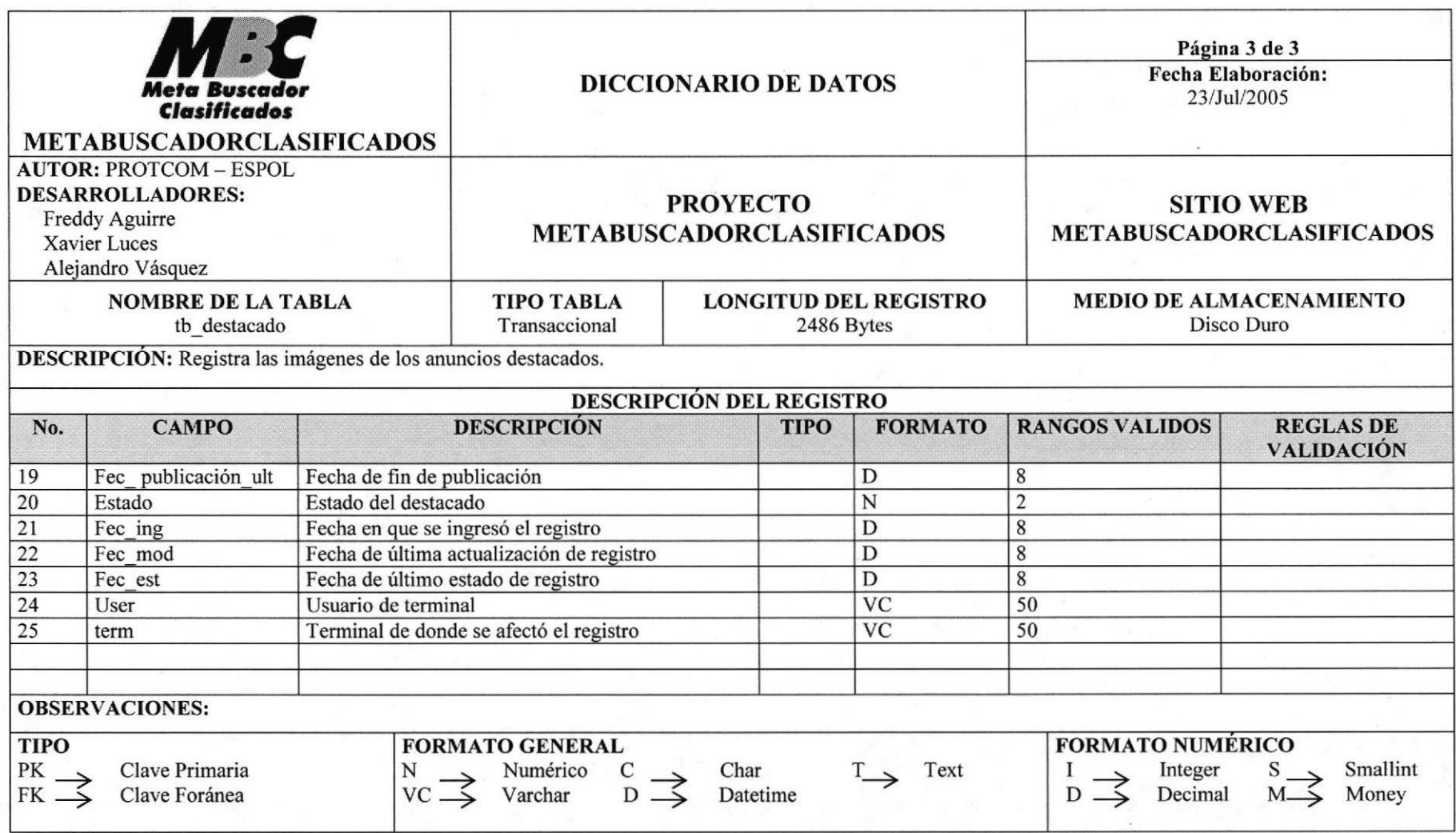

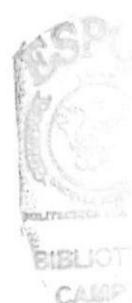

# CAPÍTULO 8

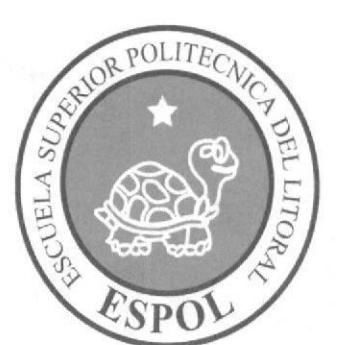

# **DISEÑO DE PANTALLAS**

# 8. DISEÑO DE PANTALLAS

#### 8.1 PANTALLA PRINCIPAL DEL SITIO WEB METABUSCADOR **CLASIFICADOS**

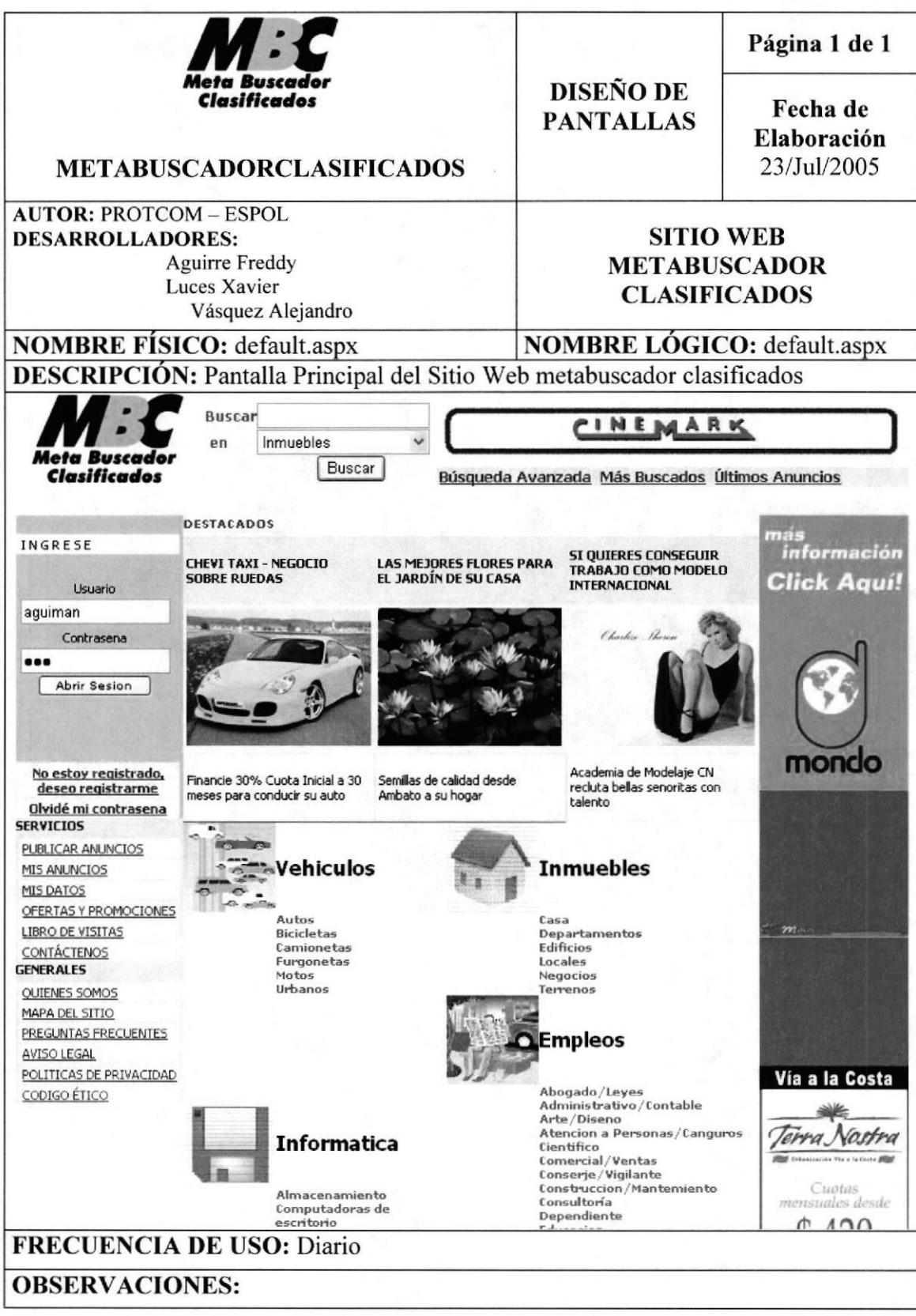

**PROTCOM** 

Capítulo 8 - Página 1

**ESPOL** 

# 8.2 PANTALLA DE REGISTRO DE USUARIOS

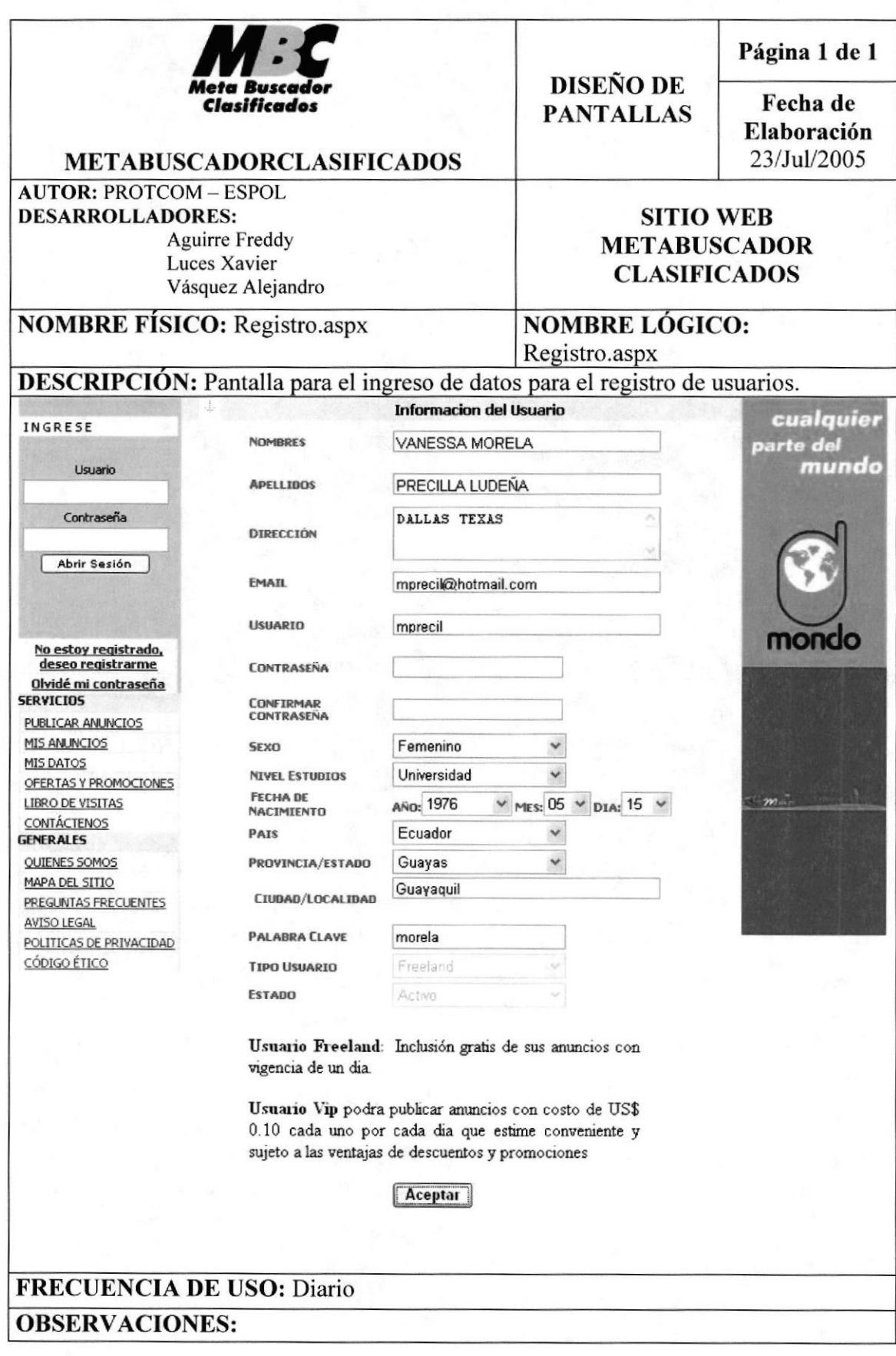

# 8.3 PÁGINA PARA LA BIENVENIDA DEL USUARIO

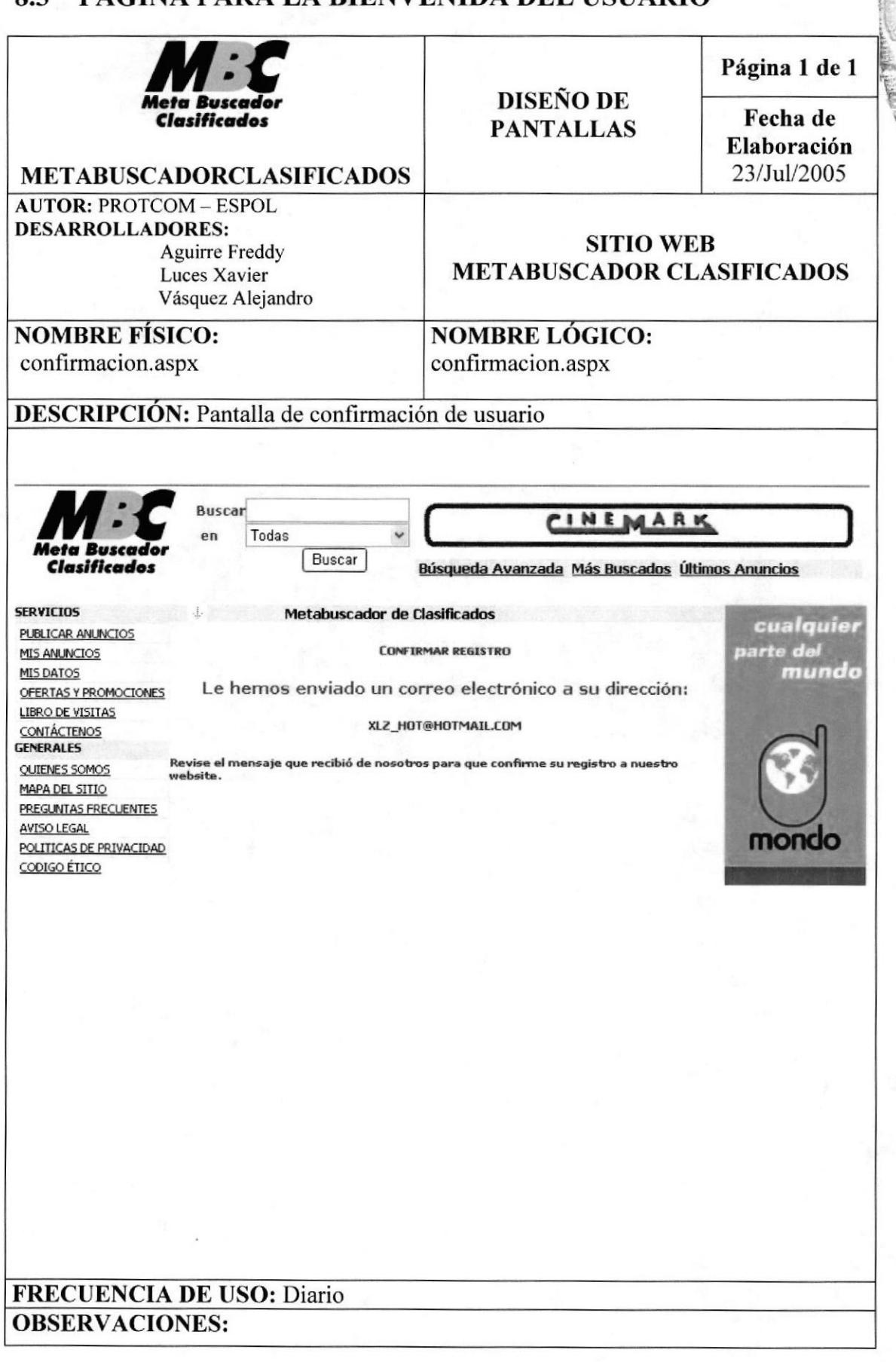

**PROTCOM** 

Manual de Diseño

# 8.4 PANTALLA DE CONFIRMACIÓN DE USUARIO

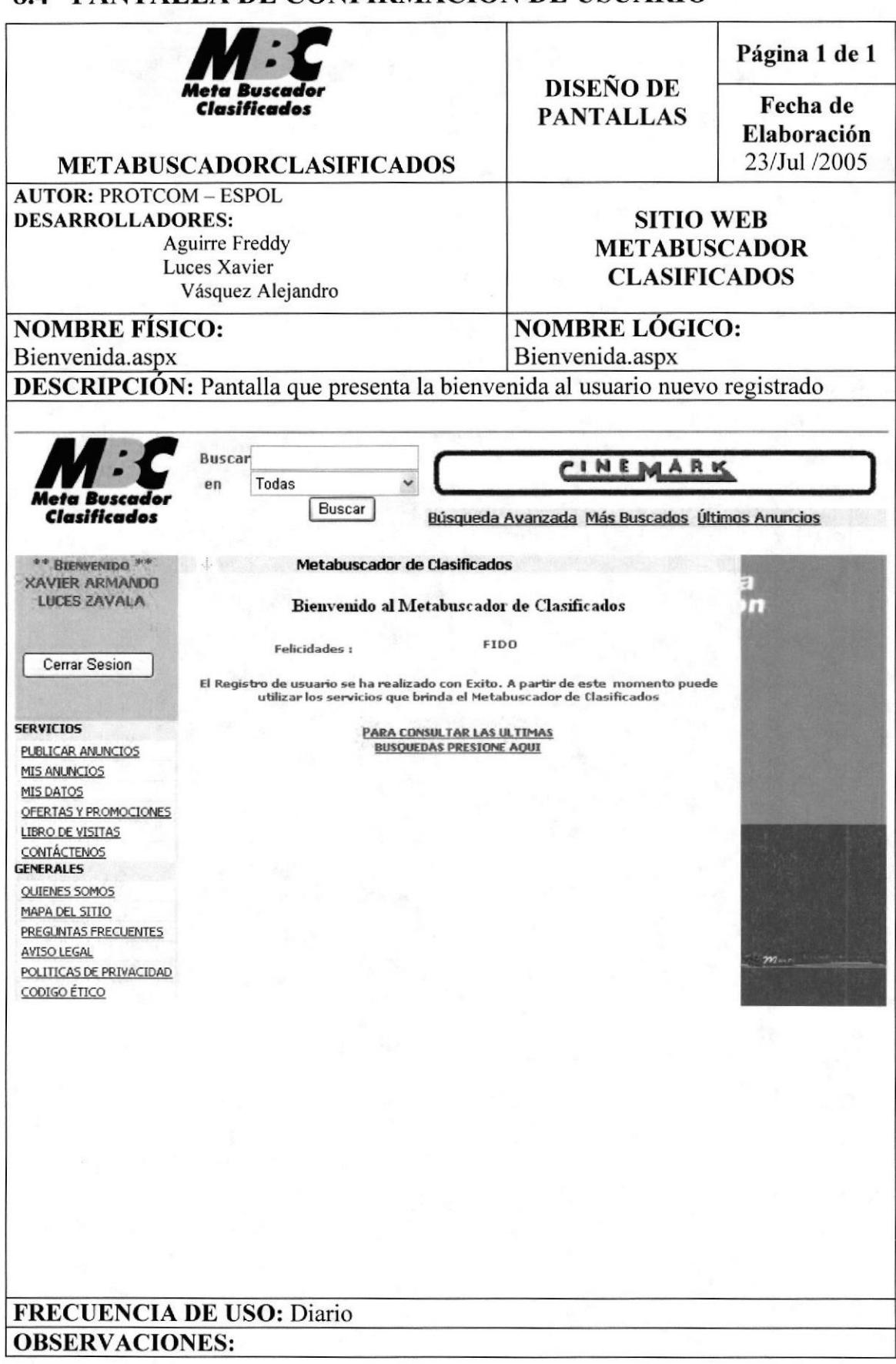

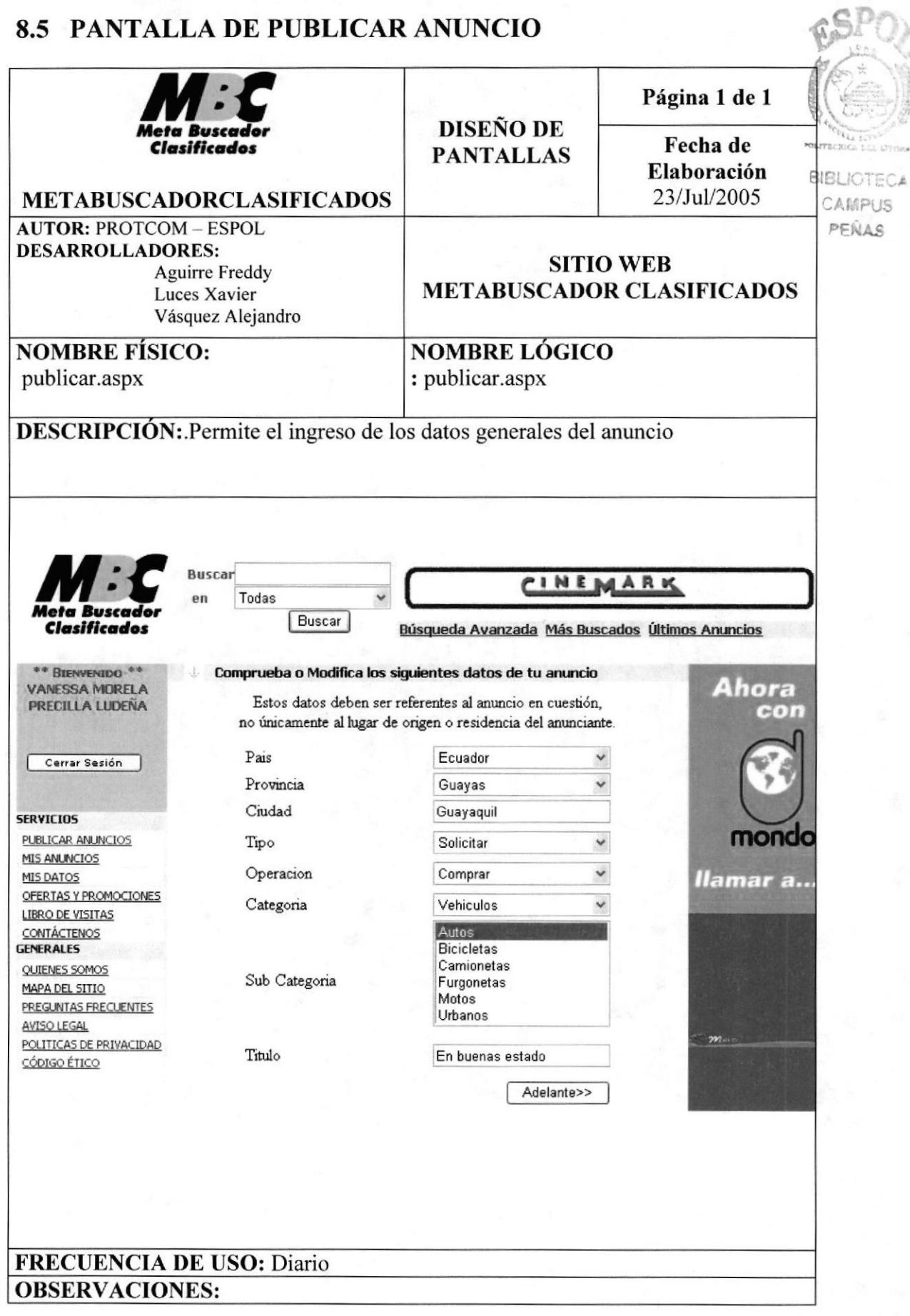

# 8.6 PÁGINA DE ATRIBUTOS DE PUBLICAR ANUNCIO

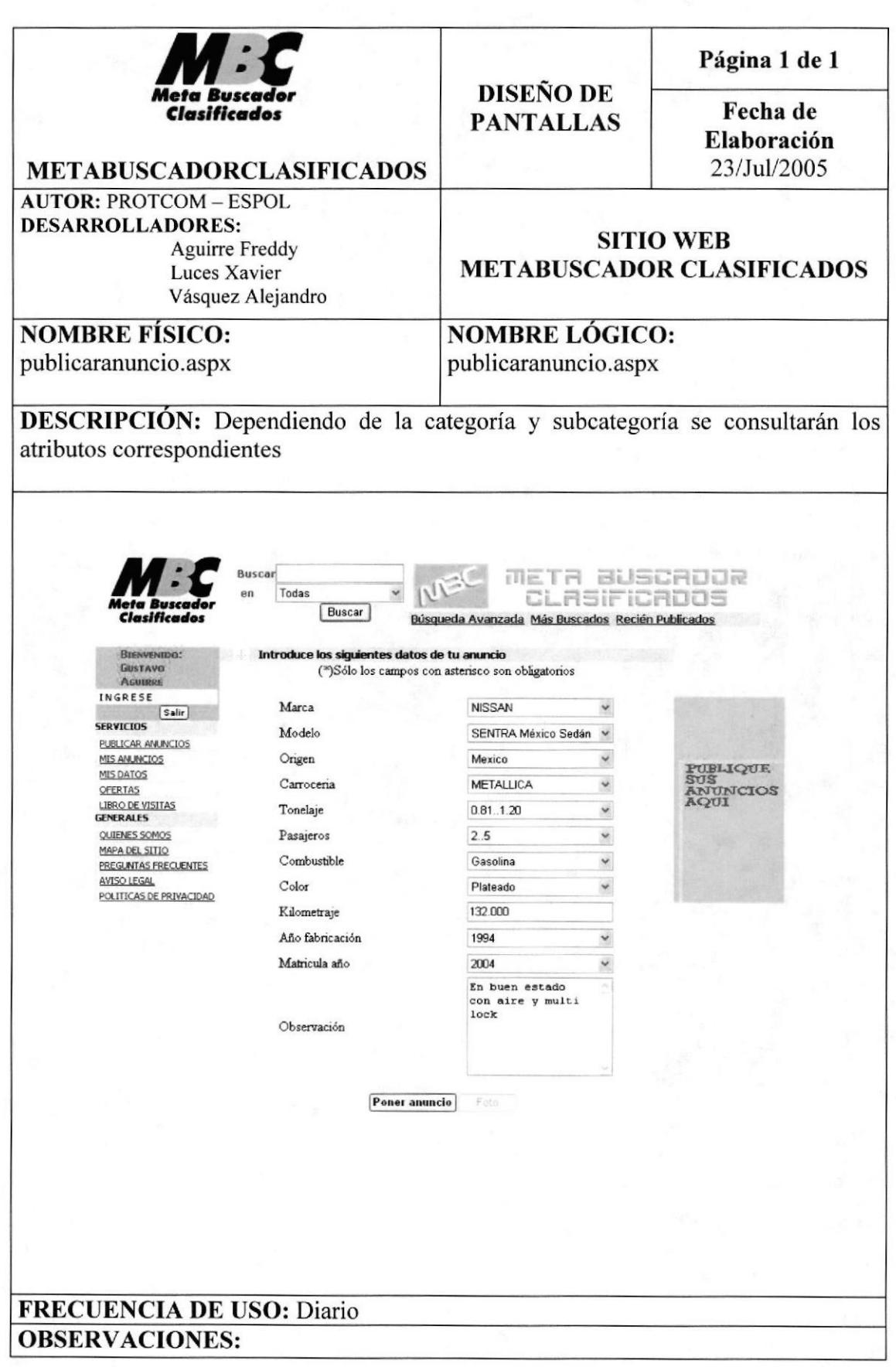

**PROTCOM** 

# 8.7 PÁGINA DE SUBIR FOTO

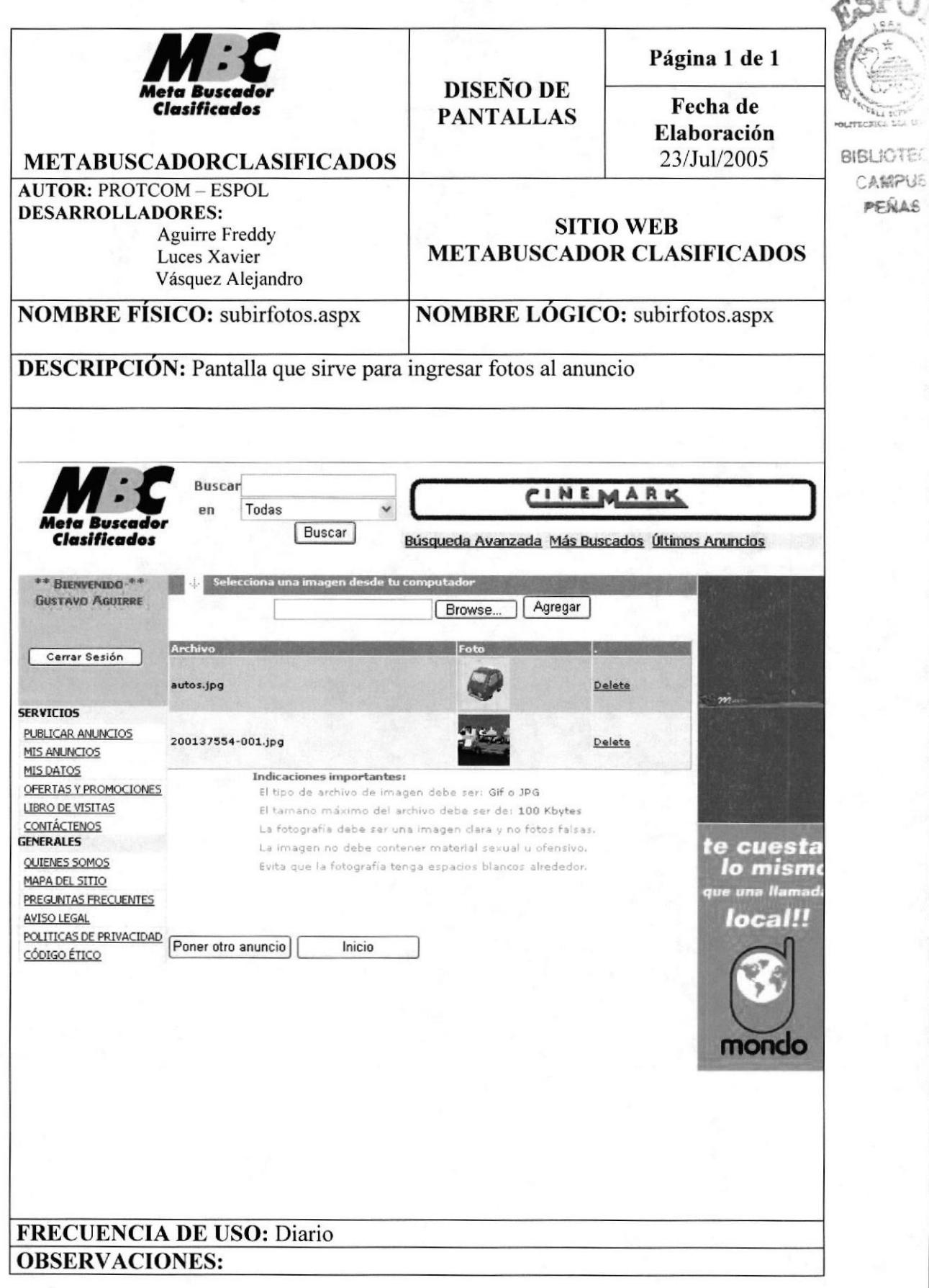

### 8.8 PANTALLA DE CONSULTA DE ANUNCIOS

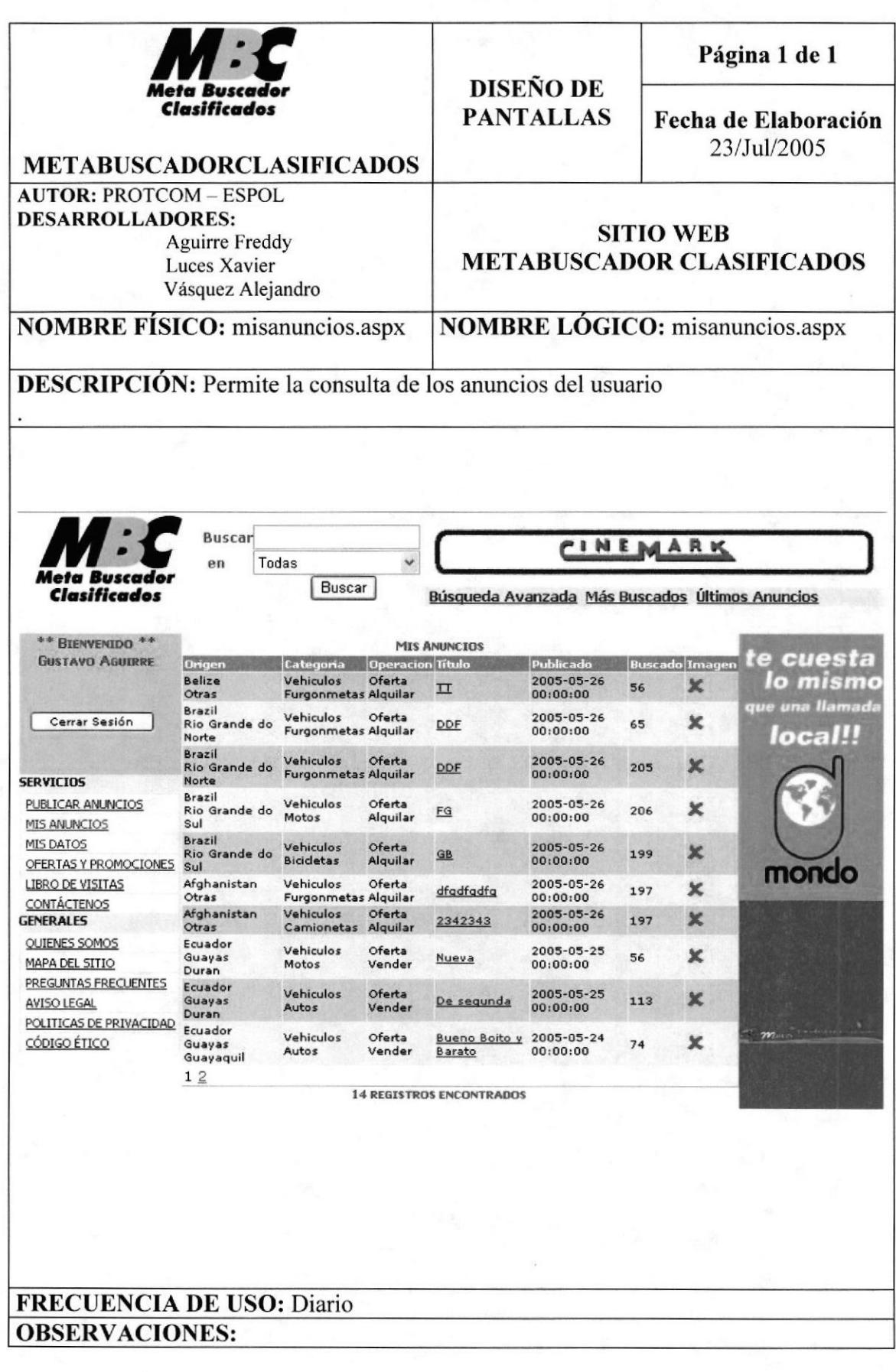

# 8.9 PANTALLA DE DETALLE DE ANUNCIO

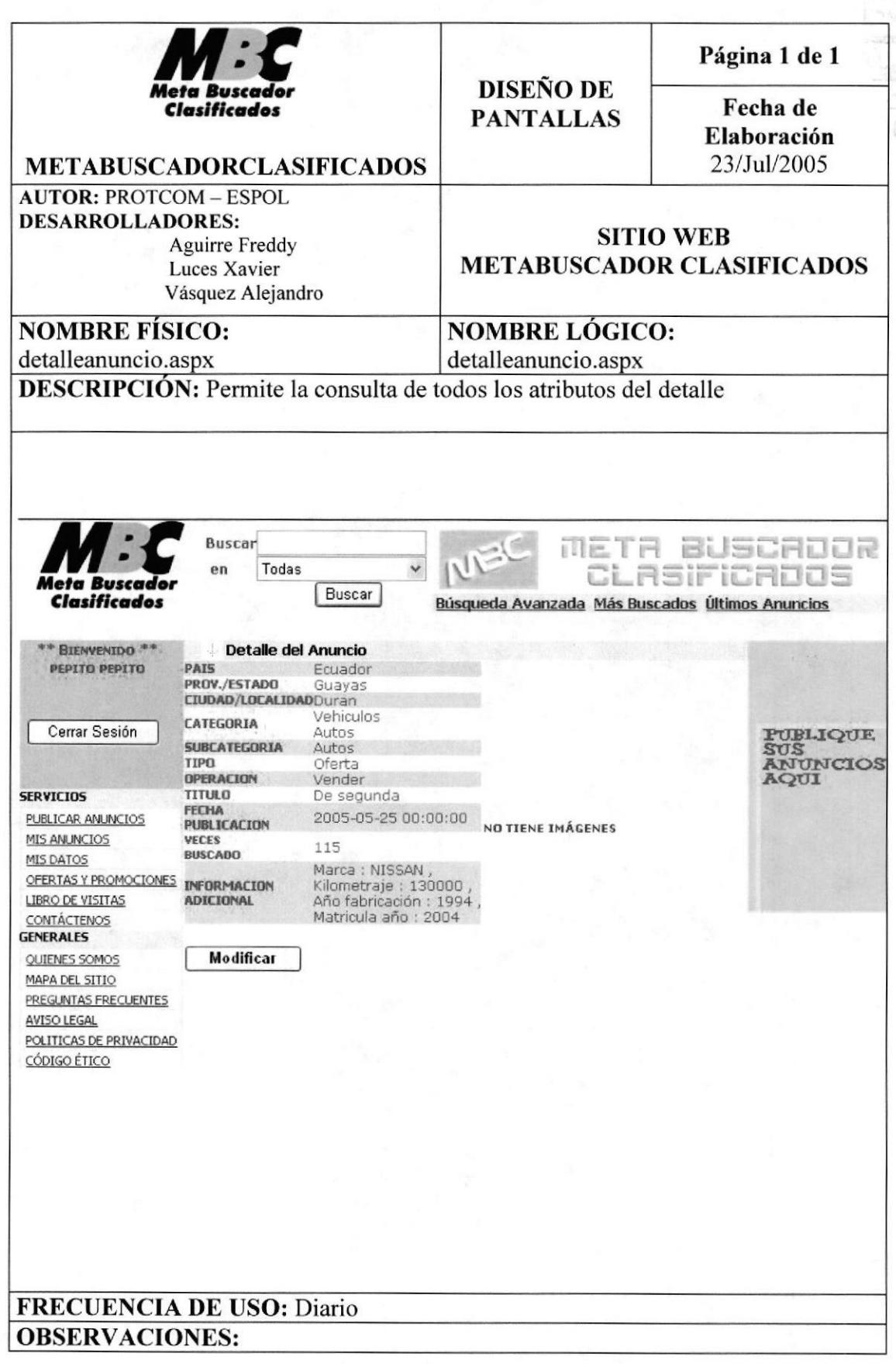

**PROTCOM** 

# 8.10 PÁGINA DE MODIFICAR ANUNCIO

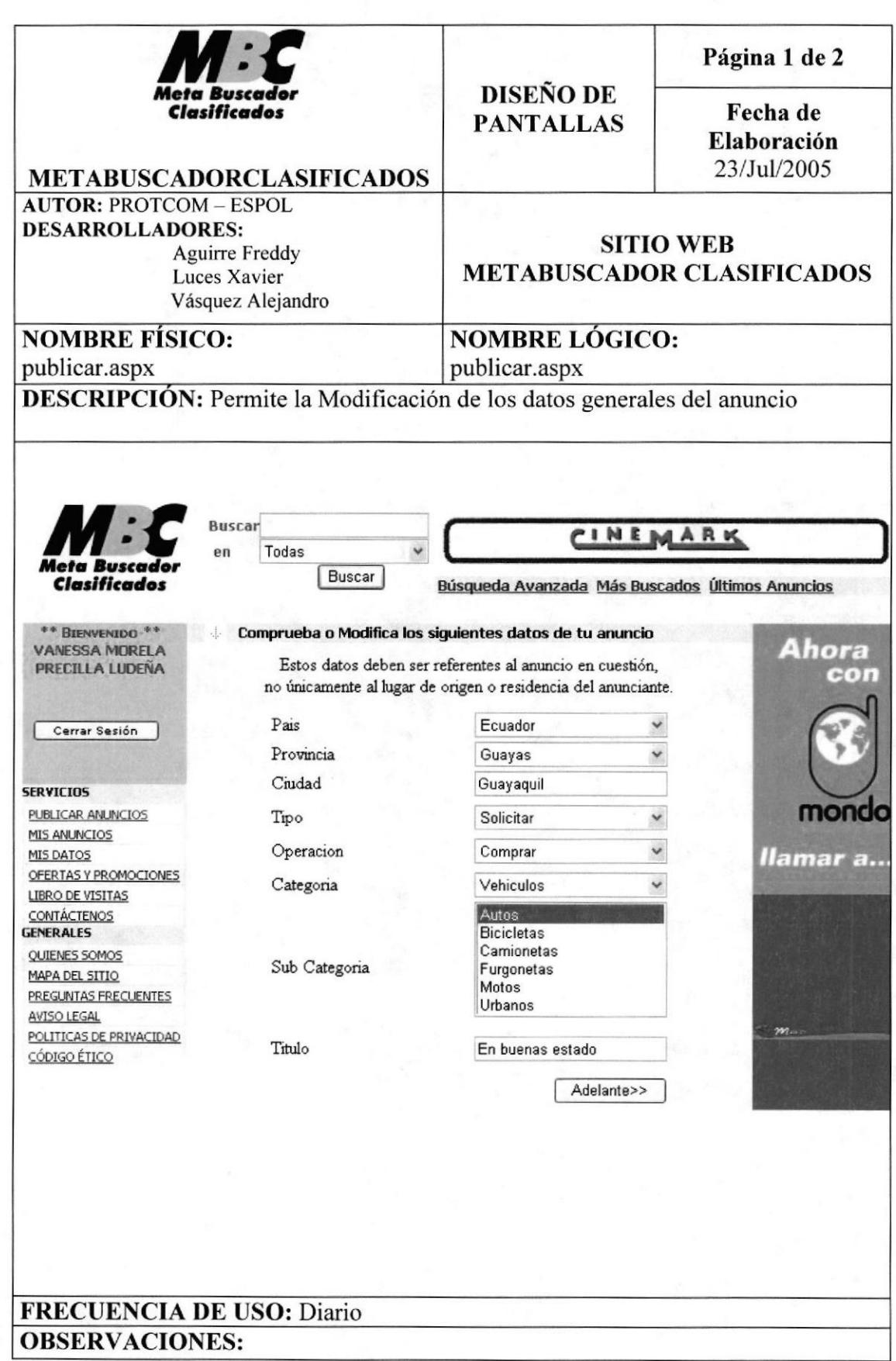

# 8.11 PÁGINA MODIFICAR ANUNCIO

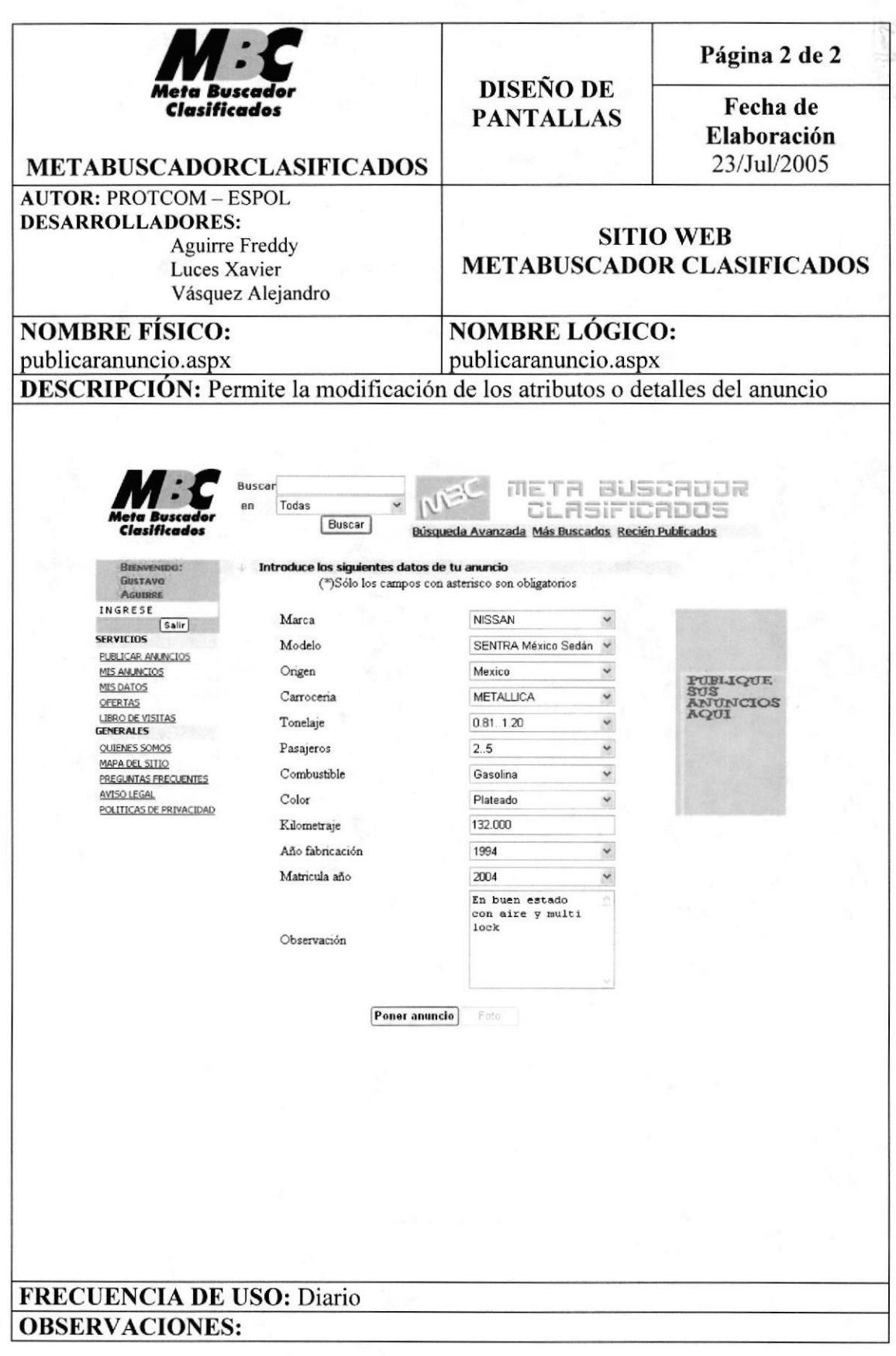

# 8.12 PÁGINA PARA CONSULTAR MIS DATOS

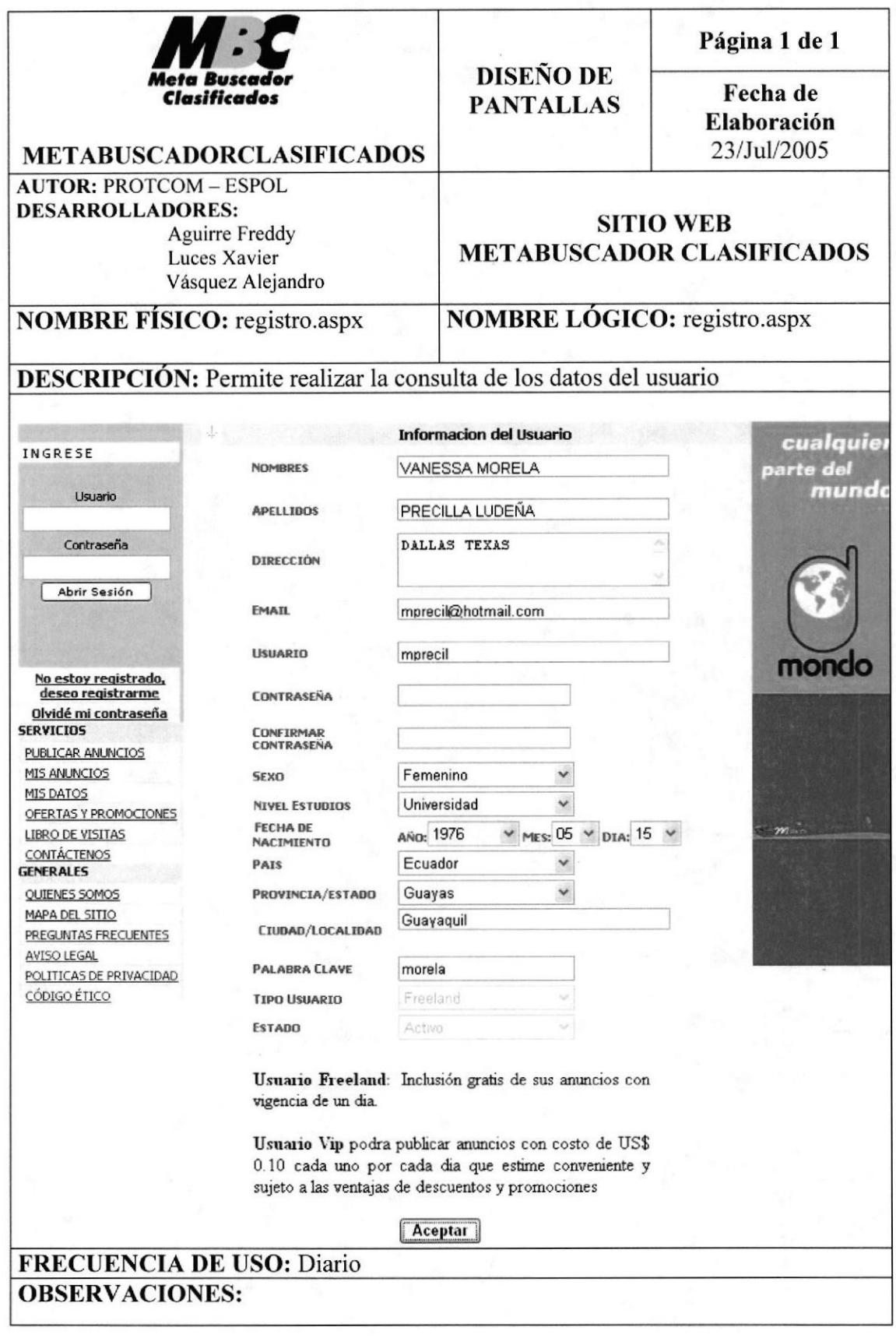

# 8.13 PÁGINA DE OFERTAS Y PROMOCIONES

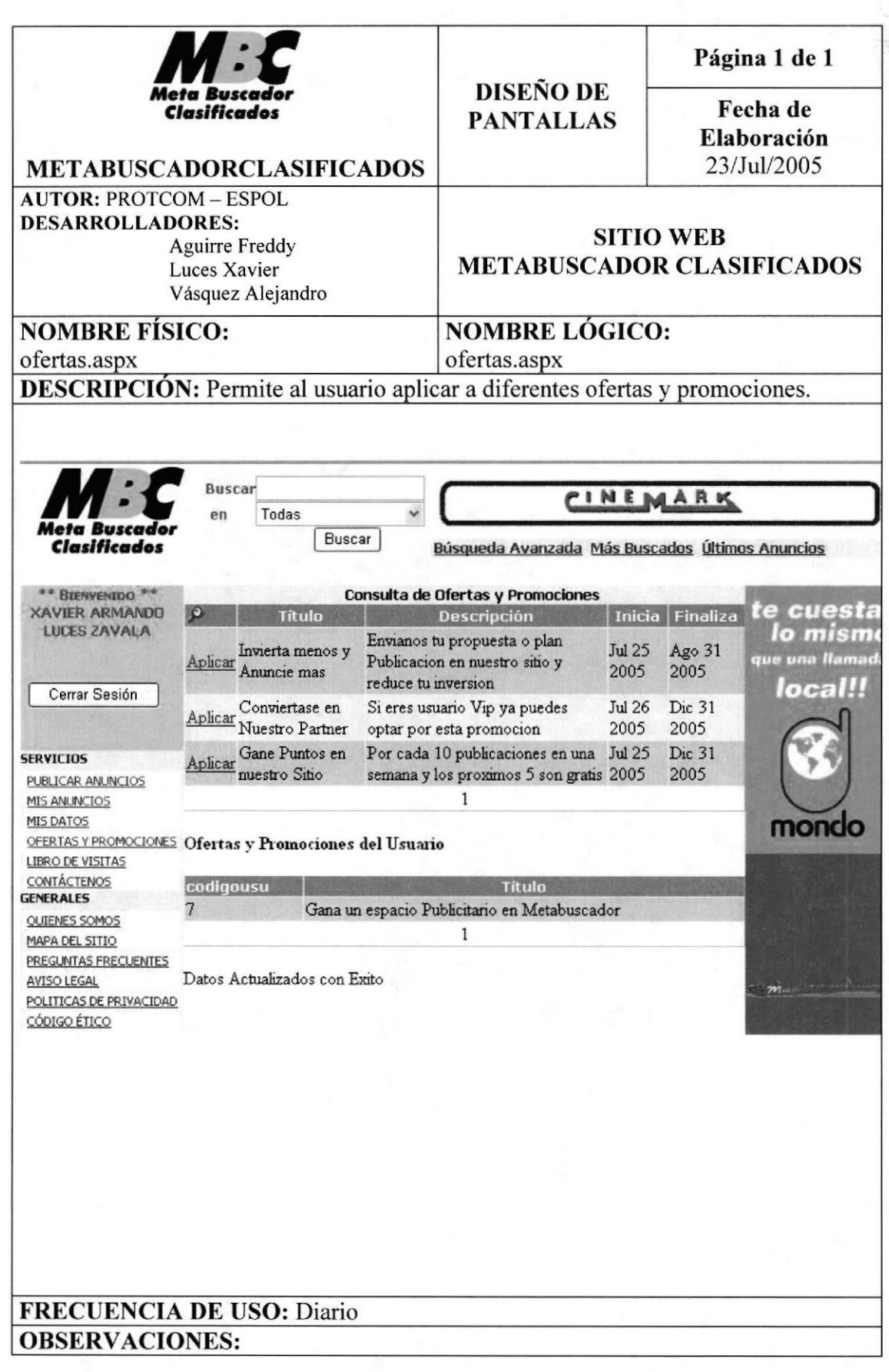

# 8.14 PÁGINA DE CONSULTA DE LIBRO DE VISITAS

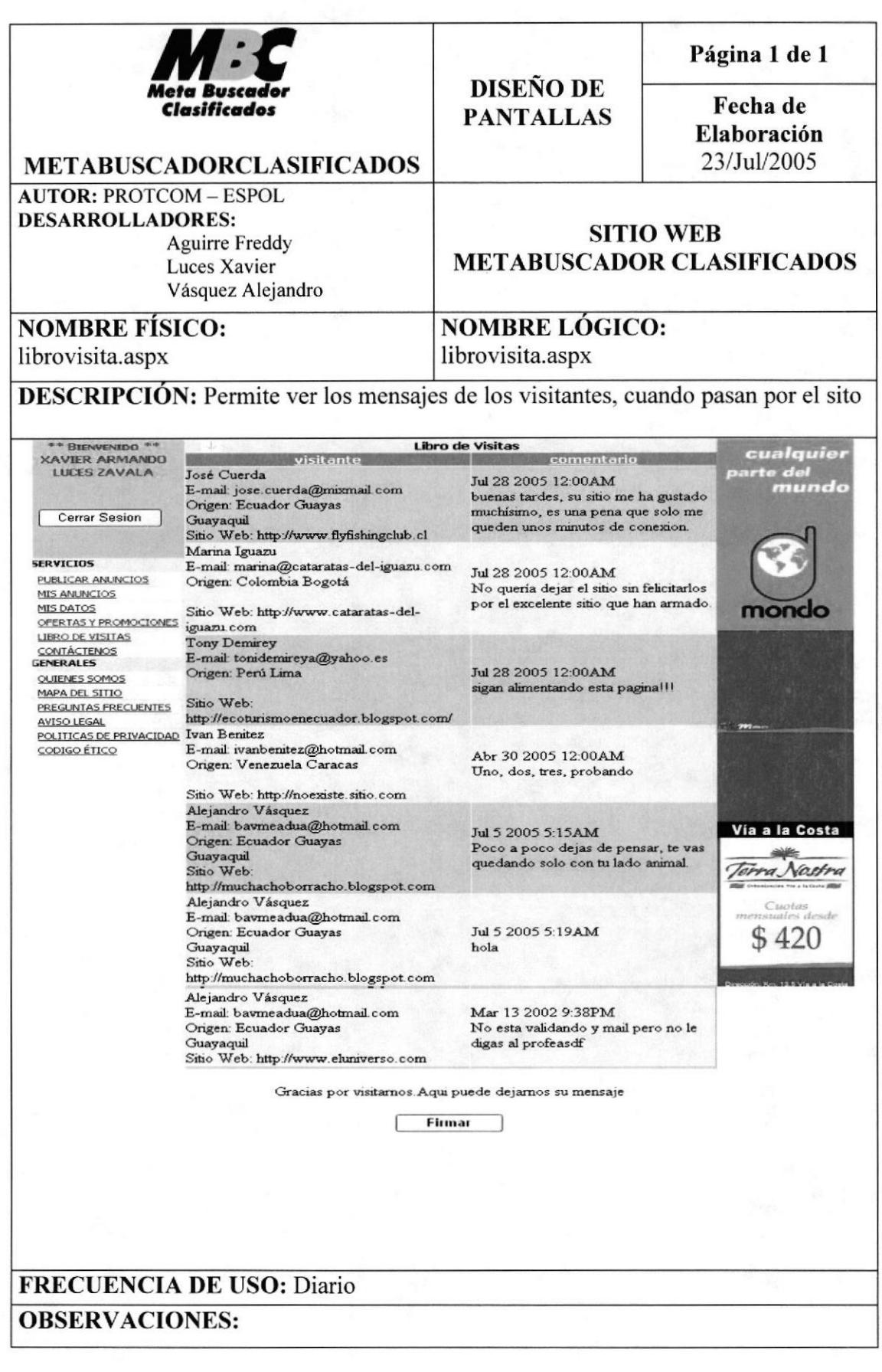

**PROTCOM** 

Capítulo 8 - Página 14

# 8.15 PÁGINA INGRESO DE INFORMACIÓN LIBRO DE VISITAS

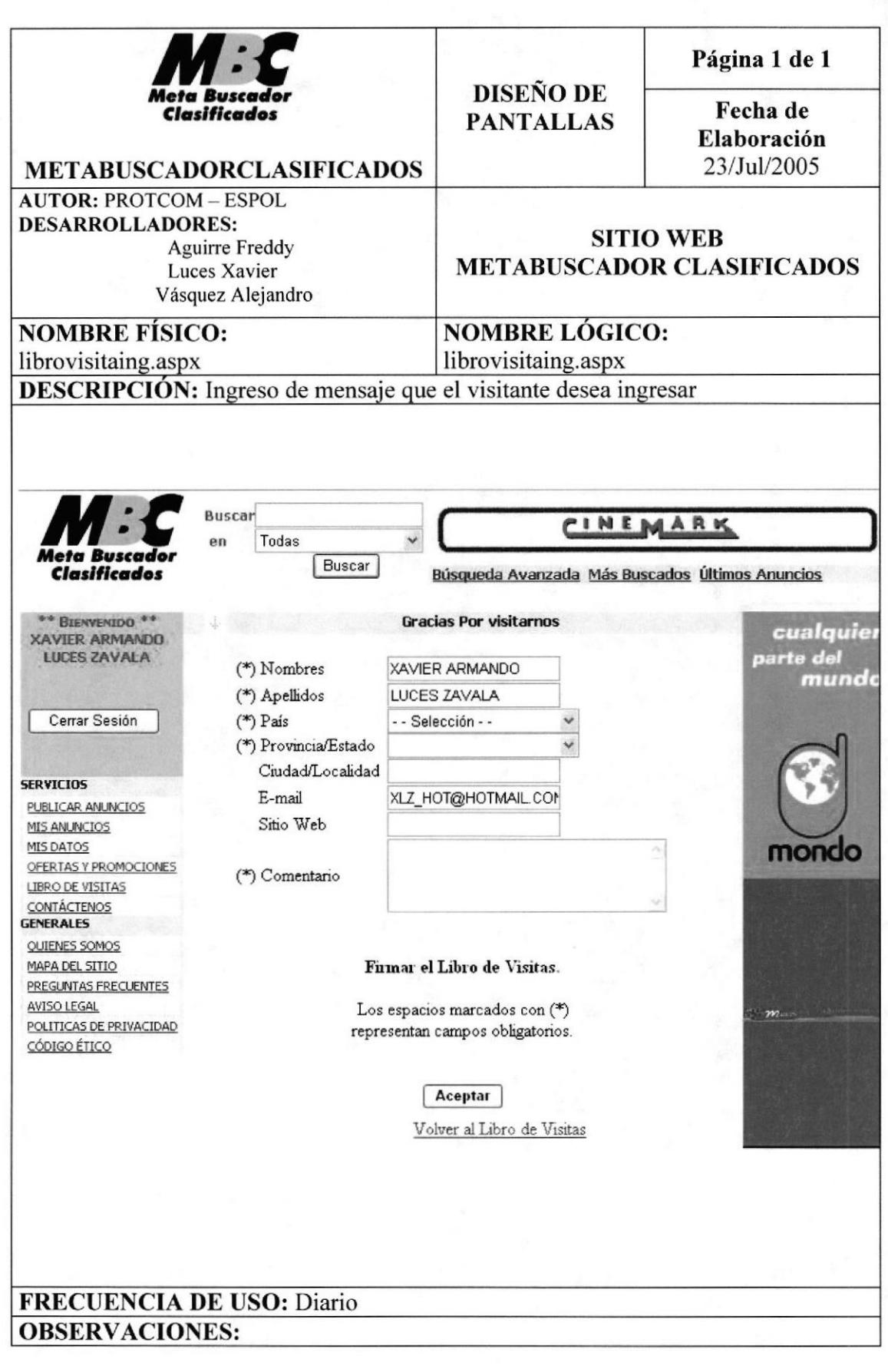

# 8.16 PÁGINA CONTÁCTENOS

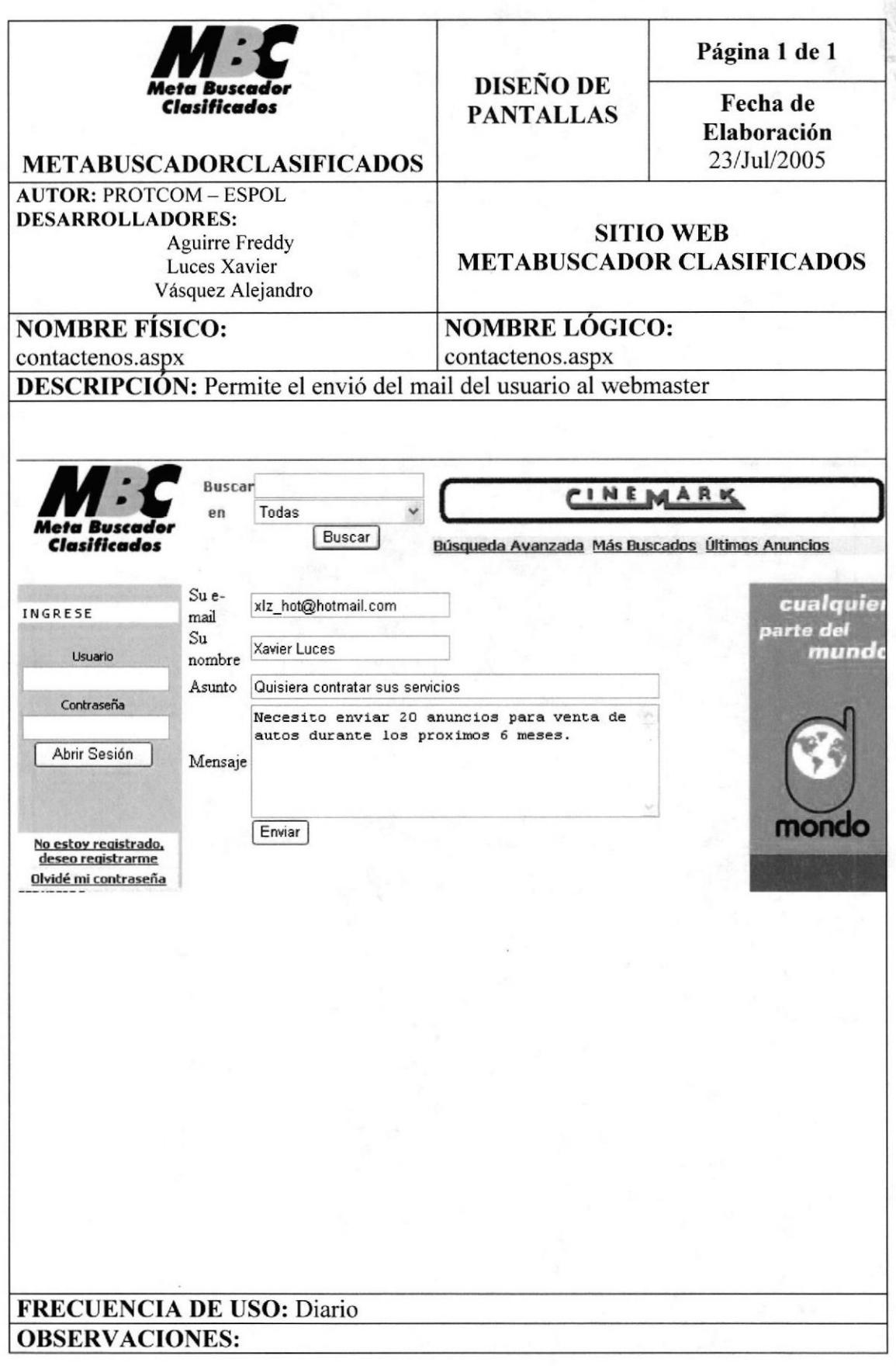

**PROTCOM** 

# 8.17 PÁGINA INFORMATIVO DE QUIENES SOMOS

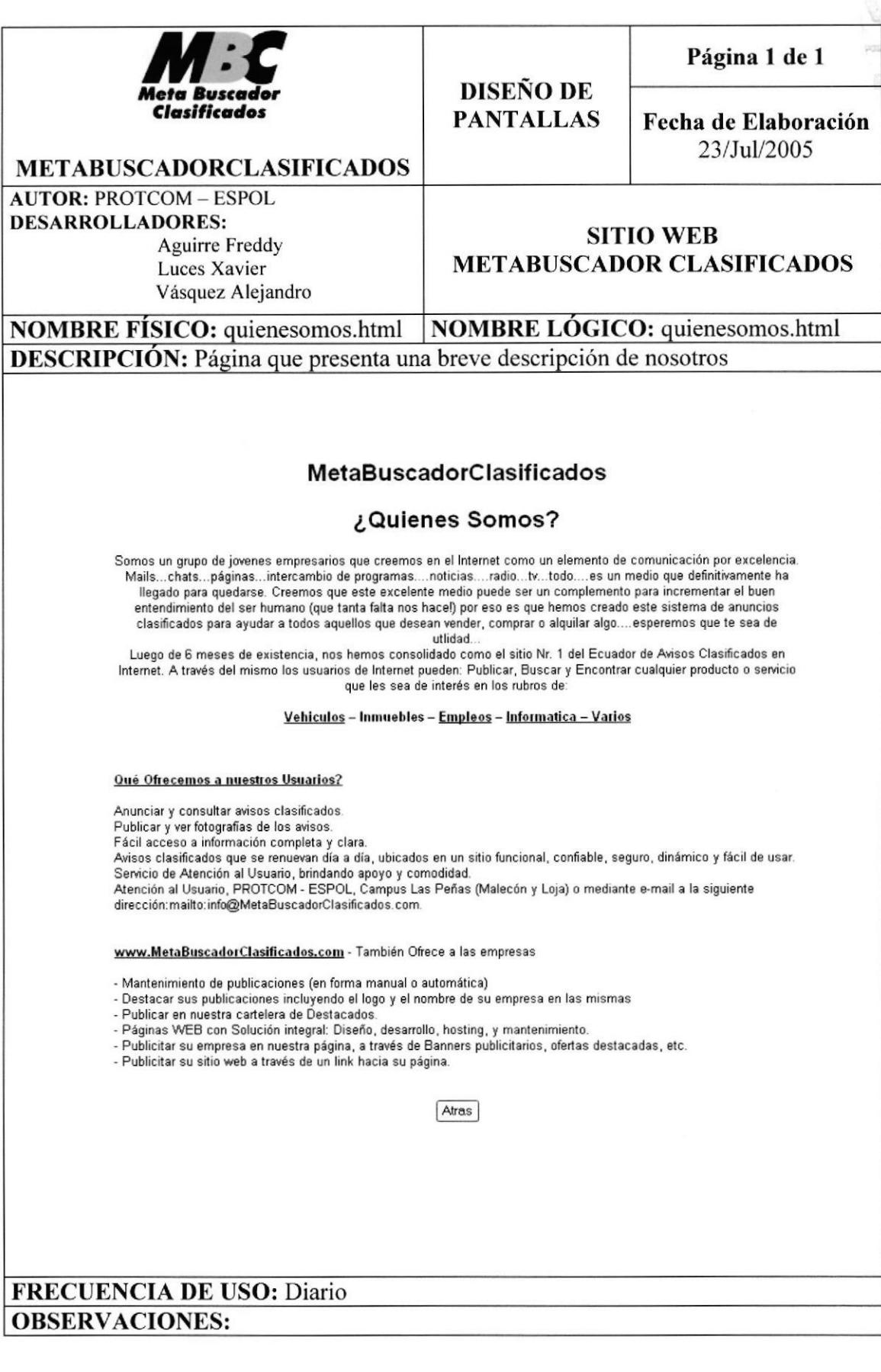

# 8.18 PÁGINA MAPA DEL SITIO.

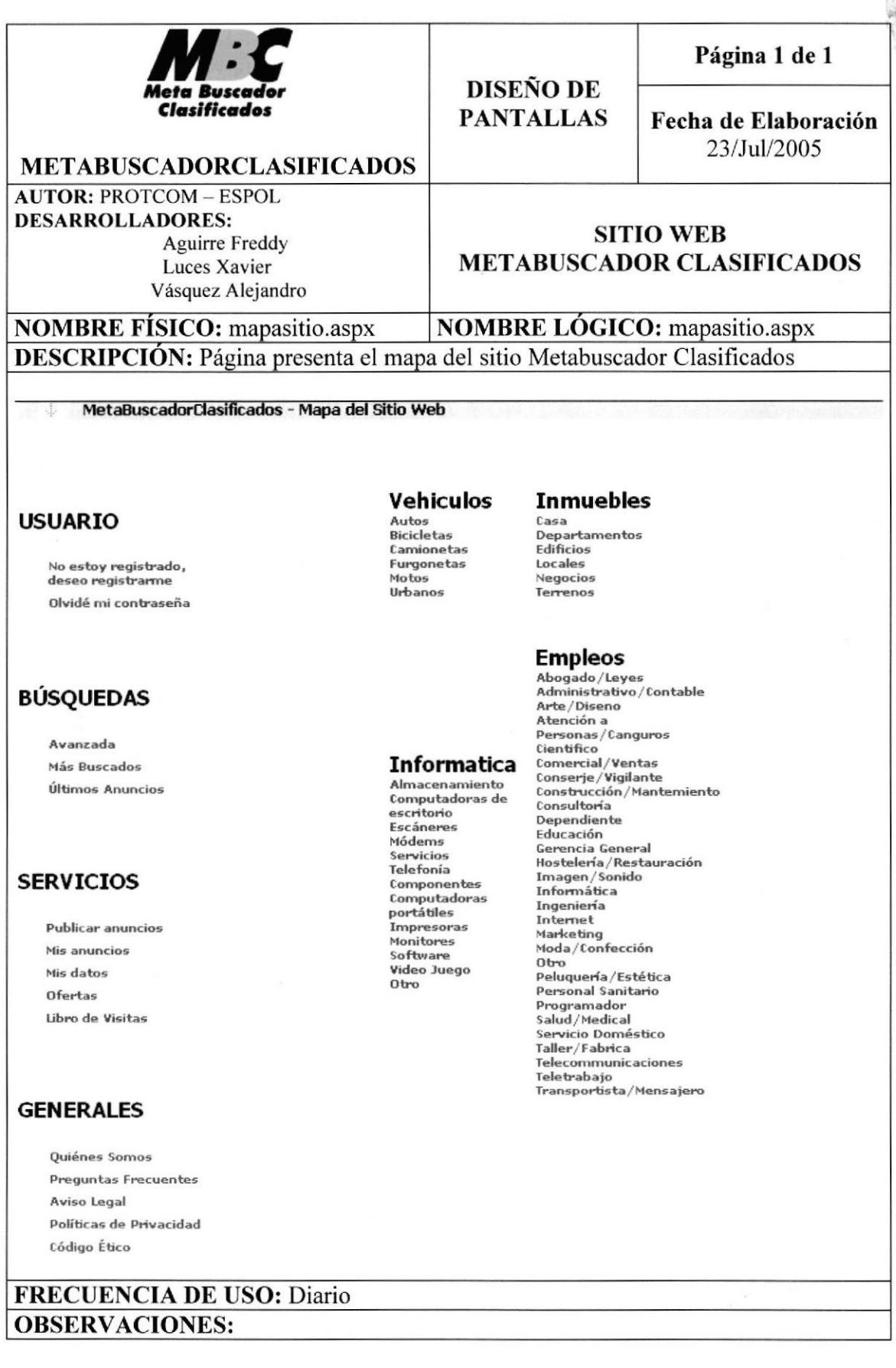

# 8.19 PÁGINA DE INGRESO DE PREGUNTAS FRECUENTES

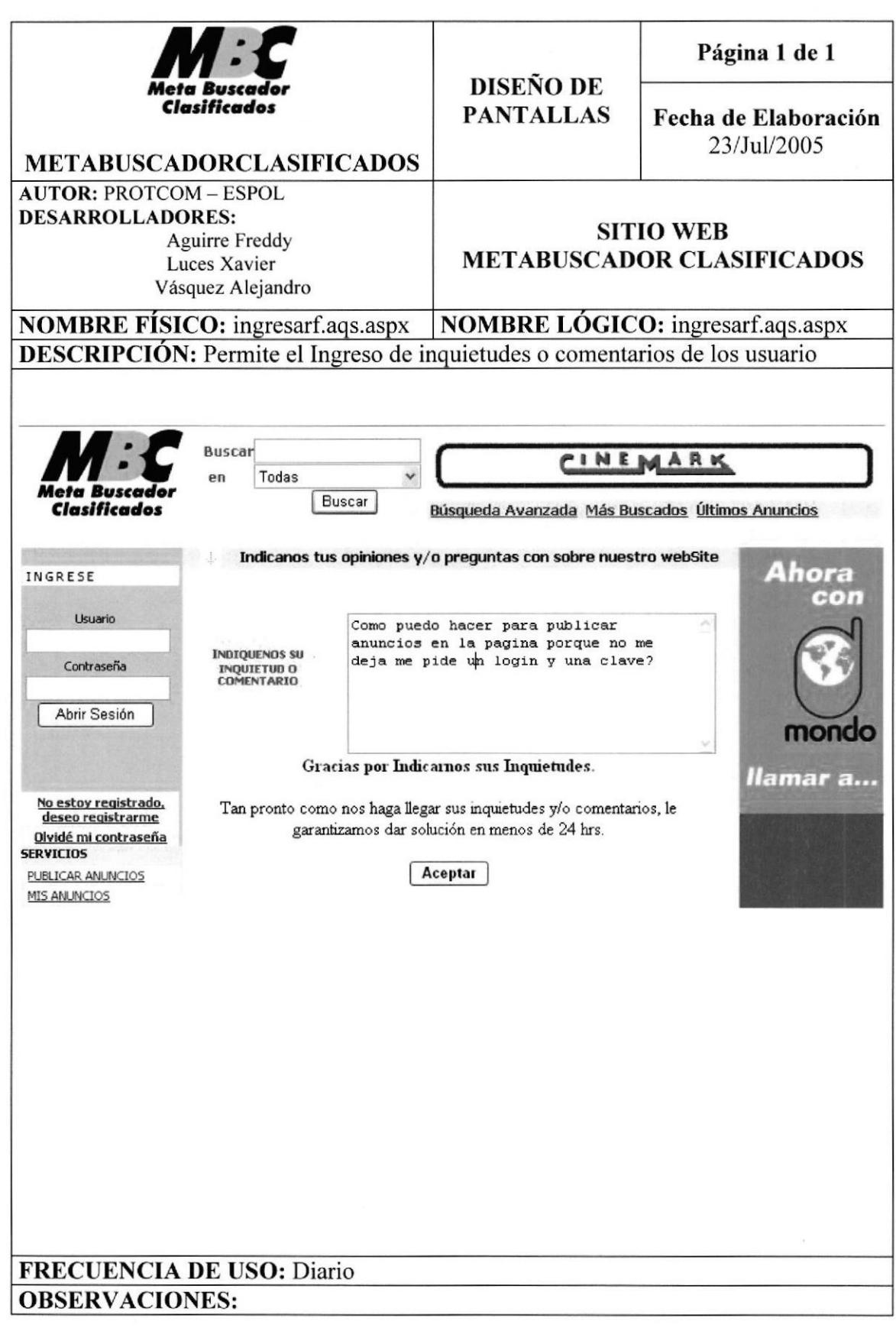

CAM<sub>2</sub> PEÑA

# 8.20 PÁGINA DE CONSULTA DE PREGUNTAS FRECUENTES.

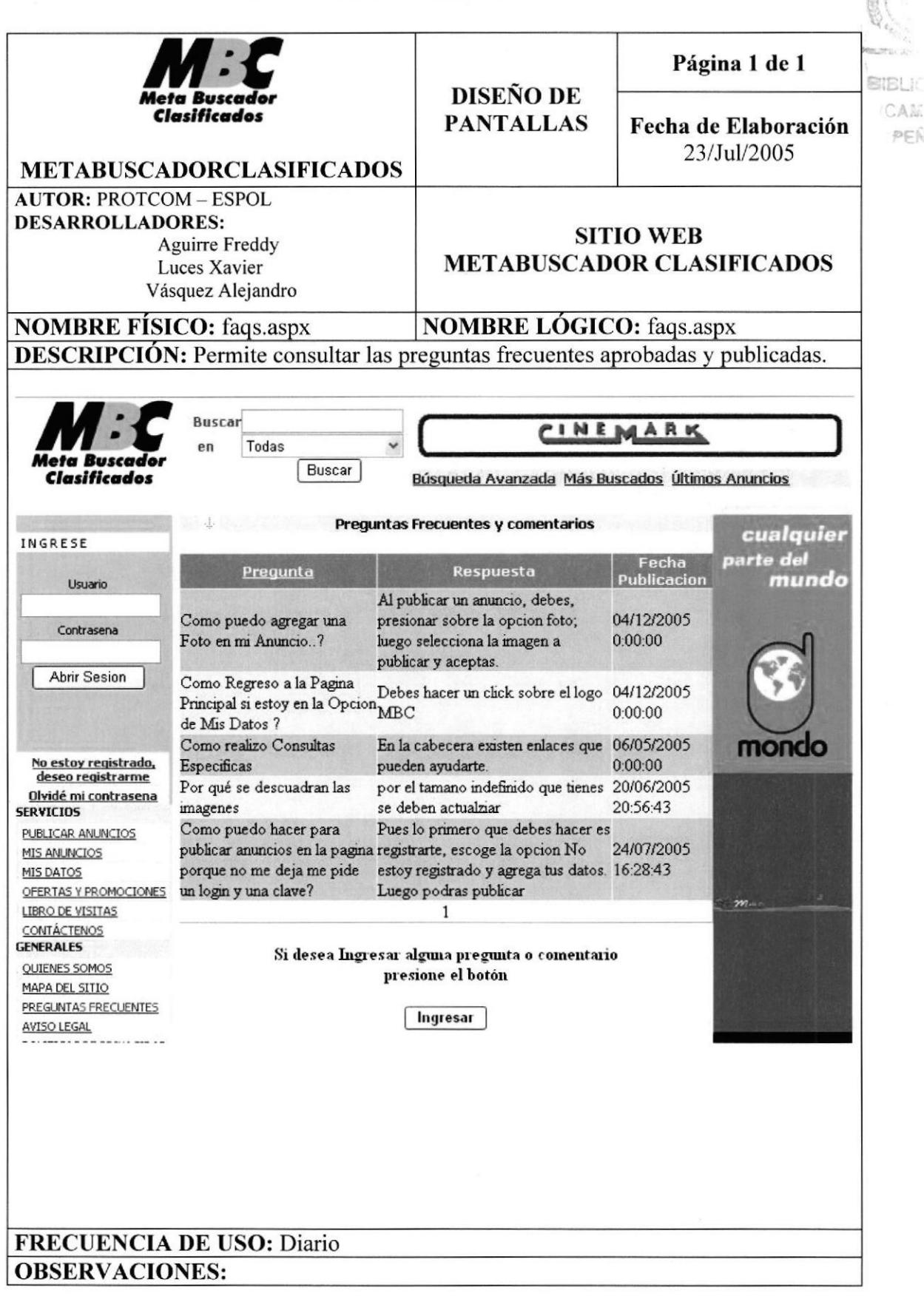

#### **CONFIRMACIÓN** 8.21 PÁGINA DE **PREGUNTAS** DE **FRECUENTES** Página 1 de 1 **DISEÑO DE** Clasificados **PANTALLAS** Fecha de Elaboración 23/Jul/2005 **METABUSCADORCLASIFICADOS AUTOR: PROTCOM - ESPOL DESARROLLADORES: SITIO WEB Aguirre Freddy METABUSCADOR CLASIFICADOS** Luces Xavier Vásquez Alejandro **NOMBRE FÍSICO: NOMBRE LÓGICO:** confirmacionfaq.aspx confirmacionfaq.aspx **DESCRIPCIÓN:** Presenta mensaje de confirmación **Buscar** CINEMARK Todas en Buscar Clasificados Búsqueda Avanzada Más Buscados Últimos Anuncios Metabuscador de Clasificados hora INGRESE  $\overline{\cdots}$ Agadecemos sus Preguntas y/o Comentarios Usuario Gracias por Indicarnos sus Inquietudes. Tan pronto como nos haga llegar sus inquietudes y/o comentarios, le garantizamos dar solución en menos de 24 hrs. Contrasena Consultar Preguntas Abrir Sesion Frecuentes mondo ar a... No estoy registrado, deseo registrarme Olvidé mi contrasena **FRECUENCIA DE USO: Diario OBSERVACIONES:**

# 8.22 PÁGINA INFORMATIVA DE AVISO LEGAL

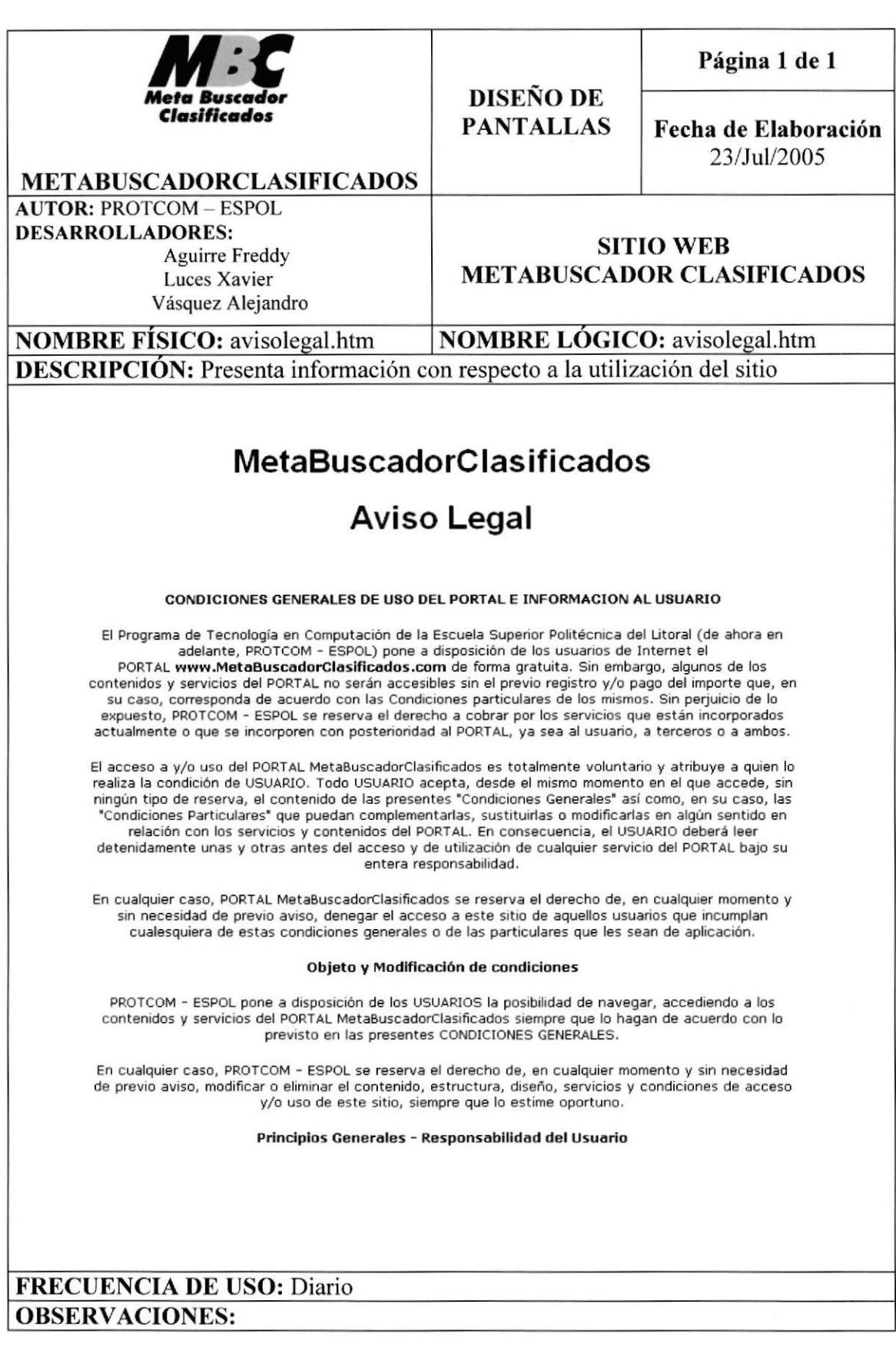

# 8.23 PÁGINA INFORMATIVA DE POLÍTICAS DE PRIVACIDAD

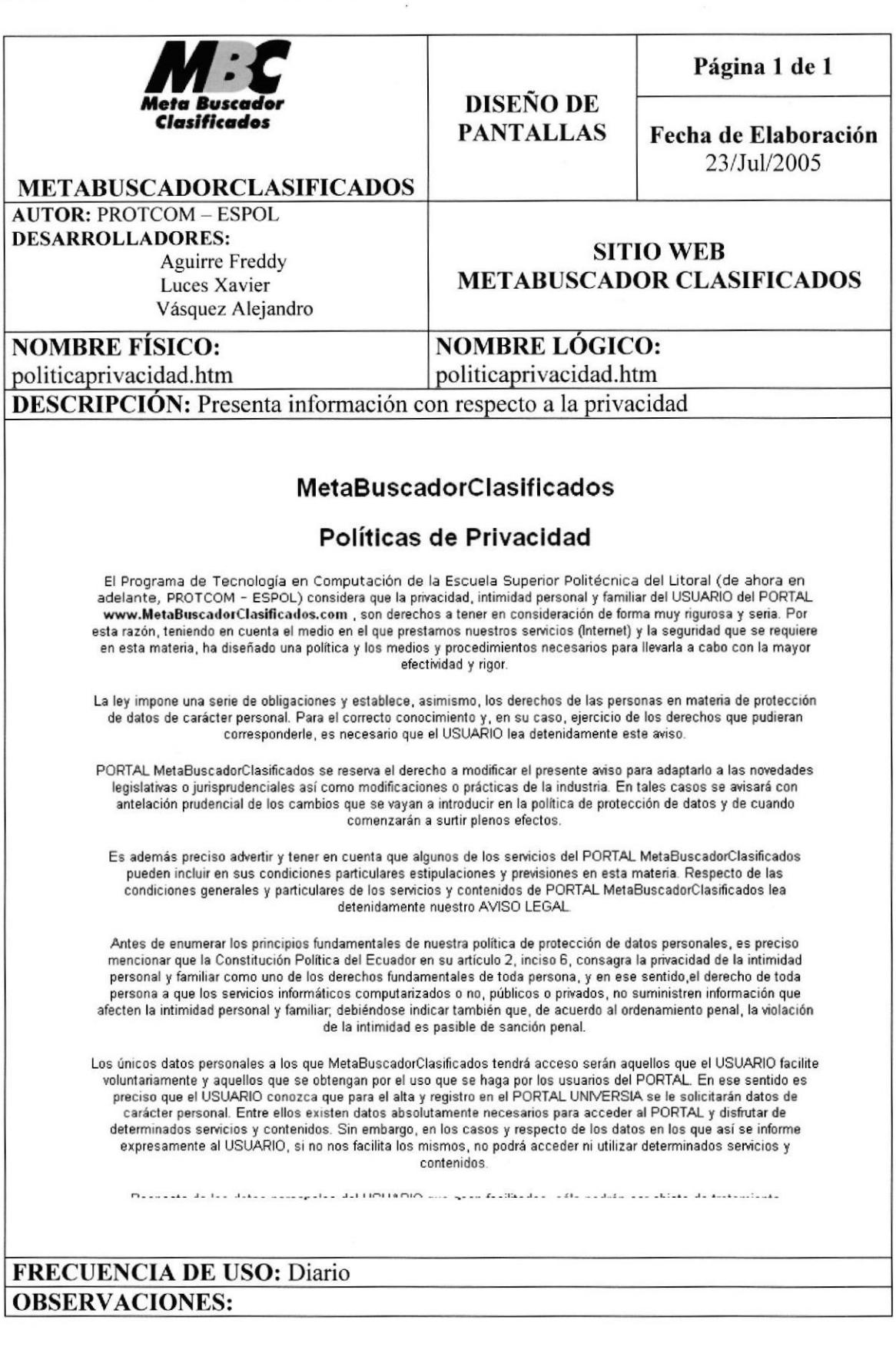

**PFL:** 

# 8.24 PÁGINA INFORMATIVA DE CÓDIGO DE ÉTICA Página 1 de 1 **DISEÑO DE RIBLE** Clasificados **PANTALLAS** CAM? Fecha de Elaboración 23/Jul/2005 **METABUSCADORCLASIFICADOS AUTOR: PROTCOM - ESPOL DESARROLLADORES: SITIO WEB Aguirre Freddy METABUSCADOR CLASIFICADOS** Luces Xavier Vásquez Alejandro **NOMBRE FÍSICO:** codigoetico.htm **NOMBRE LÓGICO:** codigoetico.htm **DESCRIPCIÓN:** Presenta información con respecto al código de Ética **MetaBuscadorClasificados** Código Ético La utilización de los servicios y contenidos del Portal está sujeta a la legislación vigente y a los principios de buena fé y no alteración de la moral, el orden público o las buenas costumbres, en especial, las normas nacionales e internacionales de protección de los derechos humanos. El usuario no utilizará el Portal para transmitir, comunicar o difundir, de cualquier modo, opiniones o contenidos ilegales, difamatorios, vulgares o que de cualquier otro modo puedan herir la sensibilidad de los demás o atentar contra los valores o dignidad de la persona. Se prohibe todo uso del Portal, con fines ilícitos o que perjudiquen o impidan, puedan dañar y/o sobrecargar, de cualquier forma, la utilización y normal funcionamiento del Portal o directa o indirectamente atenten contra el mismo o contra cualquier tercero. ESPOL - PROTCOM. se reserva el derecho, sin necesidad de previo aviso, a suspender el servicio si la conducta del usuario fuere contraria a este Código Ético. Atras **FRECUENCIA DE USO: Diario OBSERVACIONES:**

# 8.25 PÁGINA PARA CONSULTA ESPECÍFICA O AVANZADA

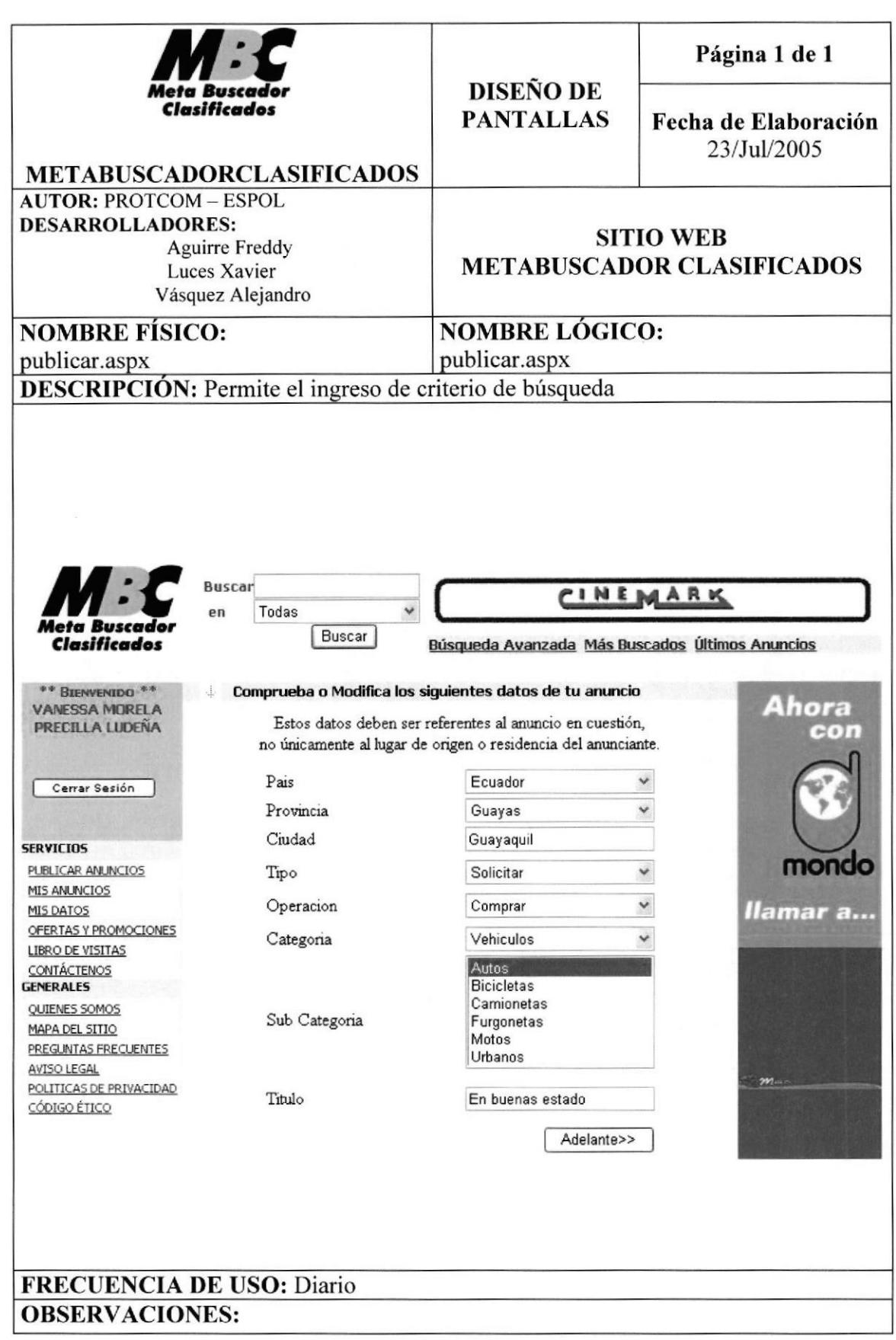

# 8.26 PÁGINA DE PRESENTACIÓN DE BÚSQUEDA AVANZADA O **ESPECÍFICA**

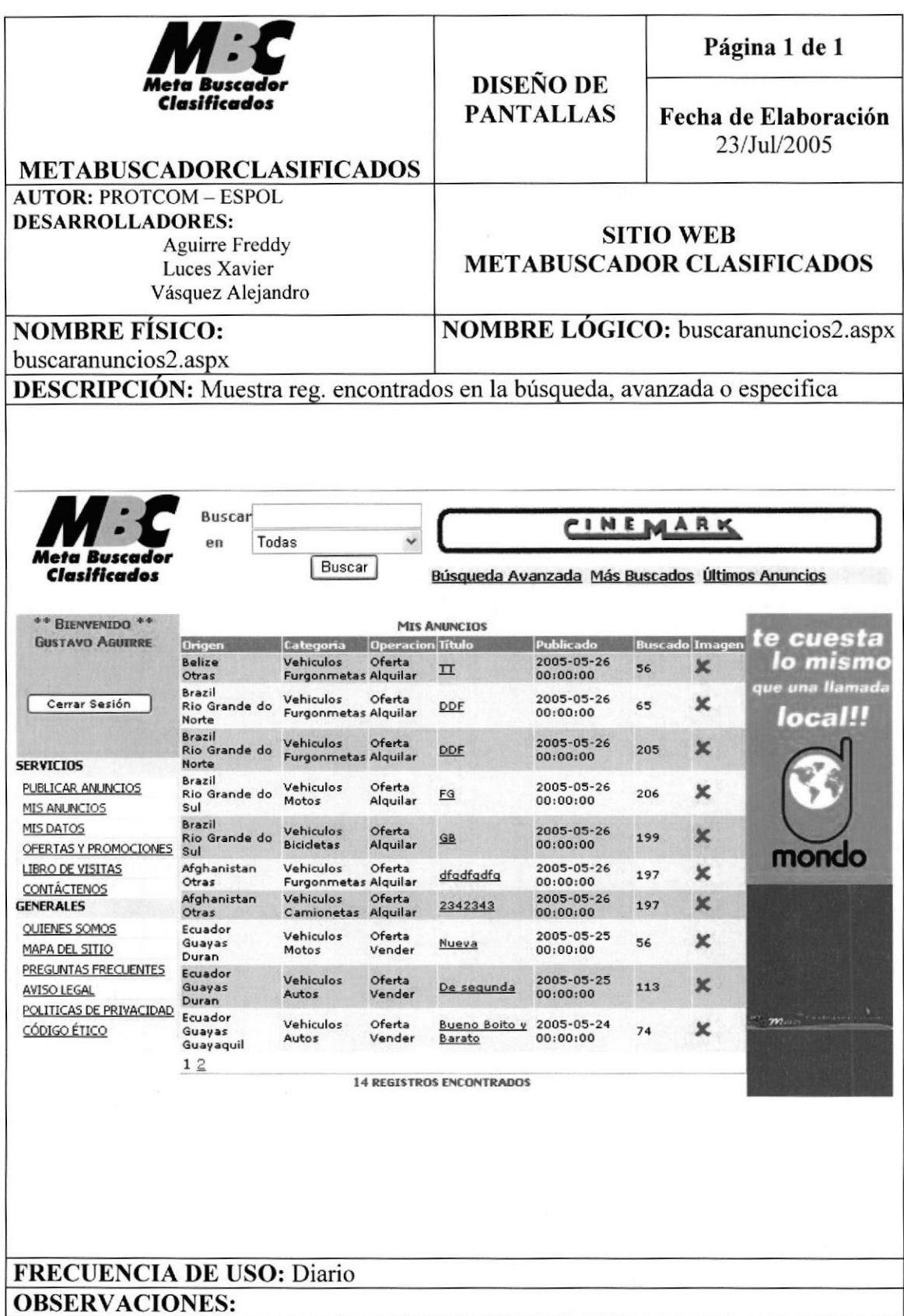

# 8.27 PÁGINA DE CONSULTA DE LOS MÁS BUSCADOS

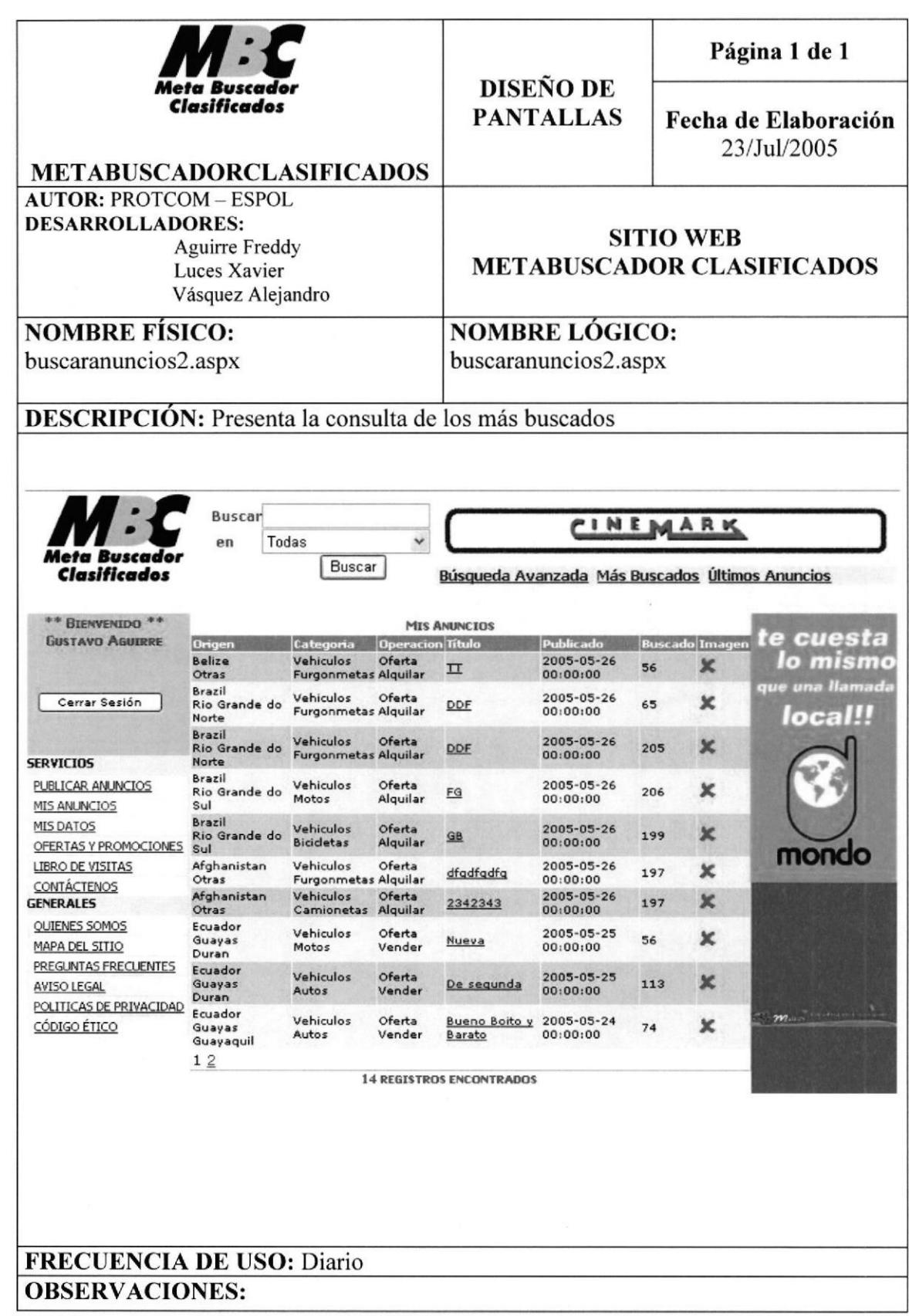